# **GE-200 Series General Assembly Program**

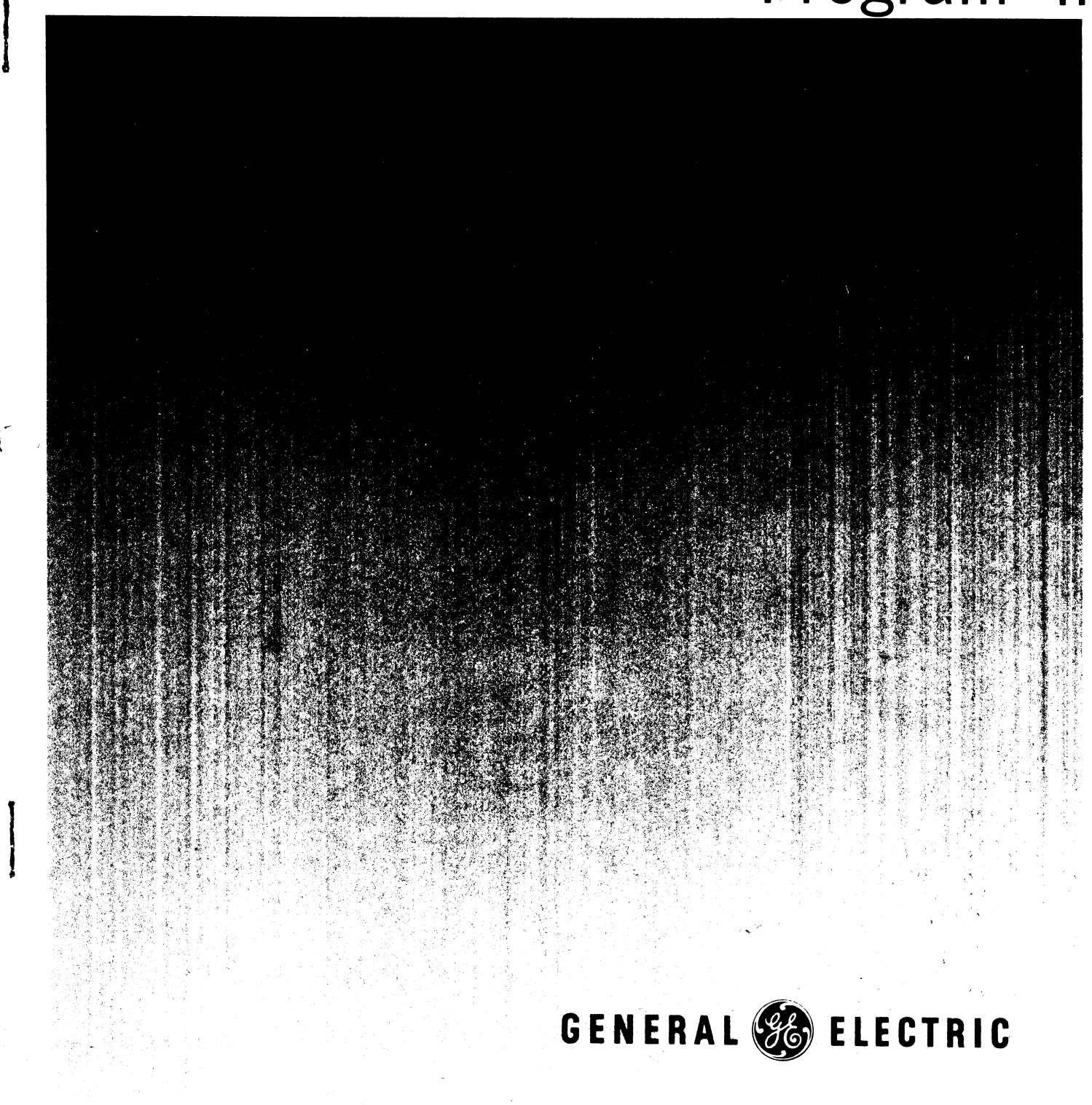

**GENERAL ELECTRIC COMPUTERS** 

 $\mathfrak{t}$  .

 $\frac{4}{3}$ 

## **GE-200 SERIES GENERAL ASSEMBLY PROGRAM II**

### **REFERENCE MANUAL**

**Program Numbers** 

CD225F1.006 CD225F1.007 CD225F1.008 CD225F1.009 CD225F1.010 C D225F1 .011 CD225F1.012 CD225F1.013 CD225F1.014

May 1963 Rev. January 1966

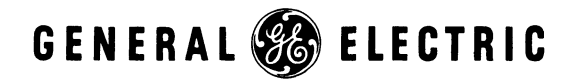

INFORMATION SYSTEMS DIVISION

 $\overline{ }$ 

Č

### **PREFACE**

This manual has been prepared by the General Electric Computer Equipment Department for the programmer and operator of the GE-200 Series Information Processing Systems. It is one of the many programming manuals available to users of General Electric systems. The manual describes and tells how to use the General Assembly Program II.

The programs described in this manual are available from the Program Library according to the user's configuration of equipment as follows:

- $CD225F1.006/7$  This is an 8k version of the General Assembly Program II and contains processing facilities for DATANET-15\*, Document Handler (1200dpm), GE-235 Auxiliary Arithmetic Unit, and Multiple Tape Lister instructions.
- $CD225F1.008$  This is an 8k BRIDGE II-compatible version of the General Assembly Program II, and it contains processing facilities for DATANET-15, Document Handler (1200dpm), GE-235 Auxiliary Arithmetic Unit, and Multiple Tape Lister instructions.
- $CD225F1.009/10$  This is a 4k version of the General Assembly Program II and does not contain processing facilities for DATANET-15, Document Handler (1200dpm), GE-235 Auxiliary Arithmetic Unit, and Multiple Tape Lister instructions.
- $CD225F1.011/12$  This is an 8k version of the General Assembly Program II which contains processing facilities for the 300 lpm printer.
- $CD225F1.013/14$  This is a 4k version of the General Assembly Program II which contains processing facilities for the 300 lpm printer.

This publication supersedes the General Assembly Program II manual dated January 1966.

Suggestions and criticisms relative to form, content, purpose, or use of this manual are invited. Comments may be sent on the Document Review Sheet in the back of this manual or may be addressed directly to Documentation Standards and Publications, B-90, Computer Equipment Department, General Electric Company, 13430 North Black Canyon Highway, Phoenix, Arizona, 85029.

 $(c)$  1963, 1965, 1966 by General Electric Company.

@~a~@@ ~~[ffiO~~-------------(-500-6~-67)

)

..

<sup>\*</sup>DATANET, Reg. Trademark of the General Electric Company.

### **CONTENTS**

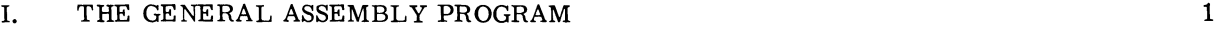

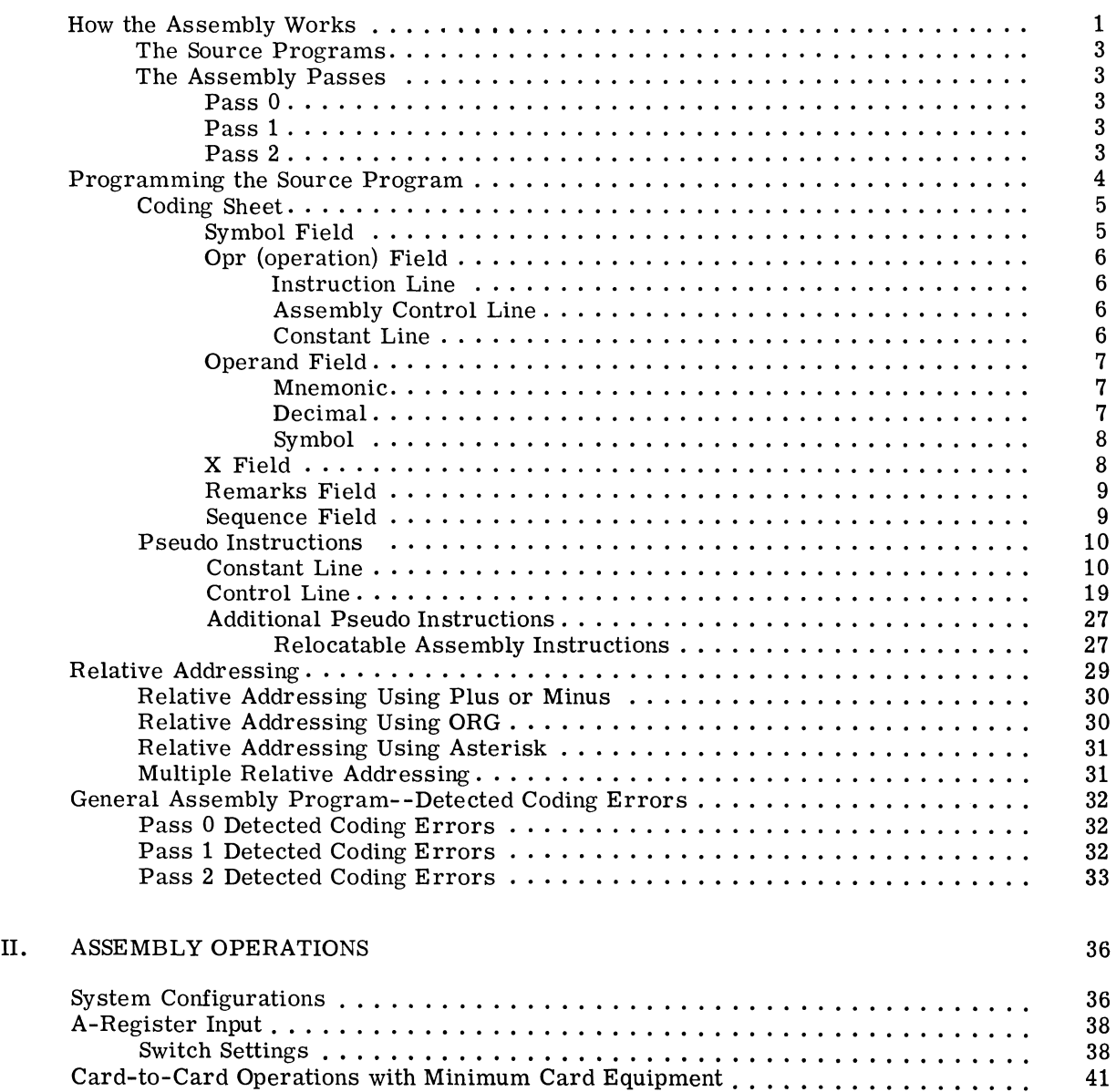

 $\sqrt{2}$ 

 $\overline{a}$ 

Pass 0 Card-to-Card . . . . . . . . . . • . • . . • • . . . . • . • . . . • • . . . . . . . . . 41  $\,$  A Table of Special Symbols  $\,.\,.\,.\,.\,.\,.\,.\,.\,.\,.\,.\,.\,.\,.\,.\,.\,.\,.\,$  42

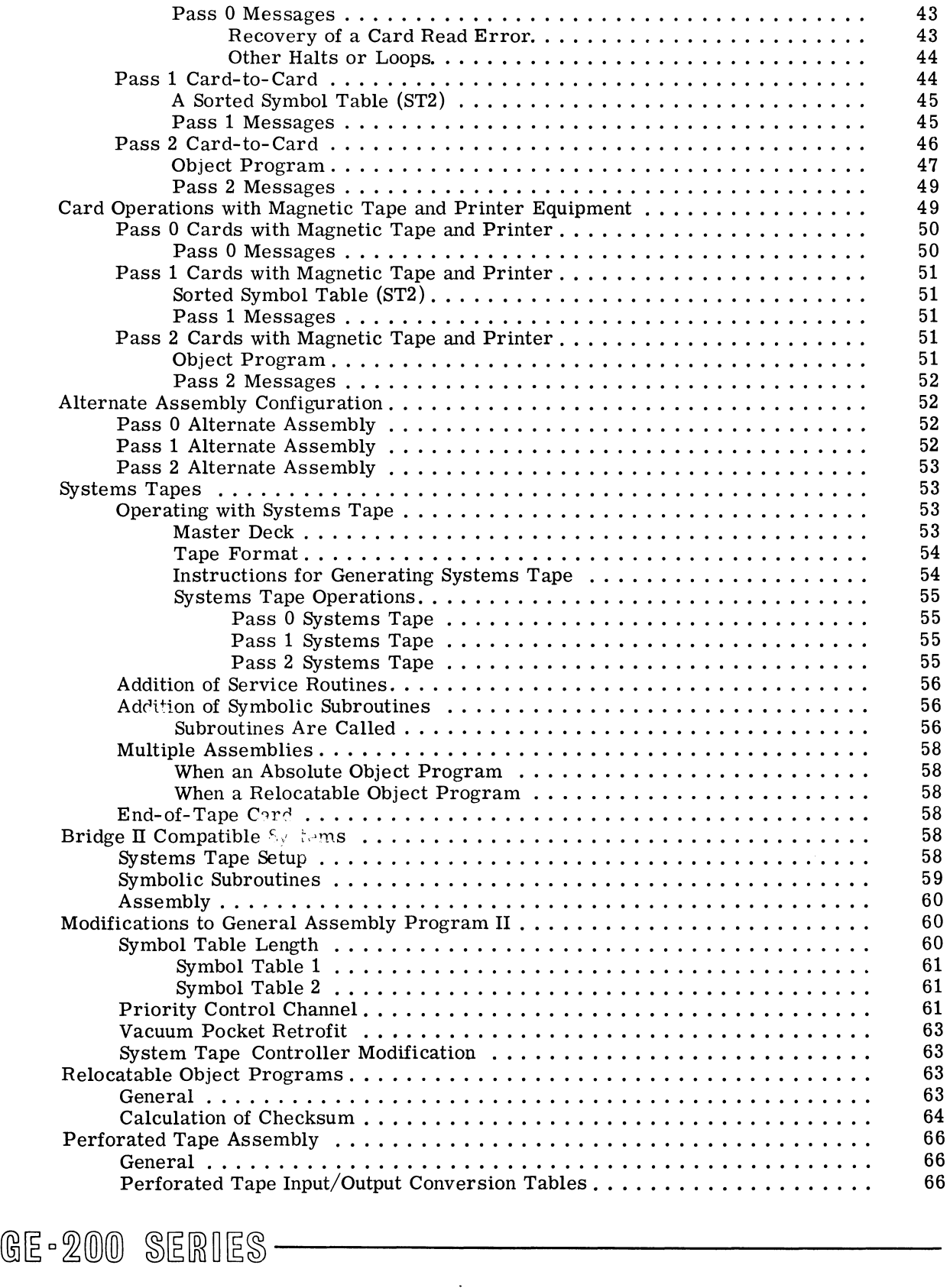

 $\bar{z}$ 

### **ILLUSTRATIONS**

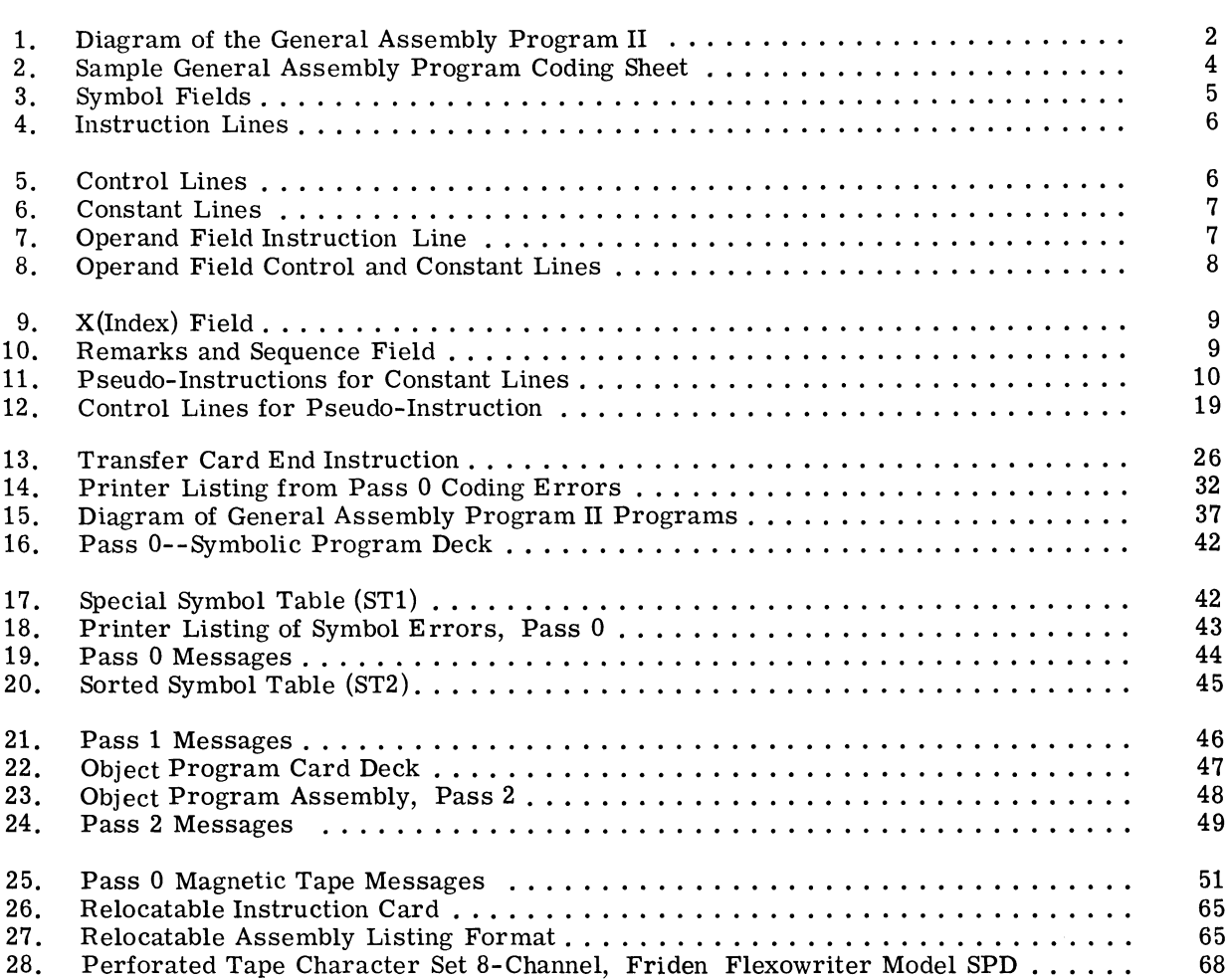

@~ c~m)(m ~~[ffi~~~ **-----------**

 $\left($ 

 $\mathcal{C}^*$ 

j

### **THE GENERAL ASSEMBLY PROGRAM II**

The General Assembly Program has been constantly improved to provide more features and greater flexibility. General Assembly Program II is the latest version to which several new General Assembly Program II is the latest version to which several new operation and pseudo-operation codes have been added. The system transforms the symbolic mnemonic codes used by the programmer in coding the source program into a ready-to-execute machine language (or object) program. The features of the system are:

- 1. Memory addresses may be assigned either by using decimal or octal numeric notation or by using symbolic notation, whichever results in maximum convenience to the programmer.
- 2. Additions to and/or deletions from the coding are easily made when the program is being written.
- 3. During assembly, either of the following output formats may be selected:
	- a. Absolute numeric coding which is executed only in a predetermined fixed area of the computer memory
	- b. Relocatable numeric coding which is executable in any area of the computer memory (Its ultimate position in memory is decided by its loader routine.)
- 4. Many types of clerical or language errors are detected and listed, thus reducing the amount of machine debugging time needed in new programs.
- 5. A listing of the assembled program is printed out, including error indications, symbolic listings, and assigned memory addresses.
- 6. The system is completely compatible with the BRIDGE II, Operating Service System providing retrieval and execution of programs stored on magnetic tapes.

General Assembly Program II is a tool that provides accurate, well documented programs, which can be quickly debugged and placed in operation, resulting in significant savings to the user.

### **HOW THE ASSEMBLY WORKS**

The General Assembly Program produces an object program by successively processing the symbolic coding of the source program. The source program is processed with the assembly programs through the computer in three passes. The output produced by each pass forms part of the input for the next pass. A flow chart of a typical General Assembly Program is shown in Figure 1. Note that the outputs from both pass  $0$  and pass  $1$  are used as inputs to pass  $2$ .

GE-200 SERIES-

À

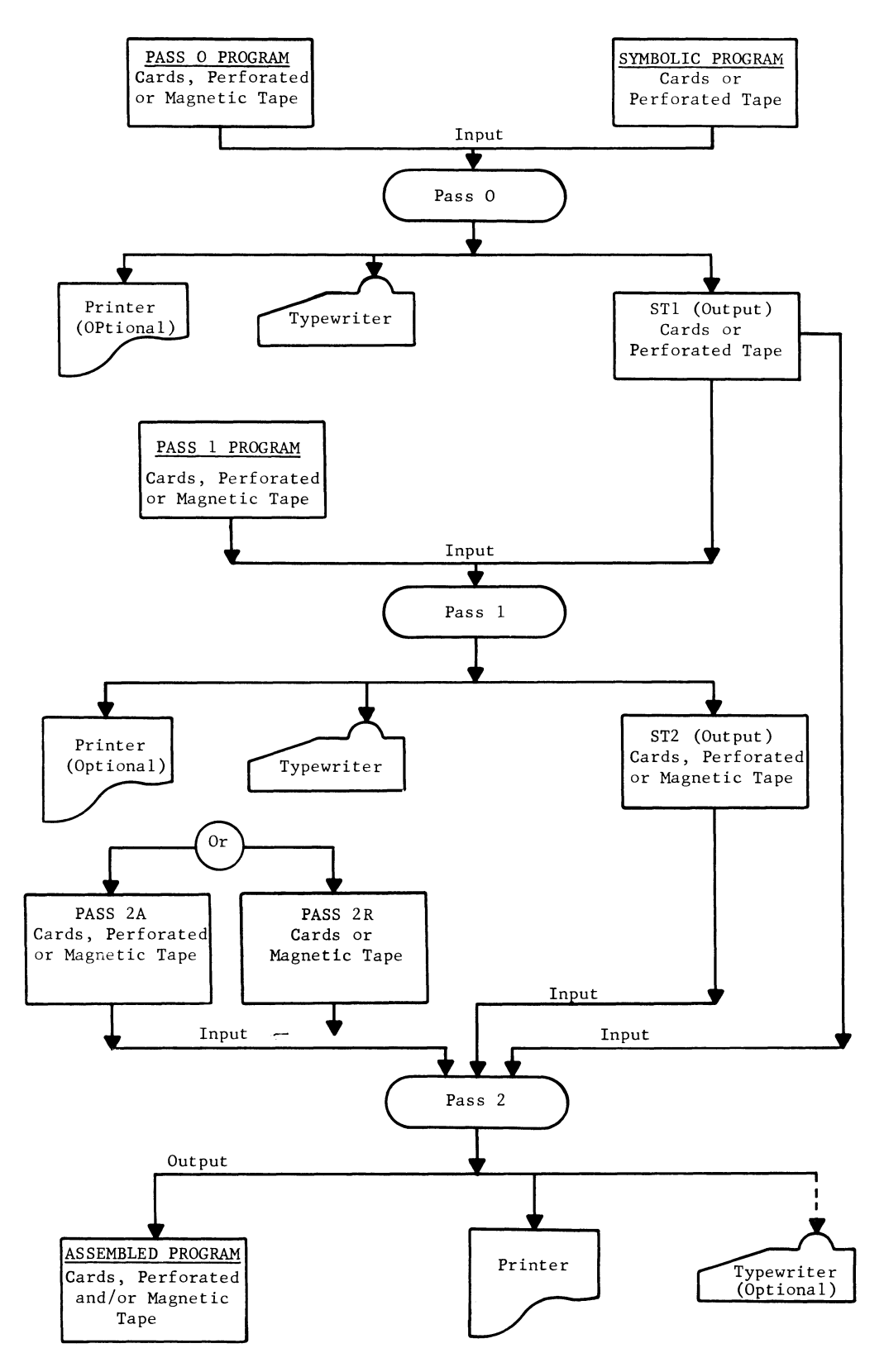

j

Figure 1. Diagram of the General Assembly Program II

The program produces as its final output an object program in any of the following media or combinations of them:

- 1. A program deck of punched cards in binary or octal notation
- 2. A program magnetic tape
- 3. A program perforated tape
- 4. A printed listing of the object program

#### **The Source Program**

The source program is written using pseudo-instructions, symbolic addresses and mnemonics of operations to be performed. Cards punched for each line of the programmer's coding sheet become the symbolic source deck used in each of the assembly passes.

#### **The Assem by Passes**

Each of the three passes of the assembly performs certain functions which are designed to provide the programmer with maximum information concerning the object program.

PASS 0 accomplishes 3 operations:

- 1. It prepares the source program for subsequent use in other assembly passes.
- 2. A table of special symbols is formed containing all symbolic operands appearing in the Input/Output  $(I/O)$  instructions. This symbol table is referred to as ST1.
- 3. It checks all symbolic names in the input deck and identifies undefined symbols, multiple symbols and those with no reference.

Pass 0 further provides a listing on the printer, or if desired, the listing can be printed on the console typewriter.

The output from Pass 0 will be a packed symbolic program deck starting with sequence number 20000 and a special symbolic table (STI) deck with sequence numbers starting at 10000. The program decks will be punched into cards, written on magnetic tape or punched on perforated tape depending upon the configuration of the system.

PASS 1 uses the output of pass 0 to assign memory locations to all symbols in the input source deck. It forms a sorted table of these symbols and the numeric values assigned. This table is referred to as ST2 and is listed by the printer or on the console typewriter.

The output from pass 1 (ST2) can be punched into cards, written on magnetic tape, or punched on perforated tape, again depending upon the configuration of the user's system.

PASS 2 uses the outputs of pass 0 (Packed 20000 deck, STI symbols table) and pass 1 (ST2 symbol table) as input to the final pass. Pass 2 does the complete assembly of each instruction as specified by the source program.

GE-200 SERIES-

Pass 2 can be either absolute (2A) or relocatable (2R), since both are not used in the same assembly. However their end result is the same. The output of pass 2 is the assembly listing with indicated errors and the object program itself on punched cards, perforated tape, or magnetic tape.

### PROGRAMMING THE SOURCE PROGRAM

The General Assembly Program coding sheet (CK 34), illustrated in Figure 2, contains representative pseudo-operation codes, symbolic addresses, and mnemonics.

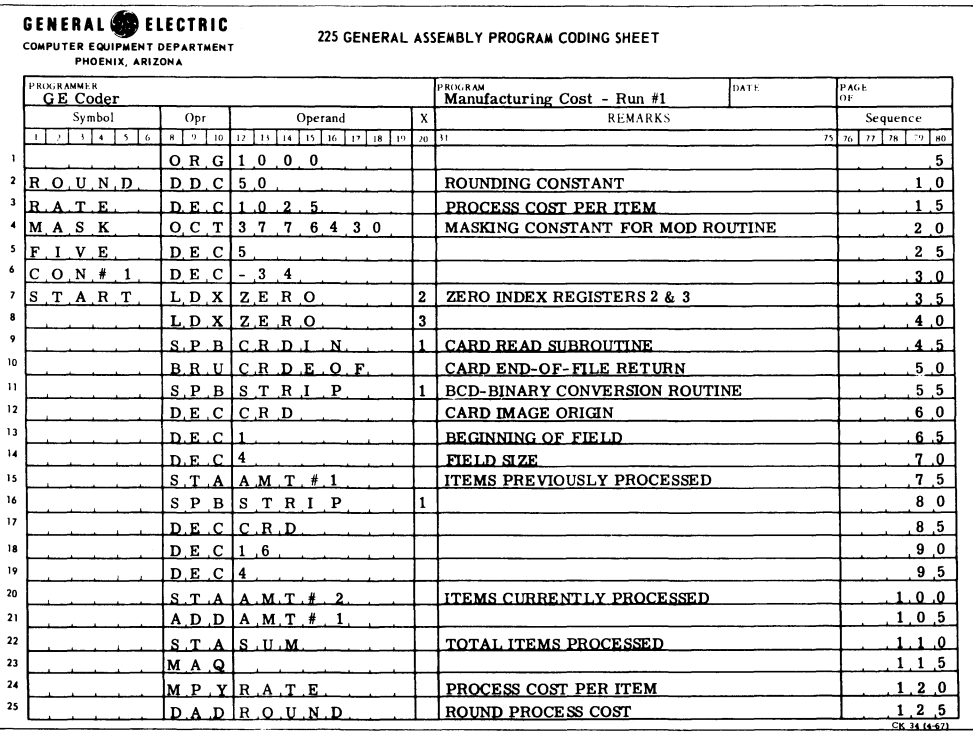

Figure 2. Sample General Assembly Program Coding Sheet

Each of the fields is designated from left to right as:

Symbol Opr (abbreviation for operation) Operand X (abbreviation for index) Remarks Sequence

indicates to the assembly program that certain operations are to be performed.

### **The Coding Sheet**

The following simple rules ensure that correct results will be obtained if followed by the programmer in his source program. The purpose of each field and its applicable rules are as follows:

SYMBOL field is an address. The following rules apply to its use:

- Rule 1. Symbols can vary from one to six characters in length and be any combination of alphabetic and numerics.
- Rule 2. Plus (+) or minus (-) characters are not allowed in the symbol field due to the principle of relative addressing.
- Rule 3. Symbols used must contain at least one nonnumeric character.
- Rule 4. Symbols may start at any point within the field because leading and inserted blanks are ignored by the General Assembly Program.

The assembly program assigns a Symbol field entry, along with its associated information, a specific memory location. Thus, the programmer need not know the actual address but can refer to the symbolic address when the information is needed. Figure 3 shows both proper and improper use of symbols. The symbols sh refer to the symbolic address when the information is needed. Figure 3 shows both proper and improper use of symbols. The symbols shown are for illustrative purposes only.

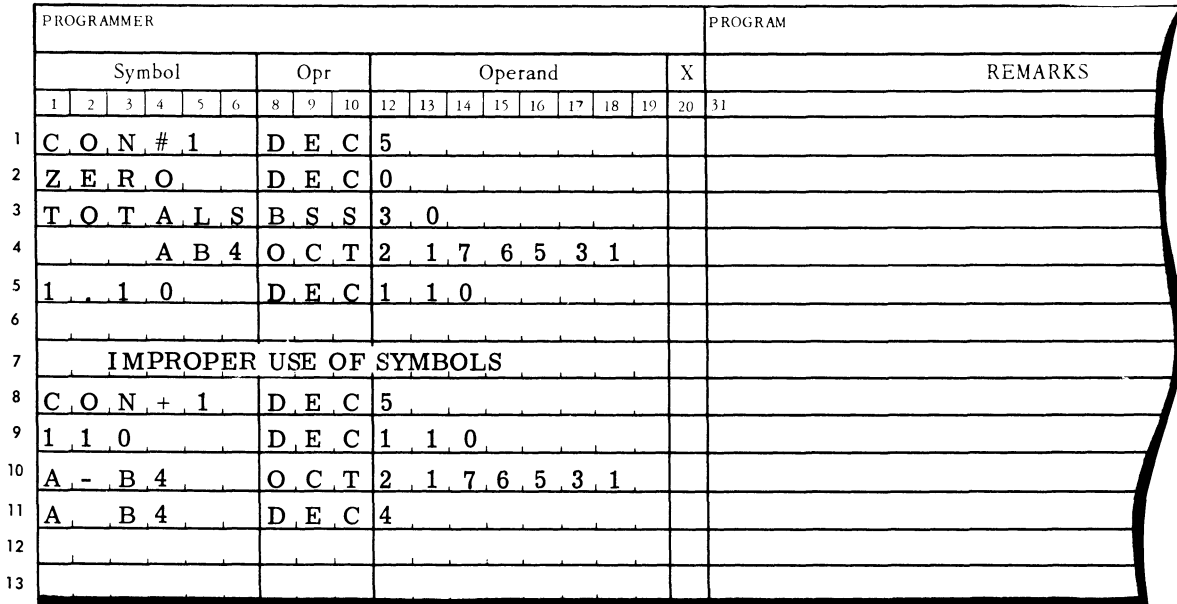

Figure 3. Symbol Fields

Entry Lines 1, 2, and 3 are proper entries because they follow Rule 1.

Entry Line 4 is proper because it follows Rule 3 and Rule 4.

Entry Lines 8 and 10 are improper because they violate Rule 2.

Entry Line 9 is improper because it violates Rule 3.

Entry Line 11 is proper because it follows Rule 4, however the assembly program would interpret A B4 as AB4. If the symbol AB4 were defined and used elsewhere in the same program, errors would occur, and the entries would be recognized as multiple symbols.

THE OPR (operation) field of the coding sheet uses a three-character mnemonic to specify the required function of the line. These mnemonics indicate to the assembly program the type of line--that is, an instruction, a control, or a constant line. The latter two types of lines involve pseudo-instructions which are discussed in detail later.

An "Instruction Line" contains a mnemonic indicating the desired computer operation. Usually this line is handled by the assembly program as one computer machine operation for each instruction mnemonic. Typical instruction lines are shown by Figure 4.

.~

e.

| PROGRAMMER     |   |        |  |   |     |                 |    |               |             |                 |    |    |    |    |    |    |
|----------------|---|--------|--|---|-----|-----------------|----|---------------|-------------|-----------------|----|----|----|----|----|----|
|                |   | Symbol |  |   | Opr |                 |    | Operand       |             |                 |    |    |    |    |    |    |
| $\overline{2}$ | 3 | 4      |  | 6 | 8   | 9               | 10 | 12            | 13          | 14              | 15 | 16 | 17 | 18 | 19 | 20 |
|                |   |        |  |   |     | $L$ , $D$ , $A$ |    |               | $A$ $M$ $T$ |                 |    |    |    |    |    |    |
|                |   |        |  |   |     | $A$ $D$ $D$     |    |               |             | $A$ $M$ $T$ $2$ |    |    |    |    |    |    |
|                |   |        |  |   |     | $S$ $T$ $A$     |    |               | S U M       |                 |    |    |    |    |    |    |
|                |   |        |  |   |     | BZ E            |    |               |             |                 |    |    |    |    |    |    |
|                |   |        |  |   |     | BR U            |    | $C$ H E $C$ K |             |                 |    |    |    |    |    |    |
|                |   |        |  |   |     | DL              |    |               |             | TCTAL           |    |    |    |    |    |    |

Figure 4. Instruction Lines

A "Control Line" is interpreted and used by the program for internal assembly operations and does not become part of the assembled program. However, a control line in certain applications can cause additional words to be reserved in the assembled program. Figure 5 illustrates typical control lines.

| Symbol |  |           |  |     |   |    | Opr     |    |         | Operand |              |    |    |    |    |    |    |  |
|--------|--|-----------|--|-----|---|----|---------|----|---------|---------|--------------|----|----|----|----|----|----|--|
|        |  |           |  |     | 6 | 8  |         | 10 | 12      | 13      | 14           | 15 | 16 | 17 | 18 | 19 | 20 |  |
|        |  |           |  |     |   |    | $O$ $R$ | G  |         | υ       | $\mathbf{0}$ |    |    |    |    |    |    |  |
|        |  | $S$ U $M$ |  |     |   |    | $B_S_S$ |    | $2 \t0$ |         |              |    |    |    |    |    |    |  |
|        |  | $C$ R $D$ |  | . N |   | Е. | ພ       |    |         | 2, 5, 6 |              |    |    |    |    |    |    |  |
|        |  |           |  |     |   |    |         |    |         |         |              |    |    |    |    |    |    |  |
|        |  |           |  |     |   |    |         |    |         |         |              |    |    |    |    |    |    |  |

Figure 5. Control Lines

A "Constant Line" indicates to the assembly program the type of constant required by the user. The assembly program then assembles the constant in the correct form. Figure 6 contains constant lines.

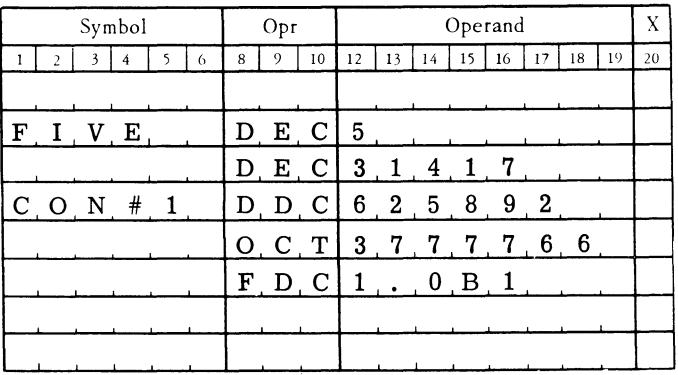

Figure 6. Constant Lines

OPERAND field. The content of the Operand field depends upon the type of line--whether it is instruction, control, or constant. If an instruction line is involved, the operand may be:

A Mnemonic specifying an operation to be performed as shown by line 1 of Figure 7.

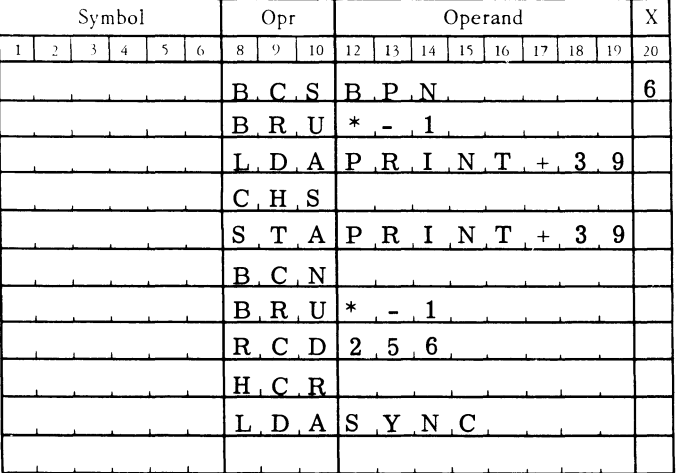

Figure 7. Operand Field Instruction Line

A Decimal number which is the address portion of a computer instruction. This decimal address will be converted to binary by the General Assembly Program. For an example, see line 8 of Figure 7.

### GE-200 SERIES-

A Symbol representing some address or number within the program. This symbol in conjunction with plus  $(+)$  or minus  $(-)$  can be used for relative addressing. The combination of symbol and sum (+) or difference (-) must not exceed 8 characters. Also an asterisk (\*) can be used to denote reference to the line itself. Figure 7 contains illustrative examples. The asterisk and relative addressing involving arithmetic expressions can be used to reduce the total number of program symbols used, if necessary. Additional uses of the asterisk symbol are explained under "Relative Addressing. *<sup>n</sup>*

When a control line is specified, the Operand field of the line contains information required by the General Assembly Program. Figure 8 contains illustrative examples.

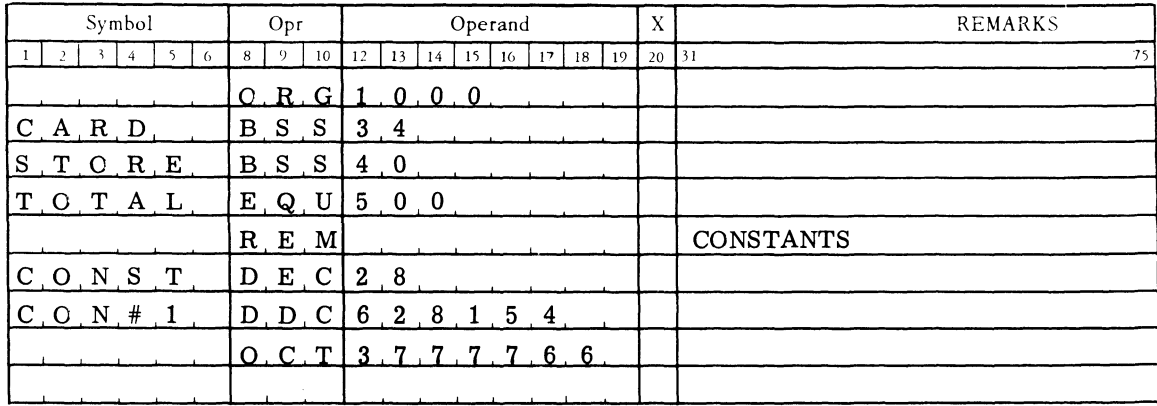

Figure 8. Operand Field Control and Constant Lines

When the Operand field is part of a constant line, the operand must specify the constant.

THE X (index) field (column 20) specifies address modification before execution of the assembled instruction, or it may provide additional information to the assembly program, such as priority control channel or tape handler number. If the X field is part of an instruction line, it may be blank or contain either a number or an alphabetic.

Figure 9 shows examples of how the X field is used. Address modification and use of the Xregisters are explained in detail in the PROGRAM REFERENCE MANUAL for the COMPATIBLES/ 200. An "A" is used in the X field for certain auxiliary arithmetic unit instructions.

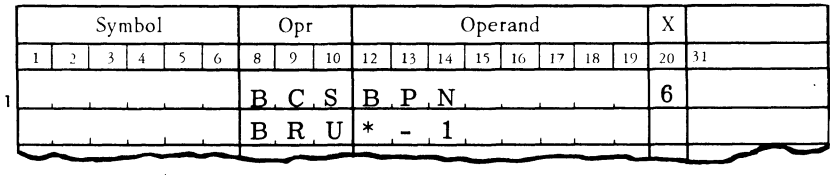

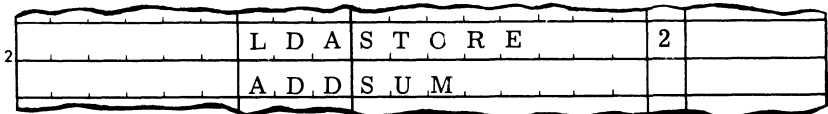

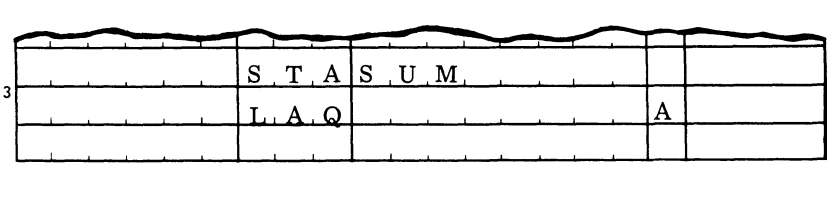

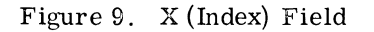

THE REMARKS field is a helpful programming aid in that it can be used by the coder to explain or describe the actions of each program line. The Remarks field does not require memory locations within the assembled program, nor does it affect the assembly process. It should be used extensively by programmers for adequate documentation. Refer to Figure 10 for examples.

THE SEQUENCE field specifies the order of the lines to be assembled. This is strictly a programmer's convenience and is checked only when specifically requested by use of an SEQ pseudoinstruction (on magnetic tape General Assembly Program only). Cards for the source program should be sequenced to prevent accidental mixing going unnoticed. Normally, the General Assembly Program does not check the card sequence; it does however show the sequence on the object program listing. Figure 10 shows sequenced lines.

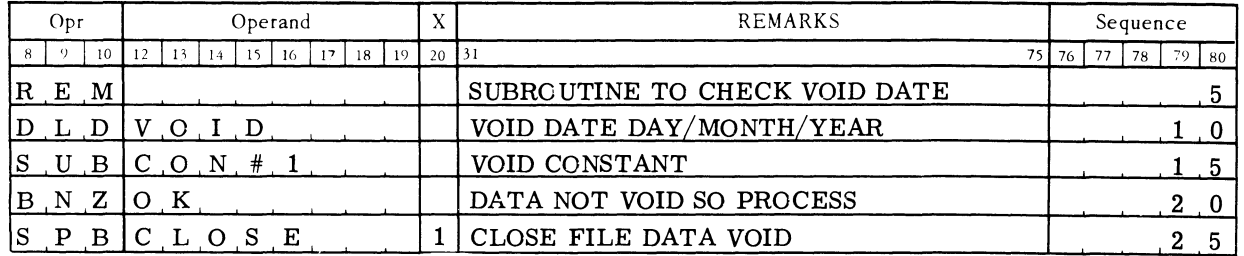

Figure 10. Remarks and Sequence Field

### **Pseudo-Instructions**

A symbolic program written for General Assembly Program II has both pseudo- and machineinstructions. Pseudo-instructions are symbols representing information needed by the assembly program for proper assembly. These instructions, along with the machine instructions, are included in the object program listing. Pseudo-instructions are not executed by the Processor, but are used to generate constants, control the assembly, and provide information on the program listing.

CONSTANT-LINE pseudo-instructions for the General Assembly Program and the type of information assembled for each is given in Figure 11. This is followed by explanations of the individual instructions.

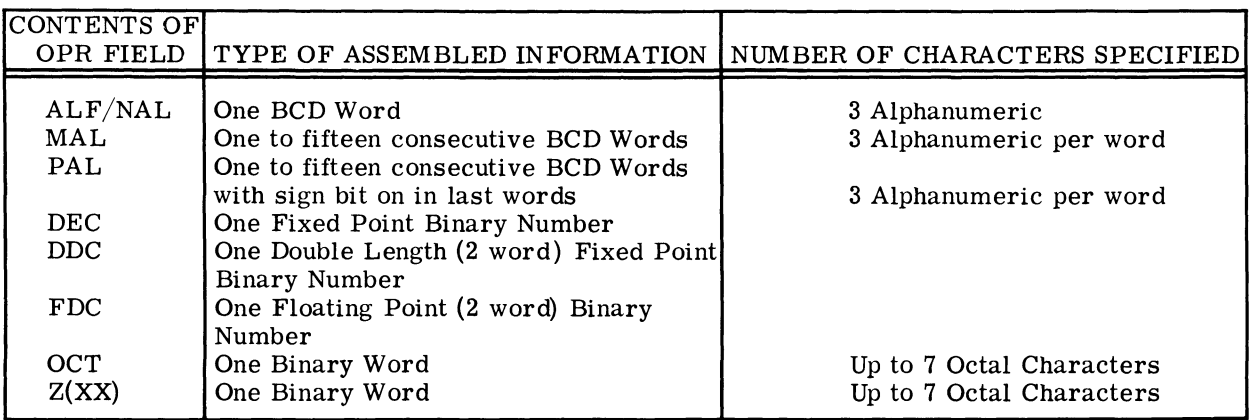

Figure 11. Pseudo-Instructions for Constant Lines

In the following text each instruction is introduced in the standard format, name of instruction (operation to be performed), and General Assembly Program mnemonic operation code.

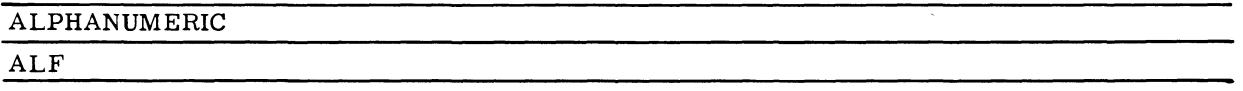

This instruction causes alphanumeric constants (three alphabetic or numeric characters) to be entered in the object program. The first three characters in the operand are converted to BCD and placed in a memory location determined by the assembly program. Blanks or spaces, where desired, must be indicated. Only columns 12, 13, and 14 of the Operand field can contain the data for the instruction.

Example: The words, PLANT CODE NOT IN TABLE, constitute a program typewriter message and may be entered in the object or assembled program by using the ALF instruction.

### GE-200 SERIES-

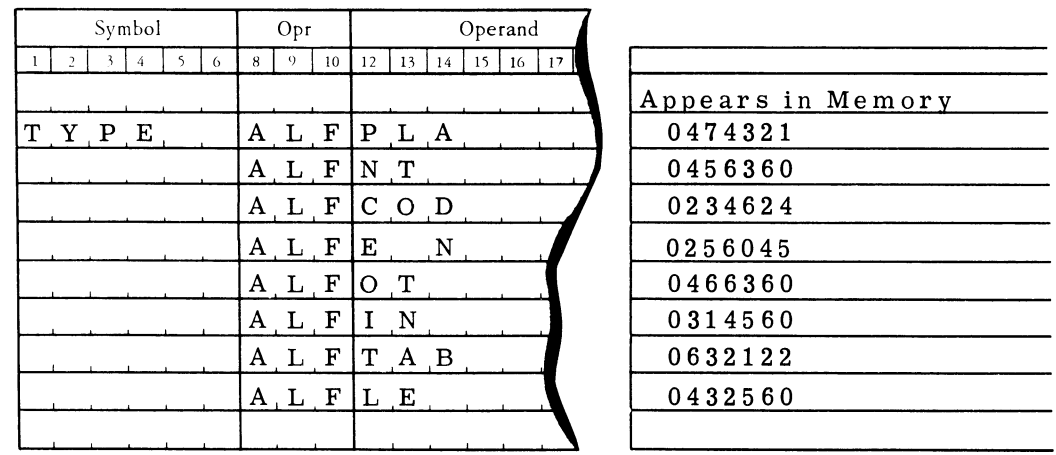

Note that a space is indicated by leaving the column blank, which results in an octal 60 being placed in the memory location by the assembly program. If the desired data is not left-justified, starting with column 12, incorrect constants will result.

#### Example:

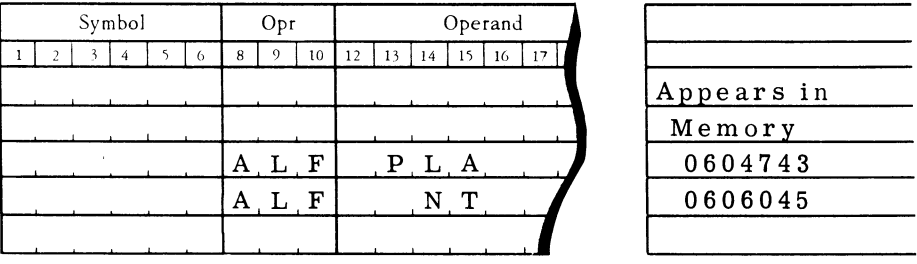

The constant in line 3 results in the loss of the character A, and line 4 contains two blanks (octal 60) and the character N only, losing the character T.

It should also be noted that an ALF command is required for each line containing the desired alphanumeric constant.

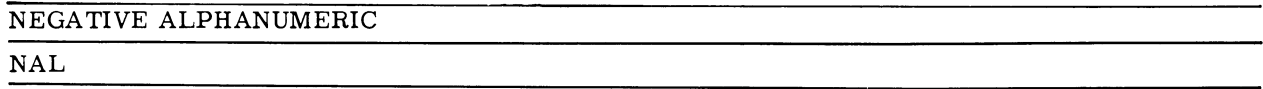

This pseudo-instruction is used to enter the 2's complement of an alphanumeric constant in the object program. The assembly program applies the same requirements to this instruction as it does to ALF.

Example: The 2's complement of the codes A14, AB2, ABF are to be placed in the object program.

GE-200 SERIES-

(

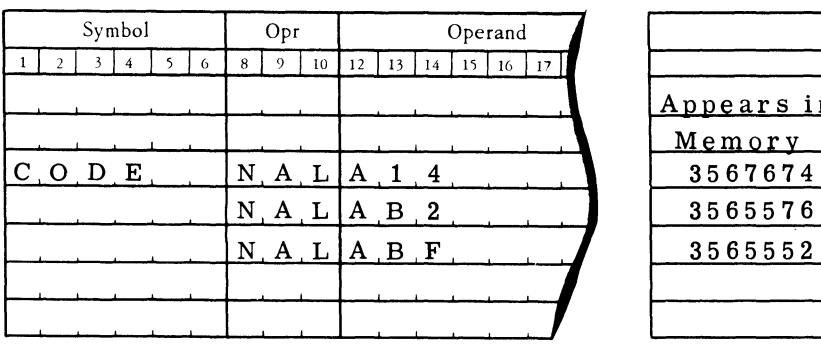

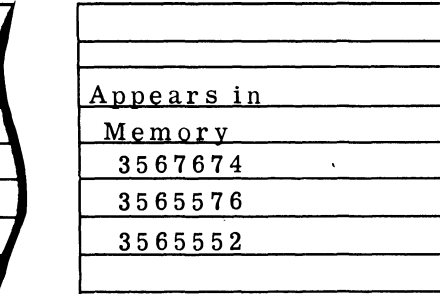

J

)

### MULTIPLE ALPHANUMERIC MAL

This pseudo-instruction will enter alphanumeric data into as many as fifteen consecutive memory locations. The number of words to be filled must be specified by a numeric in columns 12 and The number of words to be filled must be specified by a numeric in columns 12 and 13 and the data must be placed in the Remarks field.

### Example:

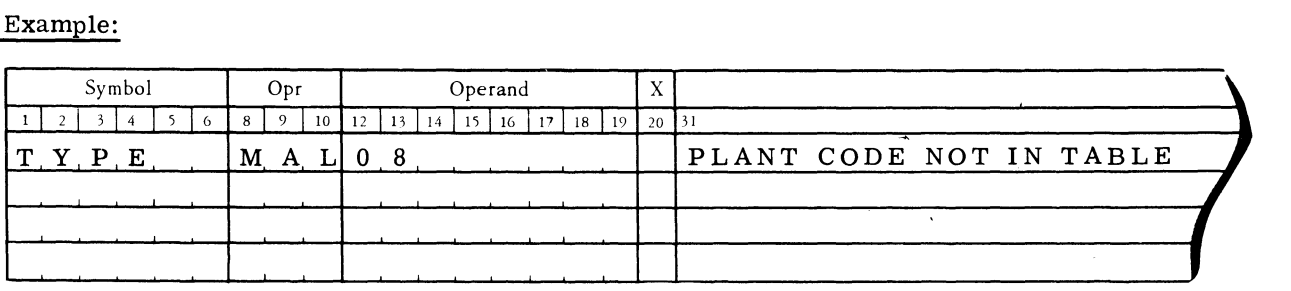

This data is placed in memory as follows:

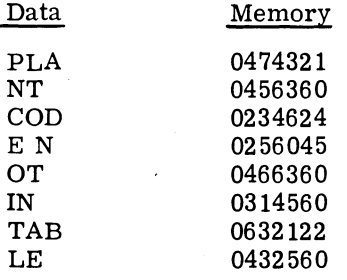

(see also note following example of PAL pseudo-instruction.)

MULTIPLE ALPHANUMERIC FOR PRINTER WITH PRINT LINE INDICATOR PAL

This pseudo-instruction is similar to the MAL instruction with the exception of entering a minus sign in the last word of the alphanumeric data. (The minus sign signifies an end-of-line during the printer operation.)

Example:

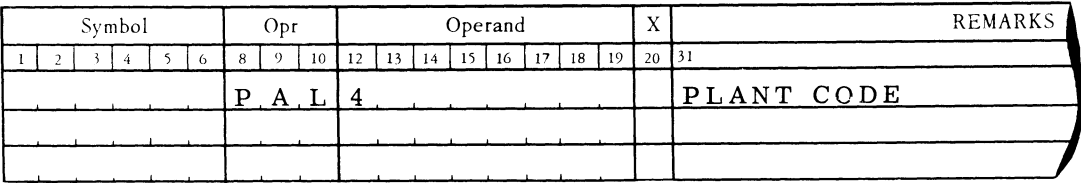

The data enters memory as shown below. Note that memory word 4 of the data contains a 1 in the sign bit, or 0 position of the word.

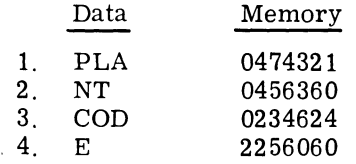

Note: Pseudo-instructions MAL and PAL cannot be used when a symbolic General Assembly Program is entered from magnetic tape during the assembly operation.

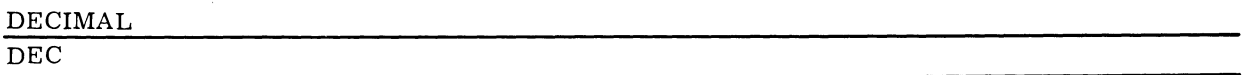

This instruction places the binary equivalent of a decimal constant in the object program. The constant is assigned a memory location as determined by the assembly program. The operand portion of the constant can be symbolic or decimal. If symbolic, at least one character must be used other than 0-9, plus  $(+)$ , minus  $(-)$ , decimal point  $(,)$ ,  $B$ , or E. If no sign is present, the number is assumed to be plus (+). A minus sign, specifying a negative number, results in the 2's complement of the number being placed in memory.

Examples of Positive numbers:

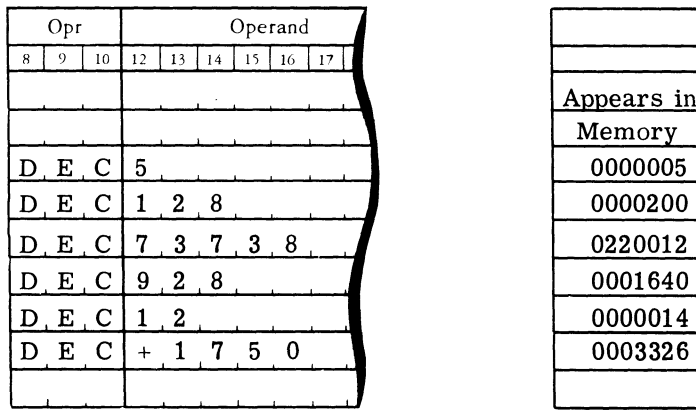

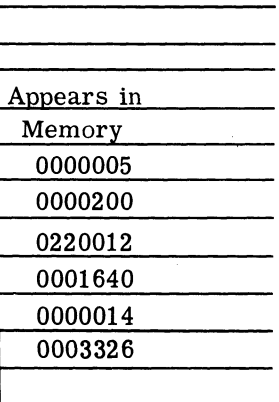

GE-200 SERIES

Examples of Negative numbers:

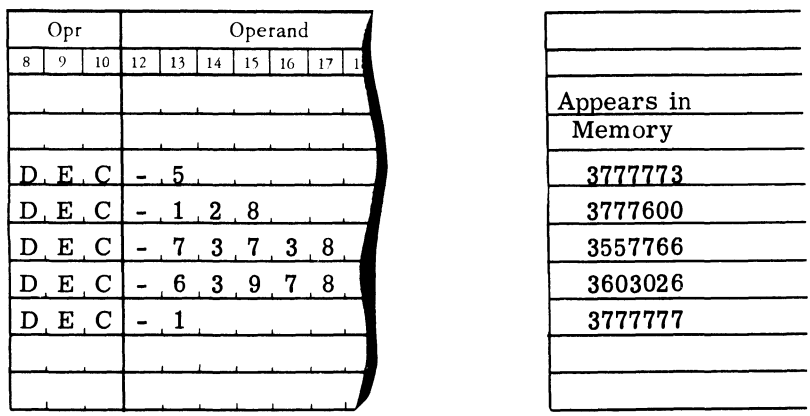

The character B can be used to specify a binary scale for either positive or negative numbers. The number following B is used to position the binary point for the decimal constant preceding the B in the Operand field. If no scale is specified, the assembly program assumes a binary scale of 19.

.,

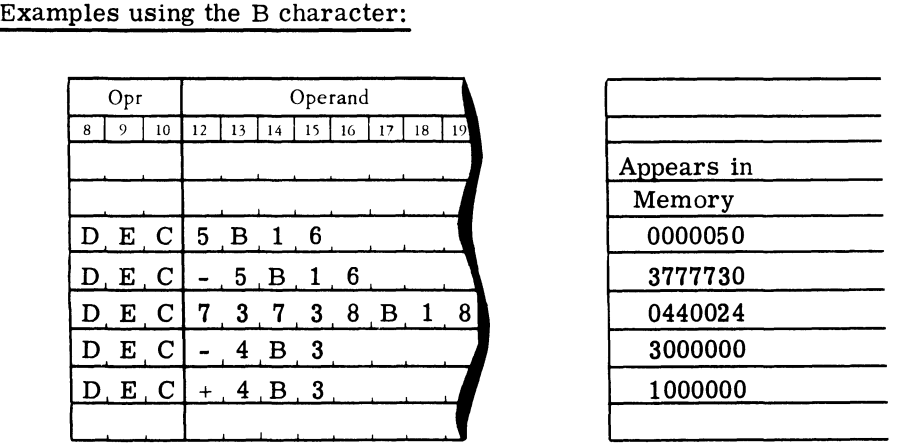

The characters decimal point (.) and E can be used to specify decimal scales or decimal exponents. Normally, the . indicates a mixed number (lines  $3-6$  in the following example), while E specifies the power of 10 by which the constant is multiplied. For example, E-2 indicates 10-2 and E2 indicates 102. If the character B is not used with decimal point (.) or E, only the integral portion of the number will be converted by the program. If the number of characters used to specify a decimal constant exceeds eight, the OPR (operation) field of the next line is left blank and the constant is continued in the operand field, using two lines for one entry (see lines 7 and 8, 9 and 10, 11 and 12). Only one binary scale and one decimal scale can be indicated for a Single decimal constant.

..

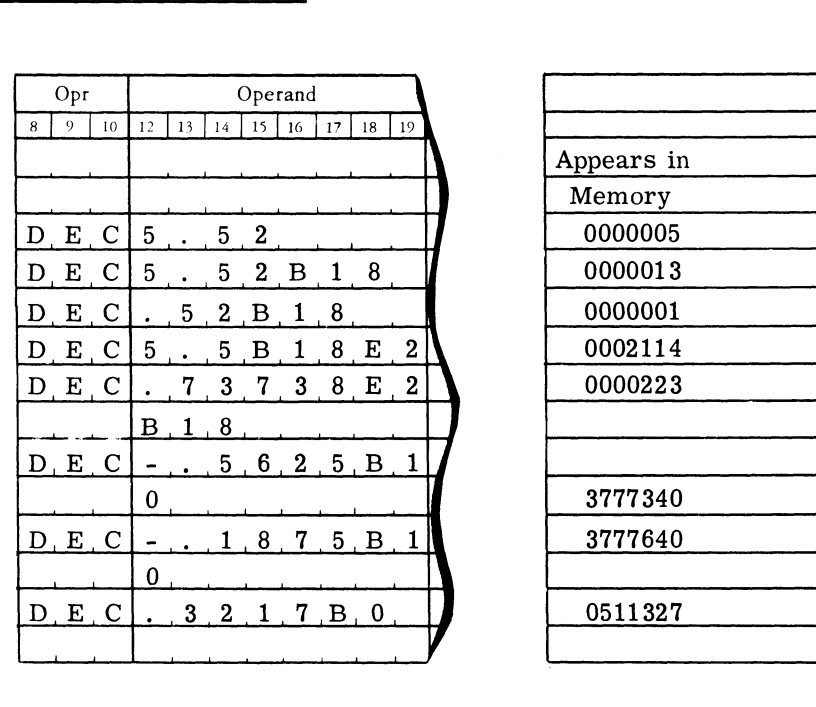

I

In using the DEC instruction it is possible to express the decimal constant in the Operand field in symbolic notation. However, unless there is some specific advantage, doing this results in having to add an EQU instruction immediately following the DEC that is otherwise not required.

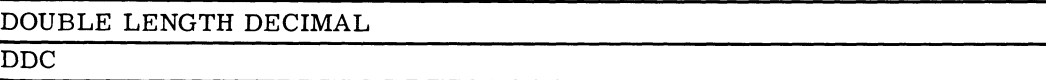

DDC, like DEC, is used to enter a decimal constant in the object program. This constant is assigned two sequential memory locations starting with the first even-numbered location available. If no binary scale is specified, the assembly program assumes a binary scale of 38.

GE-200 SERIES

### Example of DDC:

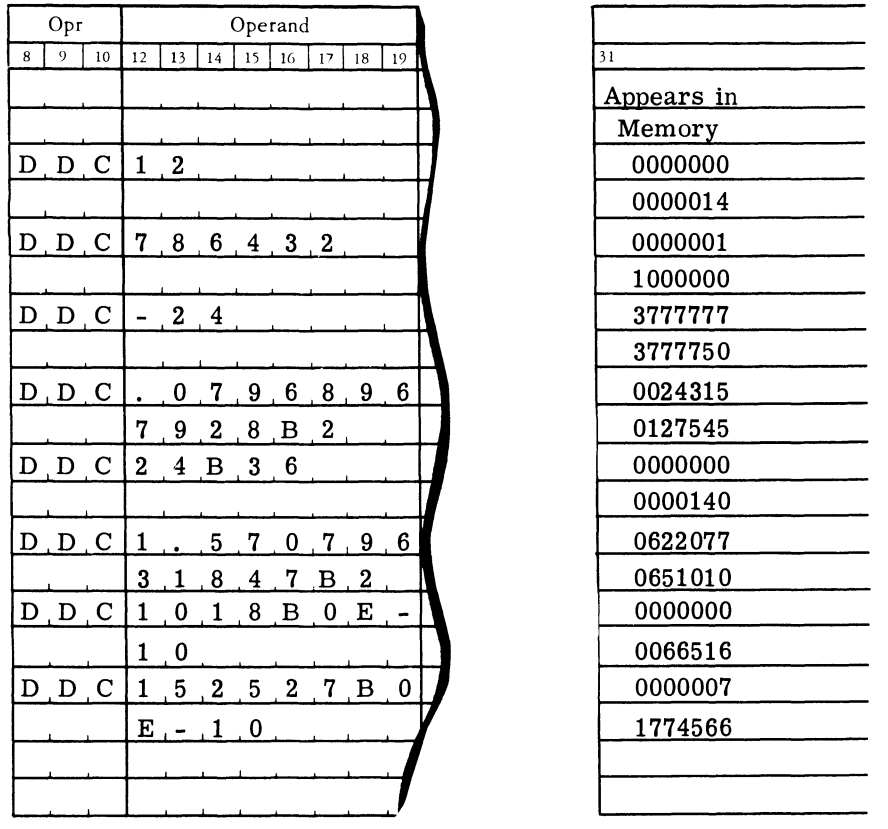

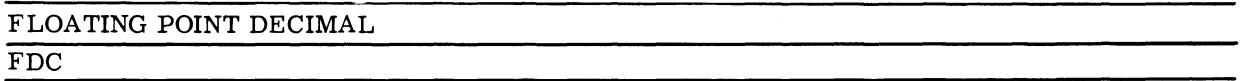

This instruction is used to enter a floating point decimal constant in the object program. The use of FDC is the same as the DDC--that is, two sequential memory locations, starting with an even-numbered location, are assigned by the assembly program. After conversion, the constant is in normalized form, if the specified binary scale is minimum; otherwise the constant is unnormalized. If no binary scale is specified, the assembly program determines the binary scale and a normalized floating point number results.

A detailed description of floating point decimal formats and operations appears in the General Electric reference manual covering the auxiliary arithmetic unit subsystem.

### Examples of FDC:

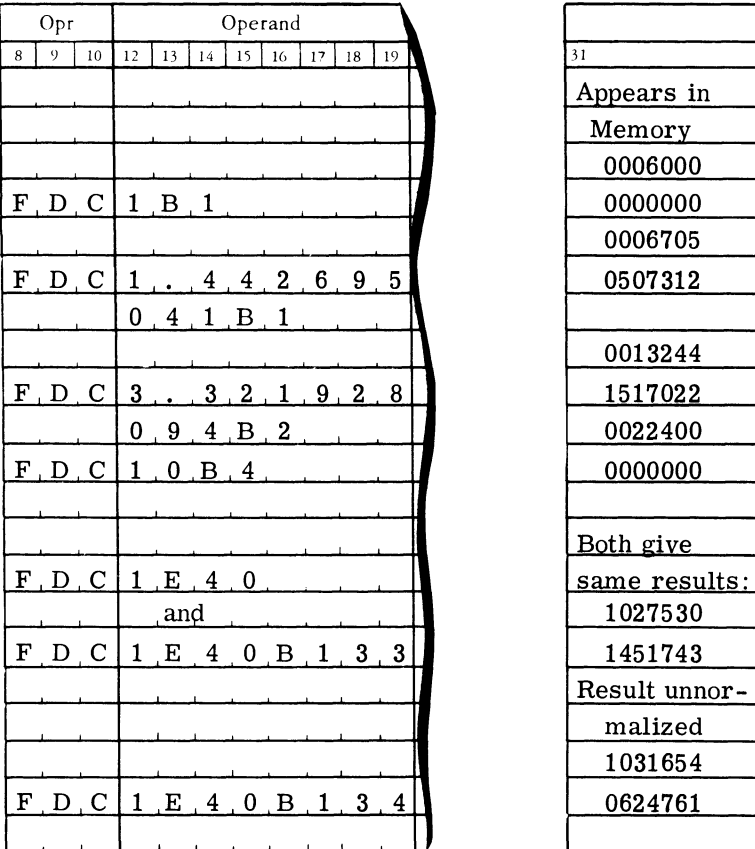

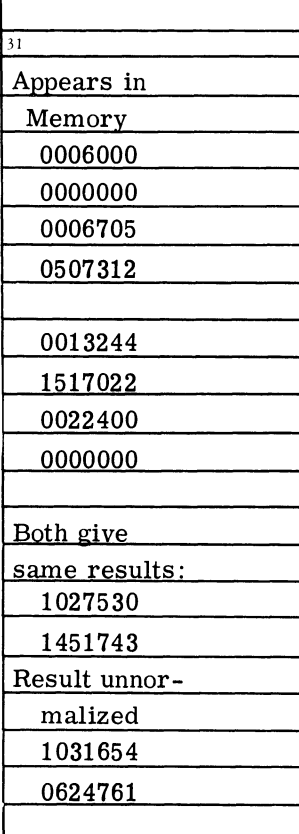

I

I

I

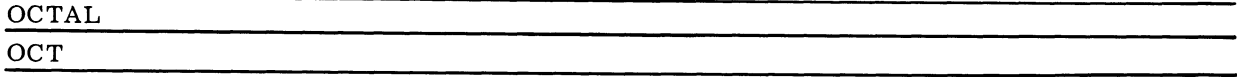

The entering of octal constants in the object program is accomplished with the OCT pseudoinstruction. The octal number specified in the Operand is right-justified and assigned one memory location designated by the assembly program. Leading zeros in the Operand field are ignored. A leading minus (-) in the operand sets the sign bit of the constant to 1. Octal constants are used primarily for establishing particular bit configurations in memory.

### GE-200 SERIES

### Example of OCT:

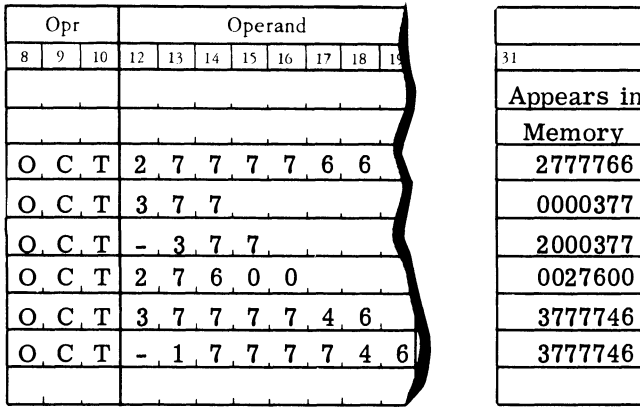

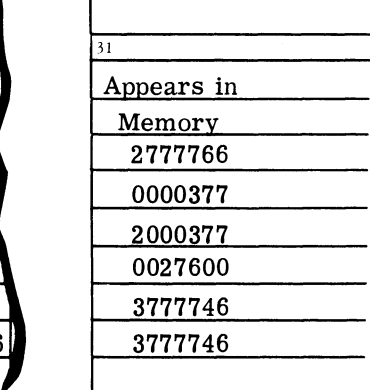

..

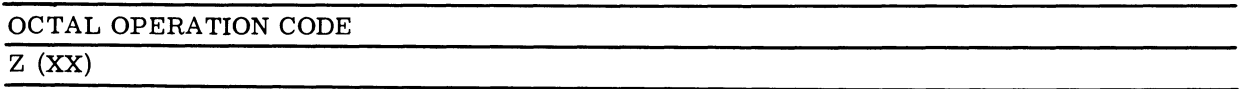

The Z pseudo-instruction is used to set the operation bits of the assembled instruction to any desired configuration. The Operand can be decimal or symbolic, and indexing is optional. In use, a Z is placed in column 8 with the two octal digits desired as an operation code in columns 9 and 10.

Sample Coding:

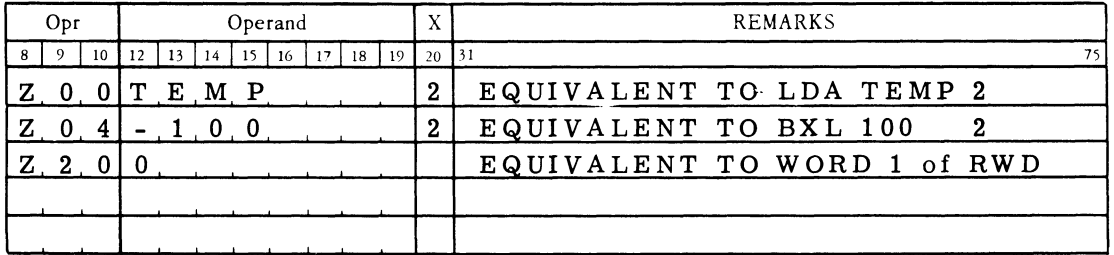

 $\bar{z}$ 

### GE-200 SERIES

 $\bar{z}$ 

Listing:

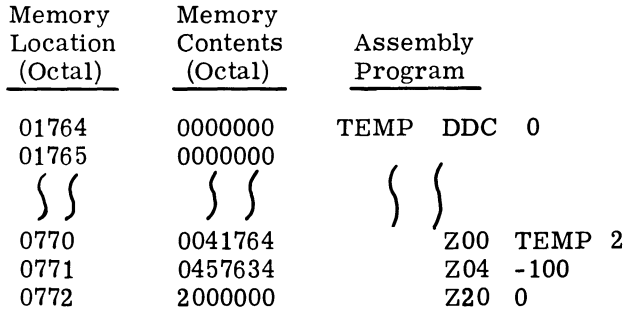

CONTROL-LINE PSEUDO-INSTRUCTIONS. Control line instructions provide information which controls the internal operations of the General Assembly Program, although this information does not become part of the assembled program. In certain cases, additional words maybe reserved in, or added to the assembled program. Figure 12 is a list of control instructions. Following it are explanations of the individual instructions.

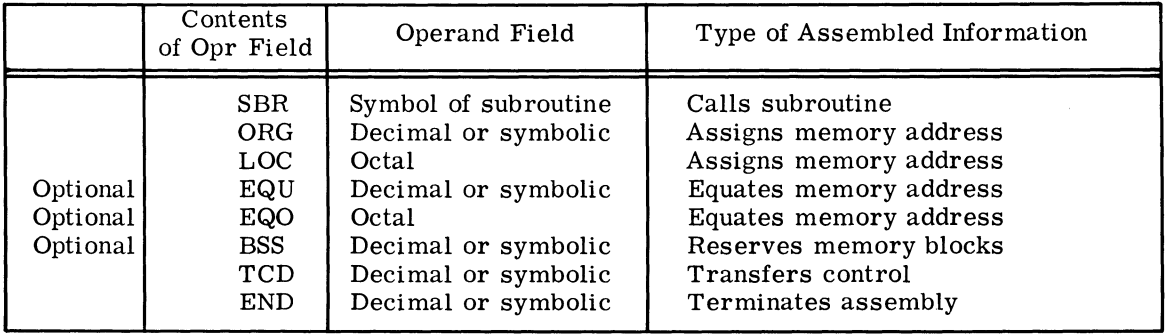

Figure 12. Control Lines for Pseudo-Instructions

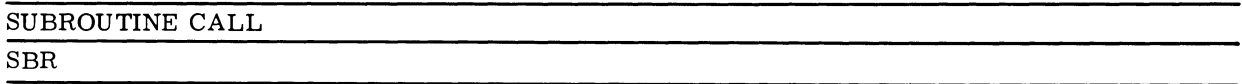

This pseudo-instruction can be used only if the General Assembly Program is called from the master assembly tape. An SBR instruction is used to instruct pass 0 to obtain the specified subroutine from the master program tape. An error indication results if the specified subroutine is not present. The library subroutines furnished for the GE-225 are in symbolic form and The library subroutines furnished for the GE-225 are in symbolic form and not in binary format.

### GE-200 SERIES

The subroutine calls are saved until the user's END card is encountered. The specified subroutines are then placed behind the user's coding.

The SBR pseudo-instruction cannot be used if a symbolic General Assembly Program is entered from magnetic tape during the assembly operation.

Note: The subroutines are assigned memory locations following the last instruction of the user's coding, If the user desires, the subroutines can be placed in reserved memory locations, as shown in the following examples.

#### Example:

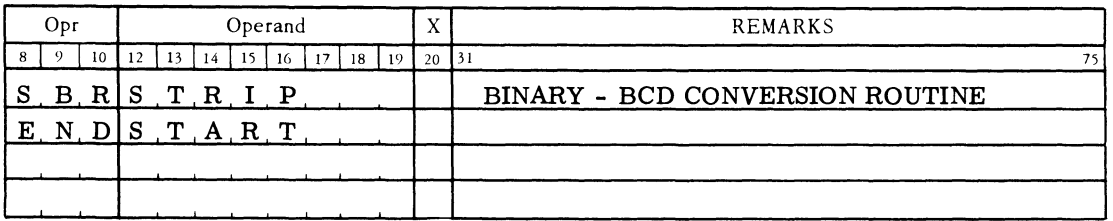

### Listing:

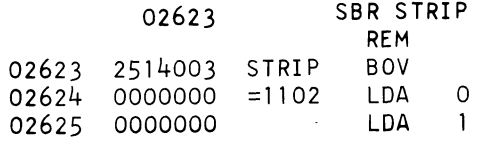

This subroutine can also be called in the following manner.

#### Example:

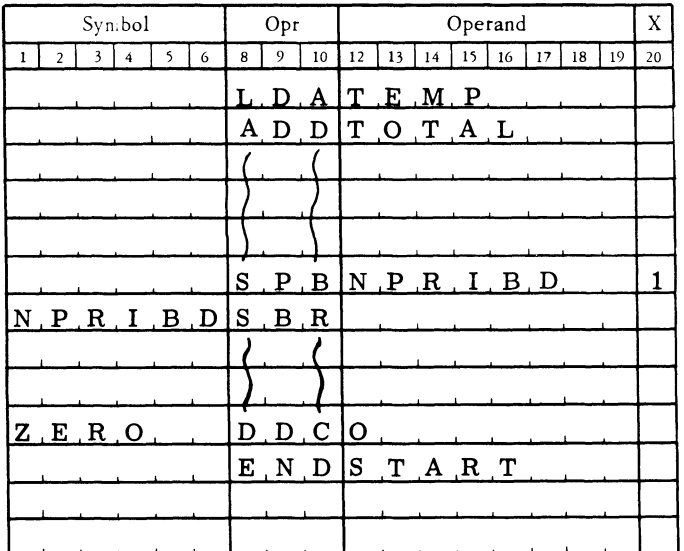

@~ o~(Q)(ID ~~[ffi~~~ **-----------**

In both instances the STRIP and NPRIBD subroutines could be assigned memory locations following the last instruction (ZERO DDCO) of the coding.

If the programmer desires to place the subroutine in a specific location other than at the end of his program, he must reserve a sufficient number of words in memory by using a BSS instruction and by placing an ORG card with the origin of the reserved area immediately preceding the END card.

#### Example:

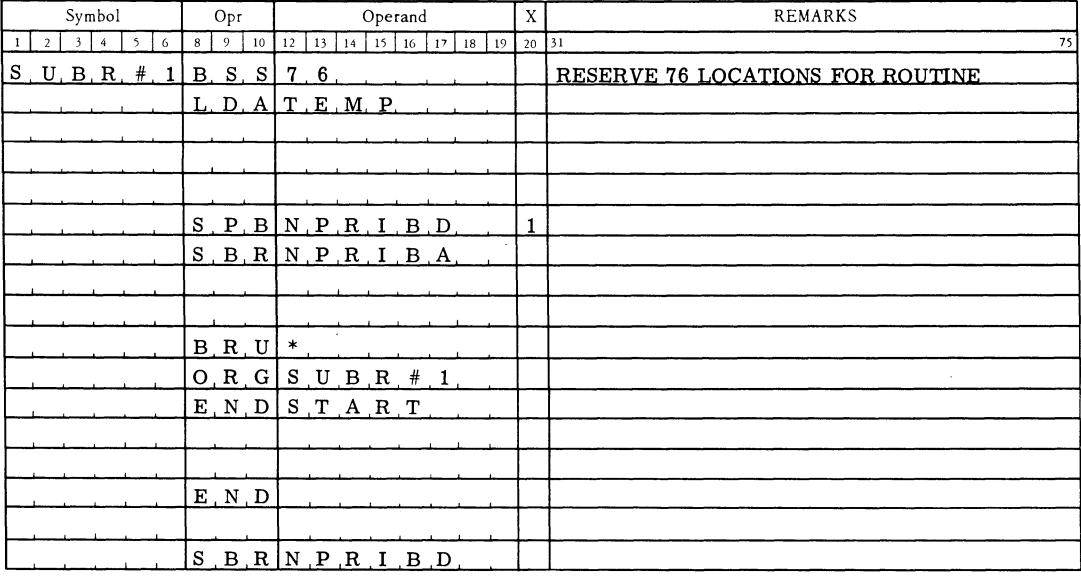

The NPRIBD subroutine is listed at the end of the object program, but the ORG SUBR#1 instruction causes General Assembly Program to assign memory locations starting at SUBR#1 rather than locations following the BRU\*.

Pass 0 of the General Assembly Program will report as "possible undefined" symbols any reference to subroutine symbols made by the main program, because the subroutines are not obtained until after the undefined check.

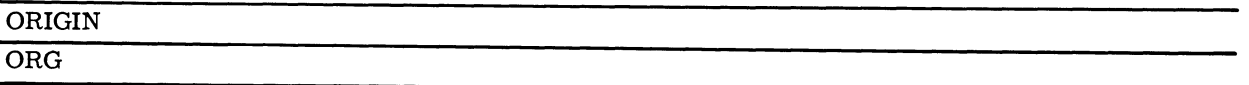

This pseudo-instruction controls the memory assignments performed by the general assembly program. When an ORG instruction is encountered, the assembly program uses the contents of the Operand field to reset an internal counter in the assembly program referred to as the memory allocation register (MAR). Normally, the MAR is increased by 1 for each instruction encountered.

If the Operand is a decimal, it is converted to binary by the program before being used. If the Operand is symbolic, the symbol(s) must be predefined before being used. A symbol is defined by placing its name in the Symbol field (columns 1-6) once, and only once, in a given program. The General Assembly Program ignores all but the Operand field on an ORG instruction. When no ORG is used, the program assigns an origin of memory location 00000.

### Examples:

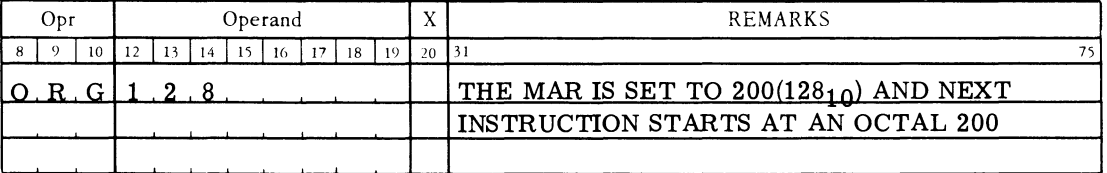

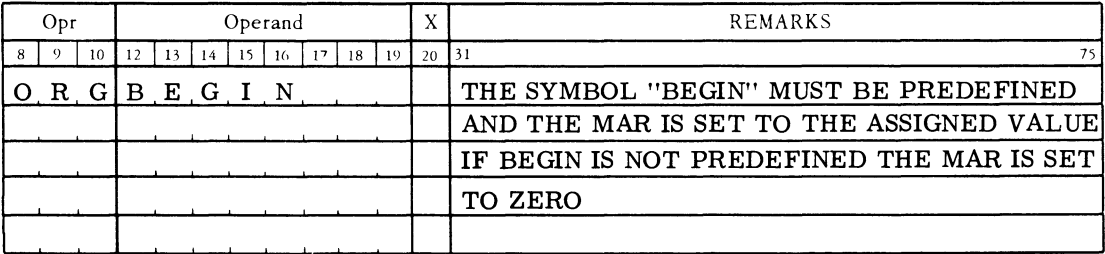

Example: Use an ORG to assemble an object program at memory location 1000 (decimal).

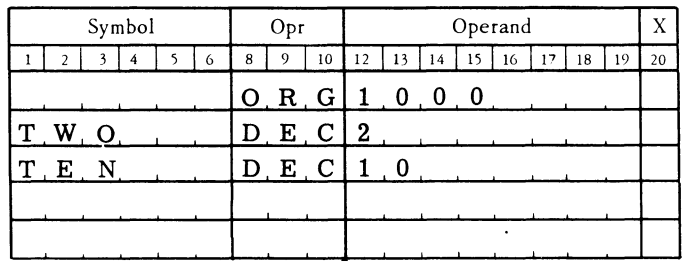

### LOCATION IN OCTAL LOC

This operation performs the same functions as an ORG; however, the contents of the Operand field must be an octal number. The assembly program will ignore leading zeros.

#### Example:

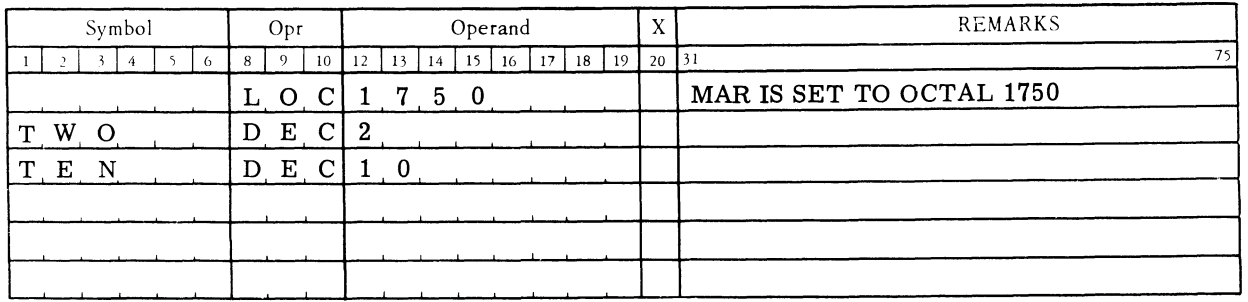

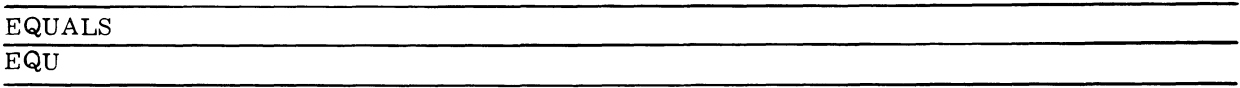

This instruction equates a new symbol to some memory location already known to the assembly program. The Operand (decimal or symbolic) indicates the specific memory location to be used. This instruction does not affect the memory allocation register; thus it may be used as often as necessary and at any point within the source or symbolic program without disturbing the memory assignment sequence. If the operand is symbolic, the symbol must be predefined. A decimal operand is converted to binary before being utilized.

#### Example:

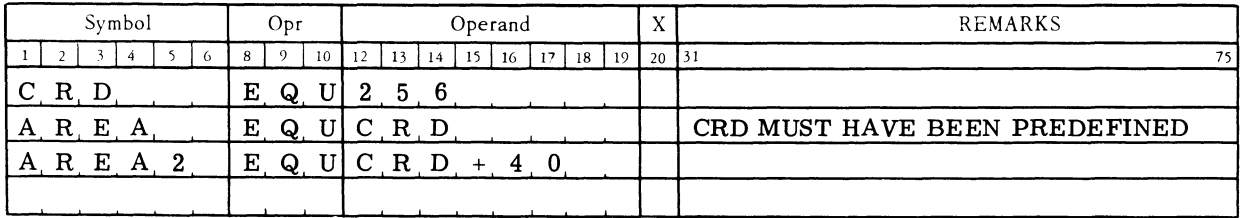

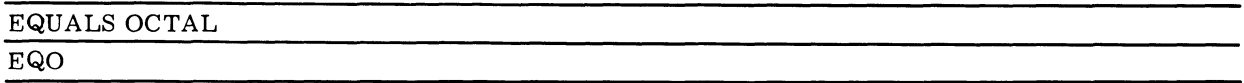

The EQO instruction is the same as the EQU except that the Operand field must be in octal form. Leading zeros in the Operand field are ignored.

#### Example:

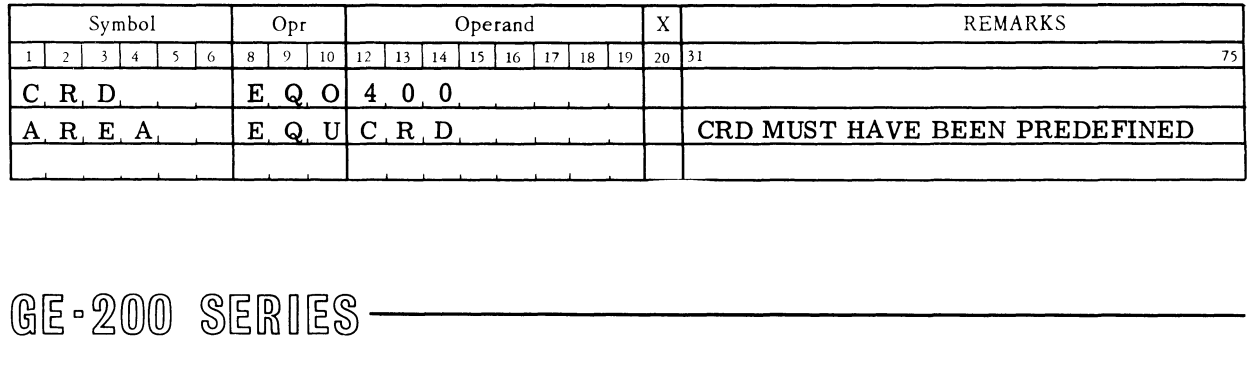

### BLOCK STARTED BY SYMBOL

**BSS** 

A BSS causes the assembly program to increase the memory allocation register (MAR) by the number in the Operand field. This instruction is used to reserve a block of memory locations in the object program. The Operand field may be decimal or symbolic. If symbolic, the symbol used must be predefined; if decimal, the operand is converted to binary by the assembly program before use. The BSS can be used as often as needed.

### Example:

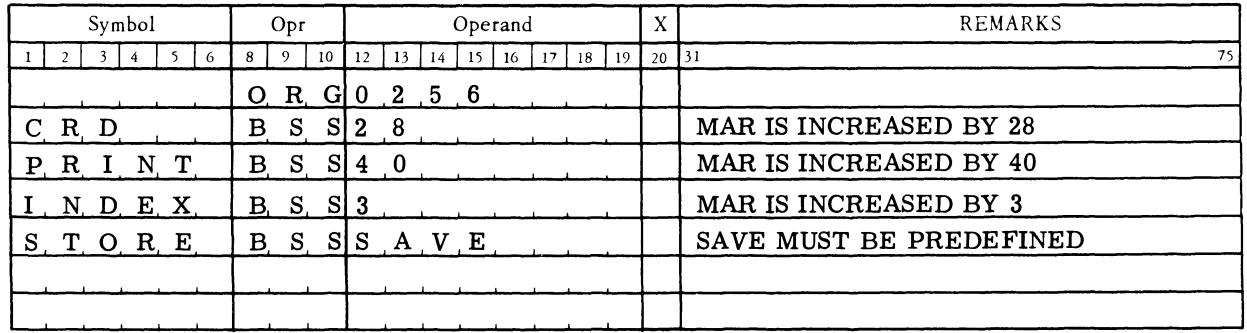

The BSS instruction of line 2 of the example will reserve 28 consecutive memory locations starting at location 256. The other BSS commands reserve additional blocks of memory.

A negative decimal operand can be used to reduce the MAR, in effect equating a block of memory to another block already defined.

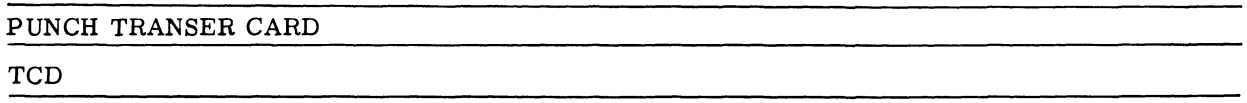

A TCD generates an instruction that will cause the loader to transfer control to the location specified by the Operand field at execution. In the relocatable format this is a type 5 card. The operand may be decimal or symbolic. A TCD (transfer control data card) may be used as often as necessary in a source program, because this instruction does not affect the memory allocation register. A symbol in the operand must be predefined.

Example:

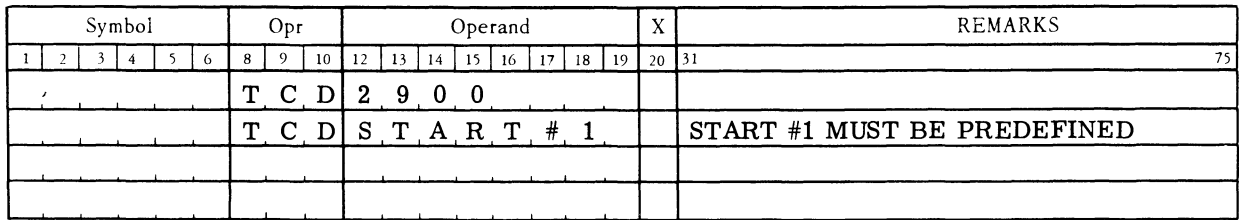

The transfer card is the last card of the object program; when the program is loaded for execution, the transfer card directs the central processor to the location of the initial program instruction:

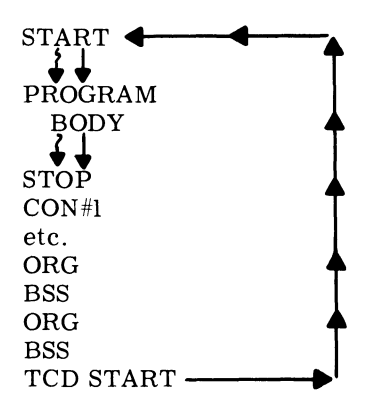

The TCD should not be used in place of an END instruction at the end of a source program. Information on END follows.

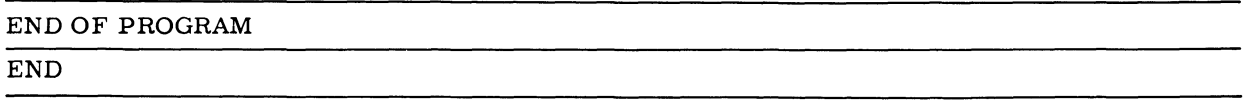

This pseudo-instruction causes the assembly program to generate a transfer card to transfer control to the initial program location (specified in the Operand field) when the object program is loaded into memory for execution. In the relocatable format, this is a type 3 card. The Operand field may be decimal or symbolic; if symbolic, the symbol must be predefined. The END instruction indicates the end-of-program and terminates assembly. It must be used only once and must be the last instruction of the source program.

 $\sim$ 

The TCD instruction previously described should be used where a transfer control card is to be generated before the end of the assembly program.

Failure to use the END instruction results in a typewriter message so indicating. Assembly continues, but no transfer card is generated. Thus, this instruction should appear in the program.

 $\ddot{\textbf{c}}$ 

Example:

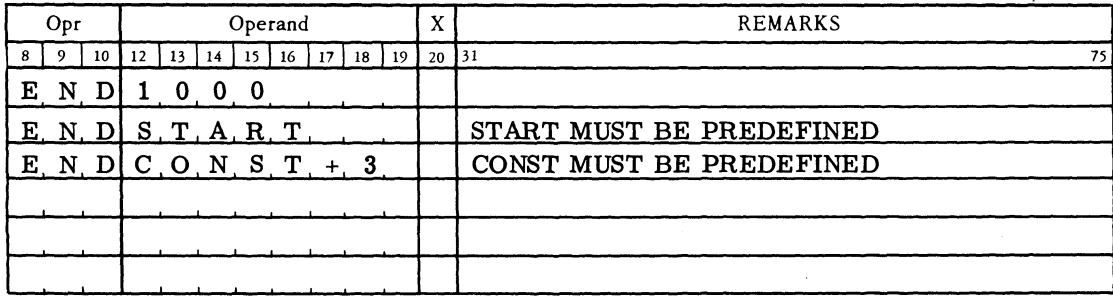

The END instruction of line 1 would result in the punching of a transfer card as shown in Figure 13.

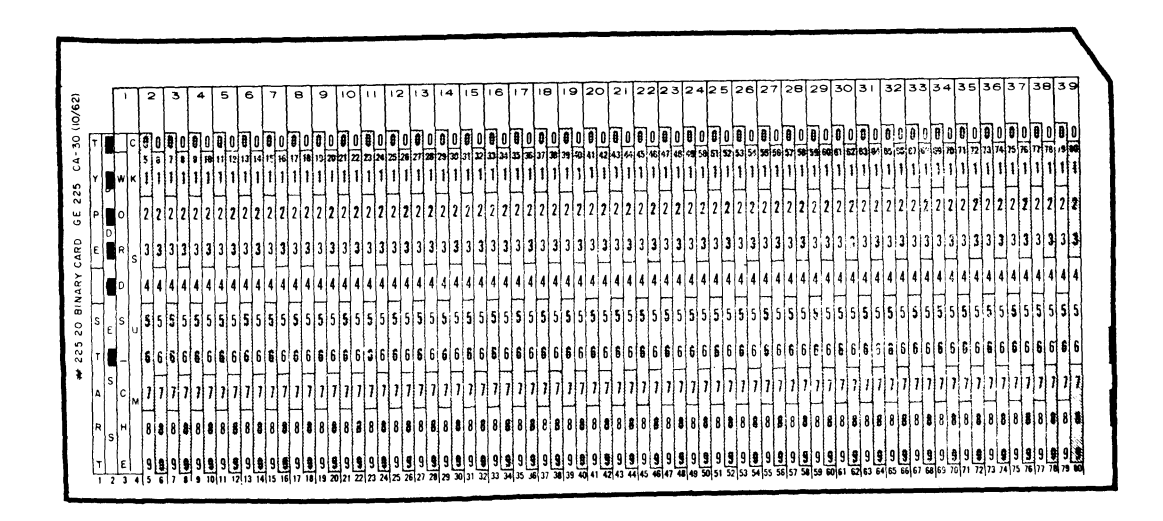

Figure 13. Transfer Card END Instruction

### ADDITIONAL PSEUDO-INSTRUCTIONS

### REMARKS REM

The REM mnemonic in the Opr field is used to provide additional information on the object program listing as given in the Remarks and Sequence fields (columns 31 through 80). All other fields in the instruction line are ignored.

### Example of REM:

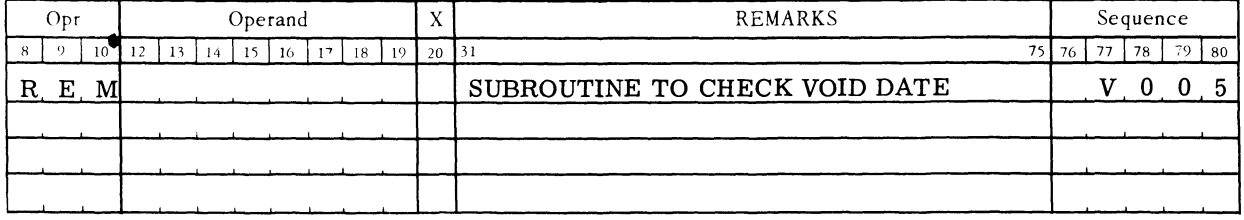

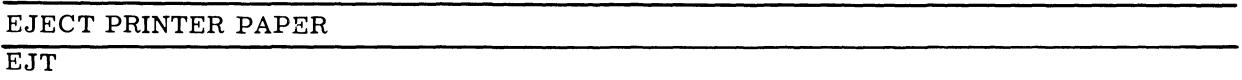

Normally the assembly program prints 54 lines per page and then ejects to the top of the next page. When the EJT command is encountered, the line count is reset and the paper is immediately ejected to the top of the next page.

### Example:

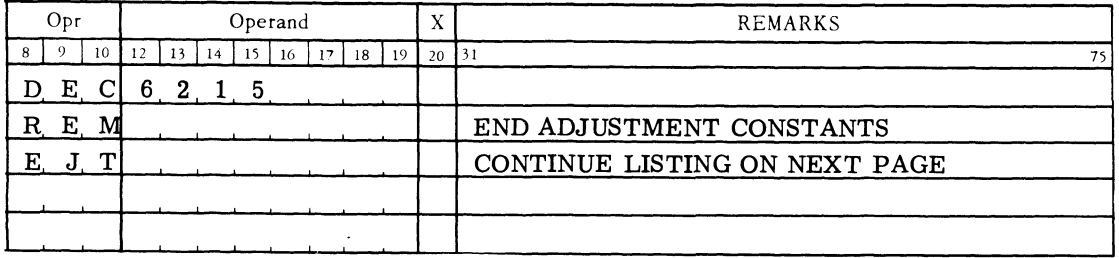

### CHECK SOURCE PROGRAM CARD SEQUENCE NUMBERS **SE**

Except for listings, sequence numbers are normally ignored. However, if the SEQ command is used, the assembly program checks to *see* that the card sequence numbers are in ascending order (tape General Assembly Program only). Blanks are ignored. Numbers less than or equal to the preceding number are errors and are flagged with an S in the right margin of the listing. However, the assembly process continues.

..

 $\ddot{\mathbf{v}}$ 

#### Example:

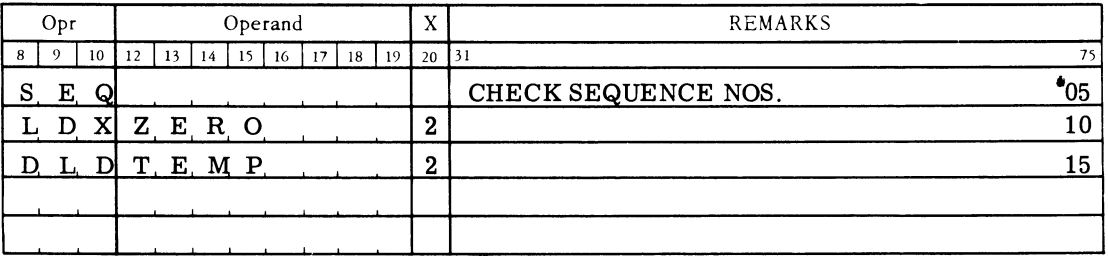

### PRINT NAME OR TITLE ON EACH PAGE NAM

A page number is printed at the top of each page of a listing. When NAM is used with a name or title, which would appear in the Remarks field of the coding sheet (columns 31 to 75), the name is printed at the top of eachpage. The name may be changed by issuing a new NAM instruction. The name can contain a maximum of 45 characters.

#### Example:

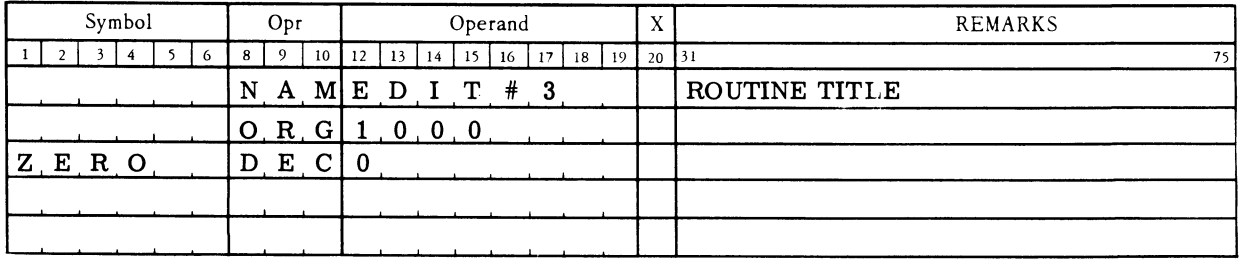
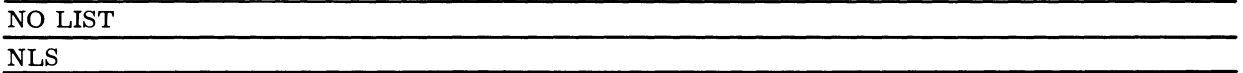

General Assembly Program normally lists the object program on the high-speed printer. The NLS pseudo-instruction may be used at any point in the source program to inhibit the printer listing.

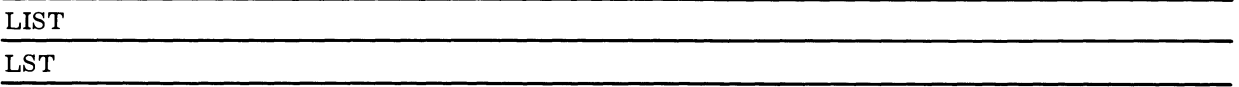

Where the assembled program listing has been stopped by an NLS, the listing can be resumed with an LST instruction.

#### Example:

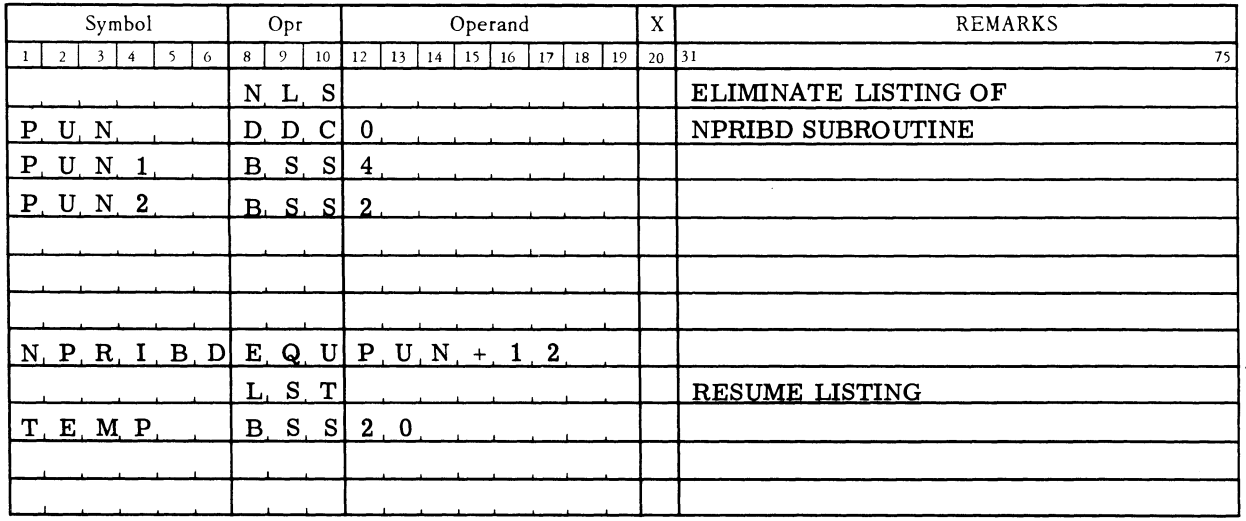

#### **RELATIVE ADDRESSING**

The General Assembly Program II provides the facility for assigning addresses relative to some starting point or some symbolic memory location. This is termed "relative addressing" and is a useful programming aid. Relative addressing can be accomplished in several ways as the following examples show.

#### **Relative Addressing Using + (plus) or - (minus) Symbols**

#### Example Coding:

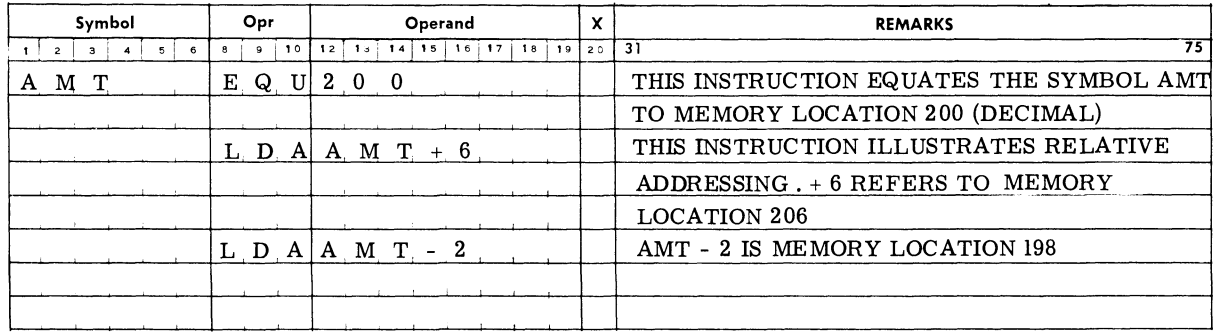

 $\ddot{\phantom{a}}$ 

 $\mathcal{L}_{\mathcal{L}}$ 

 $\bullet$ 

Since the General Assembly Program has relative addressing capabilities, it will assign the correct memory addressed to AMT+6 and AMT-2.

## **Relative Addressing Using ORG Instruction**

#### Example Coding:

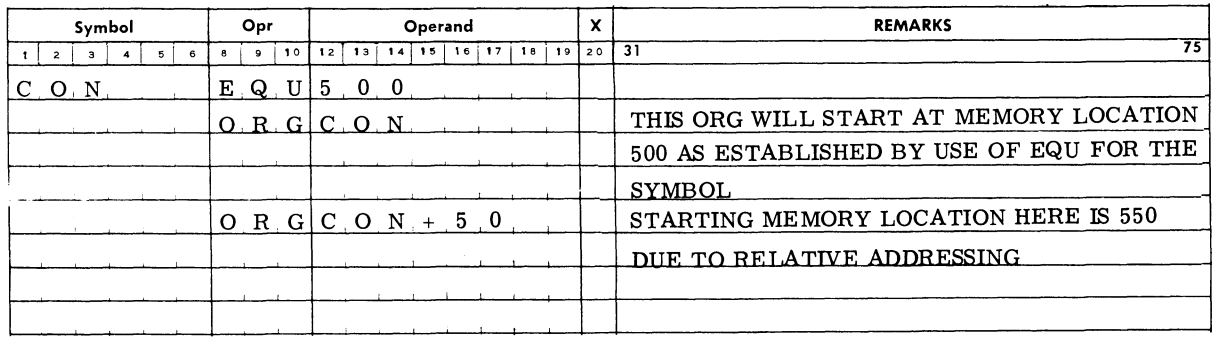

The starting locations of subdivisions within a program can be determined by a relative address as defined with an ORG instruction.

# @j~ c~(Q)(ID ~~[ffiO~~ **-----------**

#### **Relative Addressing Using \* (asterisk) Symbols**

Example Coding:

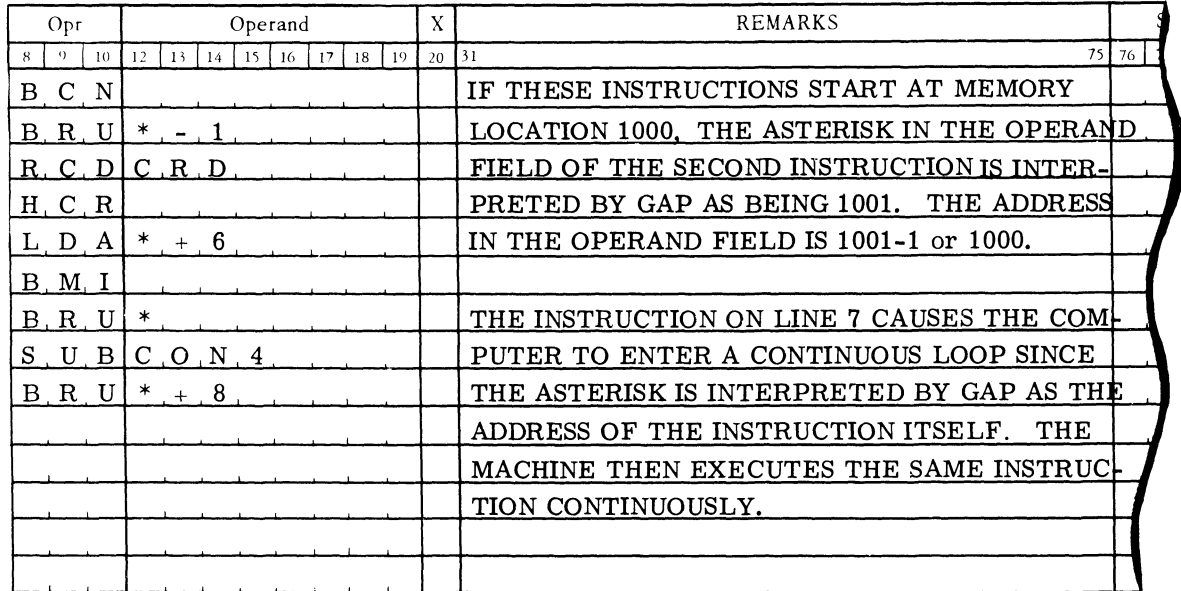

A convenient method of relative addressing that reduces the number of symbols required in the use of the asterisk (\*) character. An asterisk in the Operand field of an instruction is interpreted by the assembly program as the address of the instruction itself. As shown in line 7 of the example, the use of the asterisk is equivalent to writing the same symbol in both the Symbol and Operand fields of the same line ( that is, STOP, BRU, STOP).

#### **Multiple Relative Addressing**

Multiple relative addressing is permitted by which combinations of symbols, numbers, and asterisks can be added or subtracted in any given Operand field. The order of symbols, numbers, and asterisks in the operand is not restricted.

Example Coding:

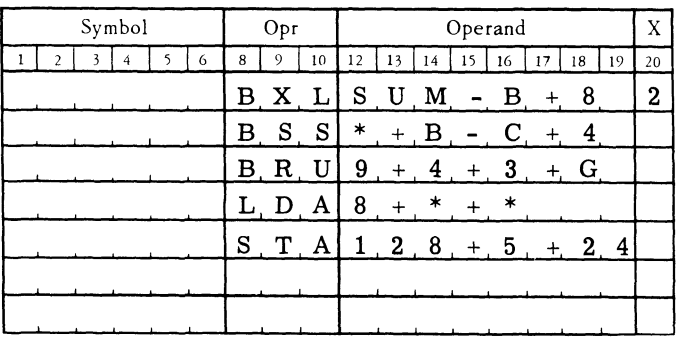

# GE-200 SERIES-

Line 1 illustrates a convenient way to define the size of a memory area to be manipulated under the control of a BXL instruction. The area is 8 locations larger than the memory area between the SUM and B.

Line 5 leaves to the assembly program simple arithmetic that often causes error and documents the programmer's intention to store a quantity in the 14th location of the second field of a card image starting a location 128.

The other lines singly illustrate valid combinations about which the programmer should know, no matter how infrequently they are used.

#### **GENERAL ASSEMBLY PROGRAM-DETECTED CODING ERRORS**

As an aid to the programmer, the General Assembly Program detects certain types of coding errors and lists them on either the typewriter or high-speed printer.

#### **Pass 0 Detected Coding Errors**

Pass 0 provides a listing of possible undefined symbols; multiple symbols; symbols with no reference; and, if the tape assembly program is used, an indication of any tape errors. Figure 14 is a sample printout from pass O.

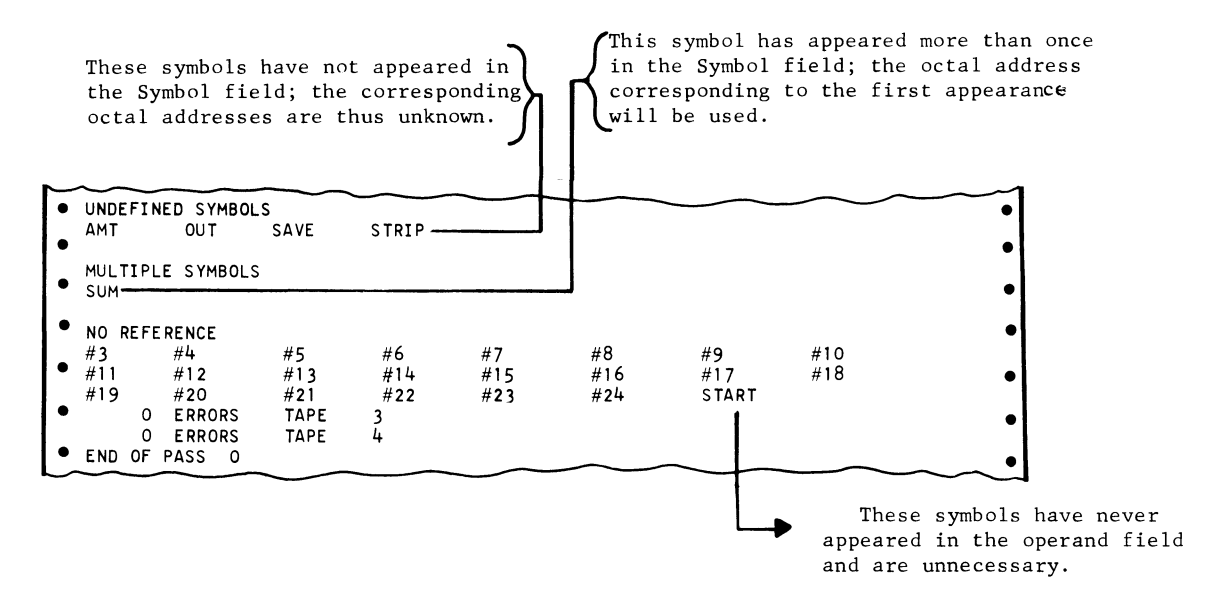

Figure 14. Printer Listing from Pass 0 Coding Errors

#### **Pass 1 Detected Coding Errors**

Pass 1 provides a multiple symbol list that gives the memory locations referring to the symbol.

This printout can be done on the high-speed printer or, if no printer is available, the console typewriter. A printout from the printer appears below.

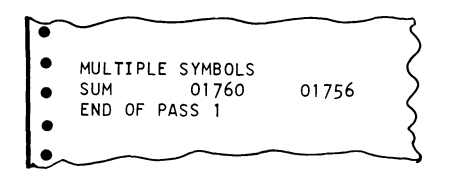

#### **Pass 2 Detected Coding Errors**

Pass 2 lists the assembled program along with codes which indicate an error or a suspected error in the program coding. Six symbols (0, U, M, A, T, and S) are used as error codes. These error codes are printed to the left of each line on which they occur. A brief description of these codes follows:

- Symbol Meaning
	- o

Illegal Mnemonic Operation. This mnemonic is unknown to the General Assembly Program. The program generates a 00 octal operation code as a substitute. The program generates a 00 octal operation code as a substitute.

Example:

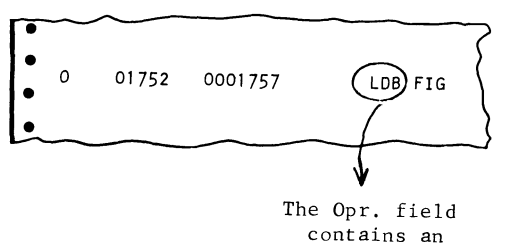

illegal operation.

Symbol Meaning

> U Undefined Symbol. A symbolic name appearing in the Operand field does not appear in the Symbol field of any instruction or constant line. The address assigned to this symbol is 0000.

Example:

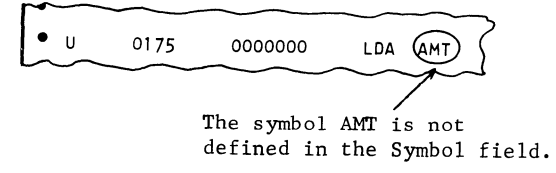

#### Symbol Meaning

M Multiple Defined Symbol. A symbolic name in this line appears in the Symbol field more than once in the program. The symbol in question is given an octal address corresponding to the address of the instruction in which it first appeared in the Symbol field.

.'

#### Example:

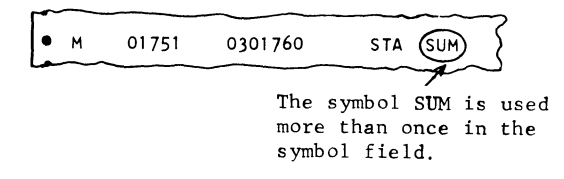

#### Symbol Meaning

#### A

#### Error or Suspected Error in the Operand Address.

- 1. Blank Operand field in a line normally requiring an address.
- 2. An entry in the Operand field of a line which normally should be blank.
- 3. Numeric value of the operand not meeting the requirements of the line in which it was used.

#### Example:

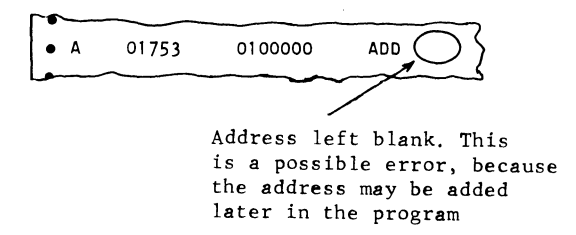

Symbol Meaning

T

- Error or Suspected Error in X- Field.
	- 1. The X-field is blank in a line normally requiring an entry.
	- 2. The X-field contains an entry in an instruction line which ordinarily does not require address modification.
	- 3. The numeric value of the entry in the X-field violates the requirements of the line in which it appears.

**Example:** 

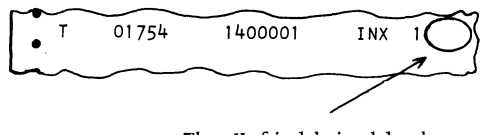

The X-field is blank on an instruction which requires an entry.

#### **Symbol Meaning**

S

- **Erroneous Scale Factors in DEC, DD, FDC.** 
	- **1. The specified binary and decimal scales are incompatible.**
	- **2. Two decimal or binary scales have been specified in the constant line.**
	- **3, The specified or implied binary scale causes the constant to exceed 1 binary word (overflow),**

**Example:** 

• s

The constant in the Operand field is larger than the scale permits (assumed by the assembly program to be binary 19) This constant must be double length.

## GE-200 SERIES

 $\label{eq:3.1} \mathbf{1}_{\mathbf{1}}\mathbf{1}_{\mathbf{1}}\mathbf{1}_{\$ 

## **II ASSEMBLY OPERATIONS**

The General Assembly Program II consists of four separate programs: Pass 0, Pass 1, Pass 2A (absolute), and Pass 2R (relocatable for 8k or larger memory systems only). Operating instructions depend upon whether a card, paper tape, or magnetic tape subsystem is used for assembly and upon the configuration of the system.

A flow diagram of the 3 passes is shown in Figure 15. Pass 2 can be either 2A (absolute) or 2R (relocatable) since both are not used in the same assembly. The specifications of the input/ output media can be changed during assembly, so long as the output from one pass is acceptable as input to the subsequent passes. Thus, the operating instructions and console switch settings vary with different systems' hardware configurations.

#### **SYSTEM CONFIGURATIONS**

The hardware requirements for the operation of General Assembly Program II (225F1.006/7) with all possible media are:

Card Reader subsystem Card Punch subsystem Magnetic Tape Controller and a minimum of 4 Magnetic Tape Handlers Printer subsystem (900 or 450 lpm)\* Typewriter 4k Memory or 8k (minimum for relocatable).

\*Refer to  $225E6.001/2/3$  for 300 lpm simulators.

The minimum hardware requirements for the operation of the General Assembly Program II (CD225F1.009/010) using punched cards as input/output are:

Card Reader subsystem Card Punch subsystem Typewriter 4k Memory

The minimum hardware requirements using paper tape as input/output are:

Card Reader subsystem Perforated Tape Reader and Punch subsystems Typewriter 4k Memory

GE-200 SERIES-

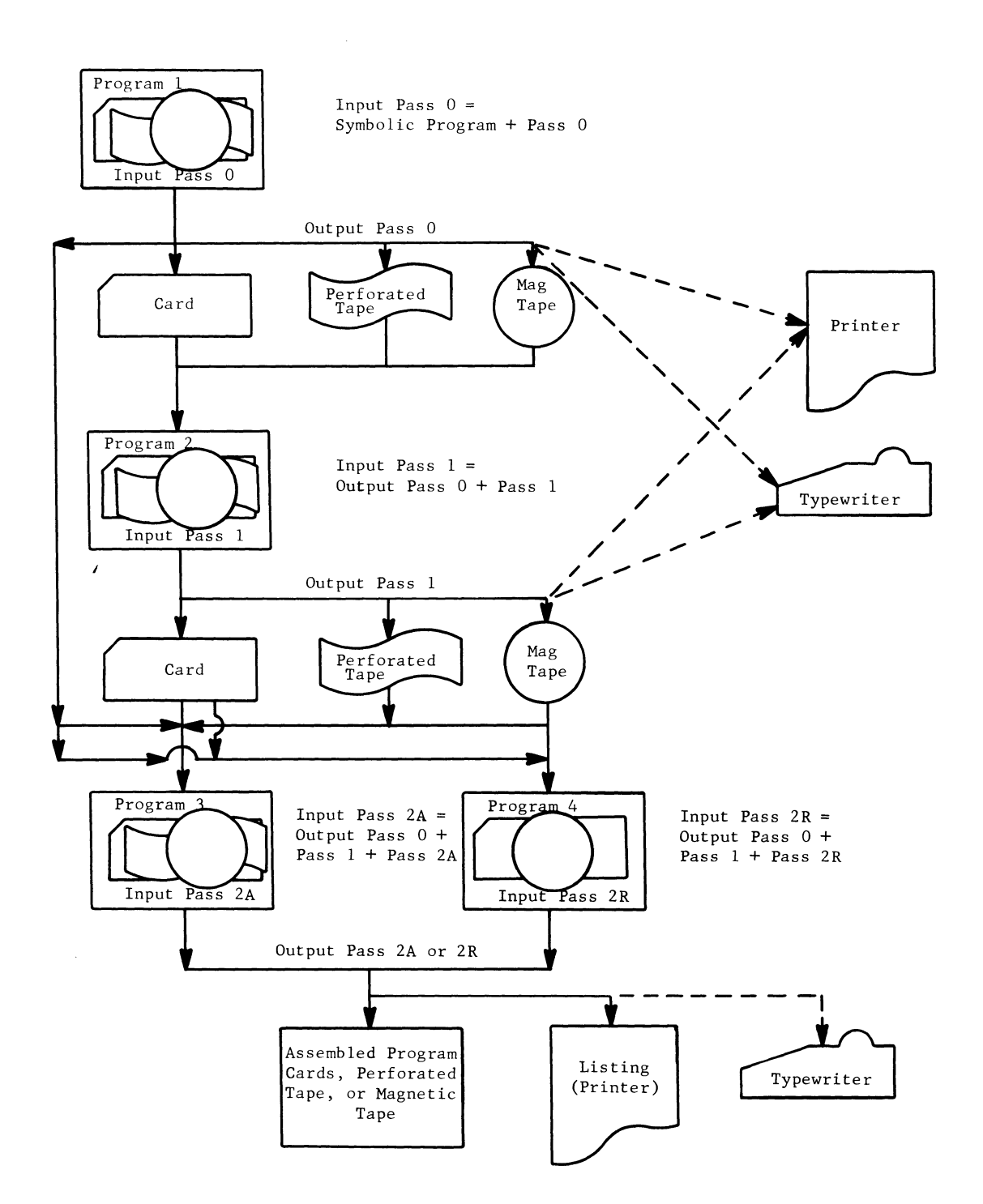

**Figure 15. Diagram of General Assembly Program II Programs** 

Regardless of the hardware configuration used during assembly of the source program, General Assembly Program II will assemble object programs for any hardware configuration.

#### **A-REGISTER INPUT SWITCHES**

The A-register input switches are used to indicate the peripheral configuration available to the General Assembly Program II program as well as other modifications that may be employed while assembling. The setting of the console switches may be altered between passes, but care must be exercised to maintain peripheral compatibility between passes.

..

Example: It is possible to specify magnetic tape, card, or paper tape as input to and only magnetic tape as output from pass O. At the end of pass 0, the switches must be altered to specify magnetic tape input/output to pass 1. At the end of pass 1, the switches may be altered to specify magnetic tape input and paper tape as output to pass 2. Figure 15 diagrams the input/output relationships. The individual switch settings for various conditions are given below.

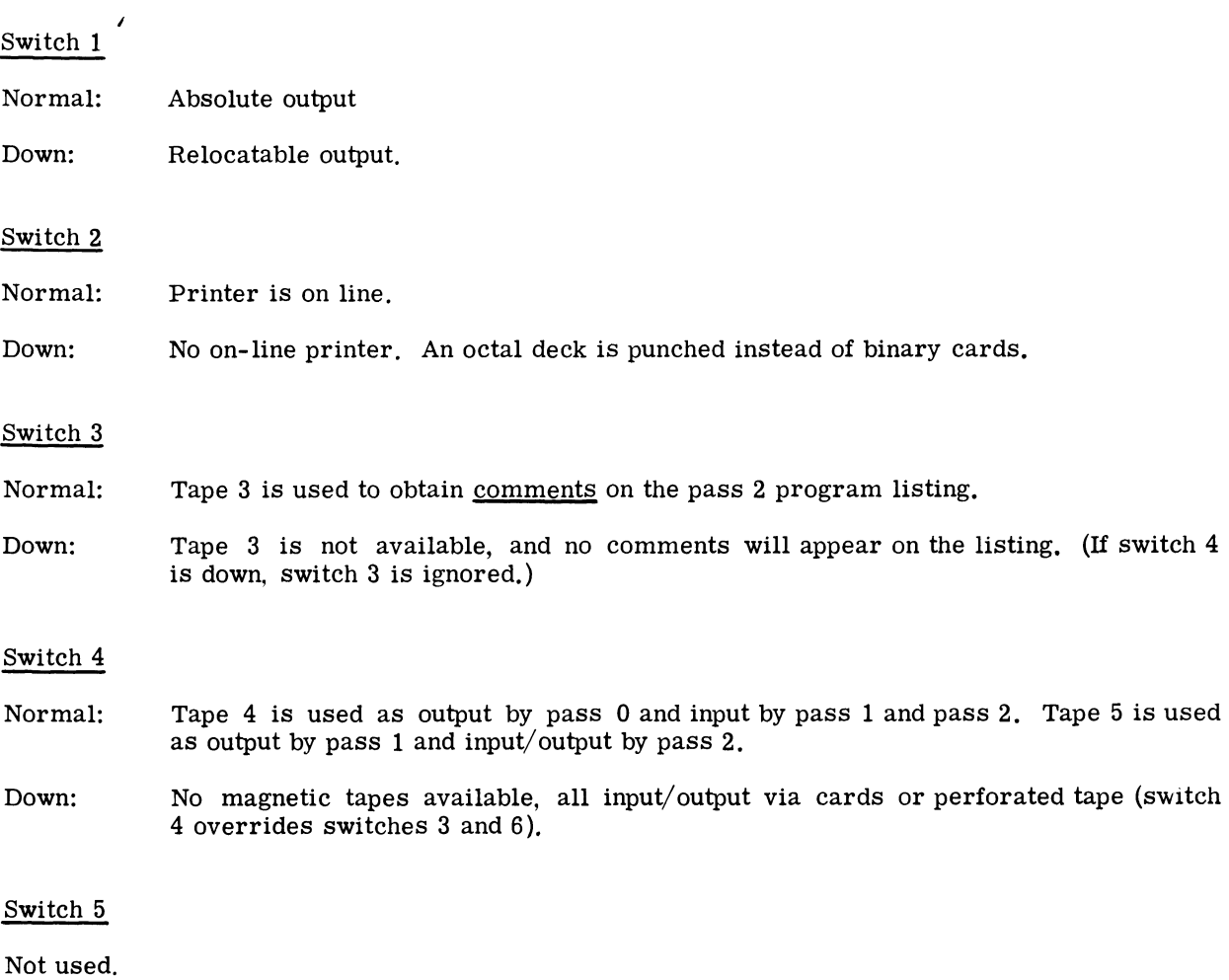

#### **Switch Settings**

@~ cP2@@ ~~[ffiO~~ **-----------**

#### Switch 6

This switch is used only by pass 2.

- Normal: No tape 6 available. Punched output on cards or paper tape.
- Down: Binary program output from pass 2 is written on tape 6 (if switch 4 is down, switch 6 is ignored).

#### Switch 7

Not used.

#### Switch 8

Not used.

#### Switch 9

- Normal: Card punch on line.
- Down: No on-line card punch (if switch 4 is down and/or switch 6 is normal, switch 9 is ignored).

#### Switch 10

Not used.

#### Switch 11

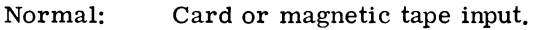

Down: Perforated tape input.

#### Switch 12

- Normal: Card or magnetic tape output. Switch 13 is ignored.
- Down: Perforated tape output. Switch 13 is interrogated.

#### Switch 13

Switch 13 affects only pass 2.

- Normal: If switch 2 is normal, printer listing and perforated tape program. If switch 2 is down, perforated tape listing.
- Down: Typewriter listing and perforated tape program (if switch 2 is normal, switch 13 is ignored).

#### Switch 14

Normal: No packed symbolic listing.

Down: Print packed symbolic listing (if switch 2 is down, switch 14 is ignored).

#### Switch 15

This switch is used only by pass O.

Normal: Read input from card or perforated tape and process concurrently.

Down: Read input from card or perforated tape and write tape 3. Alter pass 0 to read input from tape 3 and process.

#### Switch 16

This switch is used only by pass O.

Normal: Input to pass 0 is on cards or perforated tape. Switch 15 is interrogated.

Down: Input to pass 0 is on magnetic tape 3. (If switch 3 or 4 is down, switch 16 is ignored; if switch 16 is down, switch 15 is ignored.)

#### Switch 17

Not used.

#### Switch 18

Normal: "No reference" symbols are typed or printed after pass O.

Down: Suppresses or terminates the typing or printing of the "no reference" symbols.

#### Switch 19

Except for machine malfunctions, the central processor will halt during assembly under three circumstances only:

1. The number of special symbolic operands (symbol table 1) exceeds 250, the maximum size allowed by the symbol table.

..

- 2. The total number of symbols (symbol table 2) exceeds the size of the table.
- 3. During the final phase of assembly, a name appearing in the Symbol field cannot be found in the symbol table.

When these errors occur, an indicative typeout results and the central processor goes into a programmed loop. Toggling switch 19 bypasses the" symbol table overflow" halt during passes o and 1 and the "symbol lost" halt during pass 2.

#### **CARD-TO-CARD OPERATIONS WITH MINIMUM CARD EQUIPMENT**

The following instructions are for loading General Assembly Program II (CD225F1.006) from cards for card-to-card operations with this equipment configuration:

Card Reader Card Punch Typewriter Printer (optional)

#### **Pass 0 Card-to-Card Operations**

When operating a minimum card system, pass 0 must be processed first, as follows:

1. Place the symbolic program followed by one blank card behind the binary pass 0 deck.

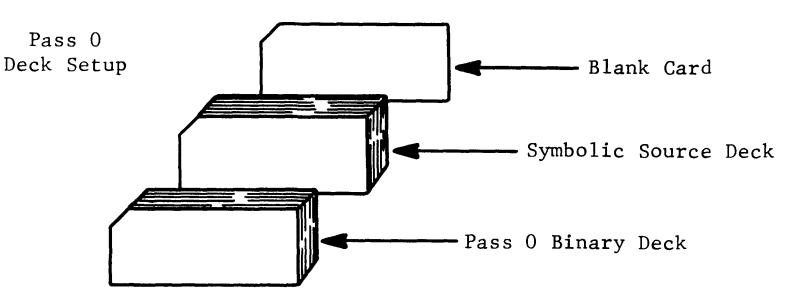

- 2. Load card deck into card reader.
- 3. Set A-register input switches as desired for end result.

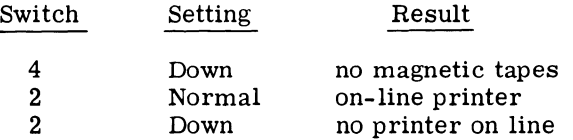

All other switches normal.

4. Start pass O.

Pass 0 prepares the source program for subsequent use in other assembly passes by packing the symbolic input program deck, four instructions to one card, as shown by Figure 16. This packed deck is produced in the form of punched cards. The assembly program creates pass 0 sequence numbers for its own use (20000 series equals packed symbolic numbers), as shown in the upper right corner of the three cards in Figure 16.

## GE-200 SERIES

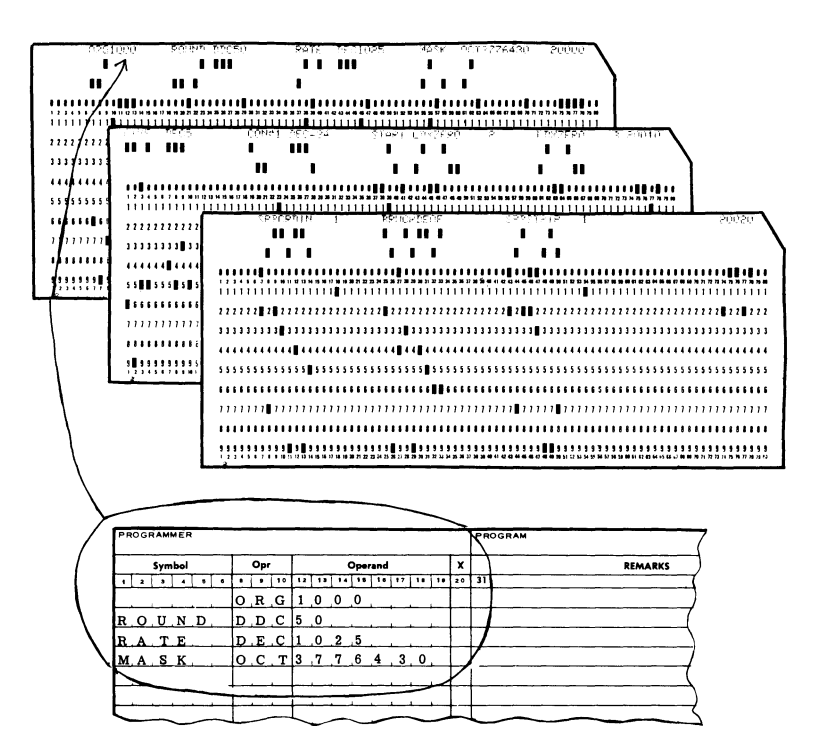

Figure 16. Pass 0 -- Symbolic Program Deck

A TABLE OF SPECIAL SYMBOLS is formed containing all symbolic operands appearing in the card input/output, double length, floating point, or document handler instructions, This symbol table, referred to as symbol table 1 (ST1), can be recorded on magnetic tape, perforated tape, or punched cards. Figure 17 shows a symbol table 1 card and a printer listing of the table.

Columns 1-3 on the symbol card contain the identifying letters STl. In columns 9-12, octal 0017 (1510) is a control number used by the assembly program. It equals 3 times the number of symbols in ST1 (5), Columns 74-78 contain the assembly-program-created sequence number of the card in the pass 0 packed deck,

> mm lllll *t*  11111111111111111111111111111111111111' II" 1111111111111' 11111111' **III" 1111111' I** 1 I 1'1111, 1I11,III"1\$1I11111t."ZlDMZI.:n •••• ,l1i1J)"' •• S1 ••• "OI'U .... 41 ••• I,IANM •• 51 ............ 11' •• "1111111411"""". 11111111111111111111111111111111111111111111111 '11111111111111111111111111111111  $\blacksquare$ 313333331133333333333333333333333331333 J J 33 3 3 333 3 3 J 3 3 3 333 3 3 333333 33333 3 3 3 333 3 J J I """""""""""""""""""""""""""""""""""""""" 55555555555555555555555555555555555555555555555555555555555555555555555555555555

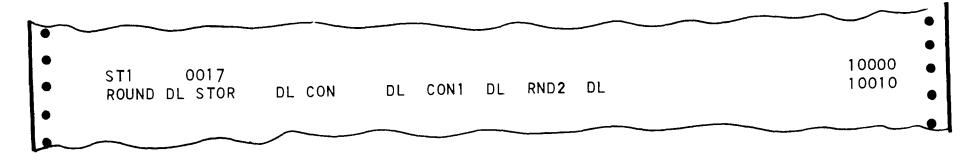

Figure 17. Special Symbol Table (ST1)

Ì

For any succeeding pass, the cards are arranged according to the sequence numbers--that is, ST1 (10000 series) cards before packed symbolic program cards (20000 series) and ST2 (00000 series) cards before both of these. In the printer listing shown in Figure 17, the letters DL (double length) between ROUND and STOR is a special category symbol.

Pass 0 checks all symbolic names in the input deck for no reference, possible undefined, or multiple-defined usage. If any one of these conditions exists, pass 0 provides a listing on the printer; or if desired, the listing can be printed on the console typewriter. Figure 18 is a sample printout by pass 0 on the printer showing these symbolic names.

|               | UNDEFINED SYMBOLS |             |             |              |            |             |      |
|---------------|-------------------|-------------|-------------|--------------|------------|-------------|------|
| AMTH1         | AMTH2             | CRDIN       | CRDEOF      | STRIP        | <b>SUM</b> | <b>STOR</b> | ZERO |
| NO REFERENCE  |                   |             |             |              |            |             |      |
| <b>BEGIN</b>  | COM#1             | <b>FIVE</b> | <b>MASK</b> | <b>START</b> |            |             |      |
| 0             | <b>ERRORS</b>     | <b>TAPE</b> | 2           |              |            |             |      |
| 0             | <b>ERRORS</b>     | <b>TAPE</b> | 4           |              |            |             |      |
| END OF PASS O |                   |             |             |              |            |             |      |
|               |                   |             |             |              |            |             |      |
|               |                   |             |             |              |            |             |      |

Figure 18. Printer Listing of Symbol Errors, Pass 0

PASS 0 MESSAGES, at the conclusion of or during pass 0, on the typewriter or printer indicate operating conditions. Some of these messages require immediate intervention in the form of switch settings or rereading of input cards. These messages for pass 0 are described in Figure 19.

Recovery of a Card Read Error is as follows. If, during the loading of the input source deck, a card read error occurs, pass 0 types the message CARD READ ERROR.

For the 400 cpm card reader:

- 1. Depress MANUAL on the GE-225 operator's console.
- 2. Remove the card deck from the input stacker; remove the card from the read platform and place it in front of the deck; load the card previously read incorrectly into the read platform; replace deck in the input stacker.
- 3. Press  $A \rightarrow I$  on console.
- 4. Press AUTO and then START.

For the 1000 cpm card reader, follow essentially the same procedures, except for step 2. Step 2 for the 1000 cpm card reader requires returning the last card in the output stacker to the front of the deck in the input hopper and then performing steps 3 and 4.

| MESSAGES                  | MEANING                                                                                                    | RESULT                                                                                                    |  |  |
|---------------------------|----------------------------------------------------------------------------------------------------|----------------------------------------------------------------------------------------------------|--|--|
| NO END CARD               | Indicates that the symbolic deck<br>does not terminate with and END<br>card.                                                                                                    | Assembly will continue to the normal<br>end of job. After assembling, the<br>transfer card may be punched manu-<br>ally and added at the end of the ob-<br>ject deck.                                                                                                    |  |  |
| END OF PASS 0             | Signifies the end of the pass 0<br>run.                                                                                                    |                                                                                                    |  |  |
| ST1 OVERFLOW              | Indicates that the number of spec-<br>ial symbolic operands exceeds 250.                                                                                                    | Program goes into loop which may be<br>overridden by setting switch 19.<br>This causes pass 0 to continue, but<br>the special symbolic operands encoun-<br>tered after the error halt are not<br>entered in symbol table 1. This may<br>result in the improper assignment of<br>a memory address to these symbols in<br>the following passes. |  |  |
| CARD READ<br><b>ERROR</b> | Indicates that the last card read<br>by the card reader may either have<br>been mis-read or have a punch pre-<br>sent in column 7 or 11. The card<br>in error will be the last card fed<br>into the output hopper. | If the card has a punch in either col-<br>umn 7 or 11, repunch the card correct-<br>ly.<br>Examine the card for off-center or<br>physical damage (causes for mis-read).<br>To recover and restart program follow<br>the procedure for Recovery of Card<br>Read Error which follows.                                                           |  |  |

Figure 19. Pass 0 Messages

Other Halts or Loops are recovered by placing the central processor in manual mode. Check the ready status of all input/output devices. If any are in a not-ready status, take the necessary actions to ready these. Press AUTO then START.

If the CARD FEED light on the card reader is on, check the card deck for damaged cards. Replace such cards as necessary and reload pass 0 from the beginning.

#### **Pass 1 Card-to-Card Operations**

1. The output from pass 0 is input to pass 1, but it must be rearranged. The cards that have sequence numbers beginning with 10000 (columns 74-78) should be placed in front of cards starting with 20000 (columns 74-78). The cards are rearranged with binary pass 1 deck followed by output from pass 0, and one blank card.

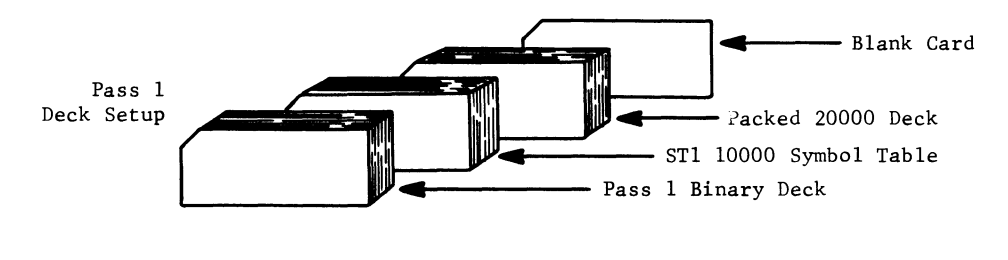

- 
- 2. Load cards into card reader.<br>3. Set console switches as desir Set console switches as desired for each result.
- 4. Process pass 1.

SORTED SYMBOL TABLE (ST2) is the output from pass 1 and gives the equivalent locations punched in the cards and, if the printer is on line, listed as they are punched. In addition, a list of all multiple-defined symbols, together with all of the equivalent values associated with each symbol, is printed (or typed, if no printer is available).

Errors or possible errors detected in the Operand field of a BSS, EQU, or ORG instruction are printed or typed with the present setting of the memory allocation register, the card type, and the error code. The error codes are:

- U an undefined symbol
- A a possible error in an address.

Figure 20 shows a listing of Symbol Table 2 and a representative ST2 card.

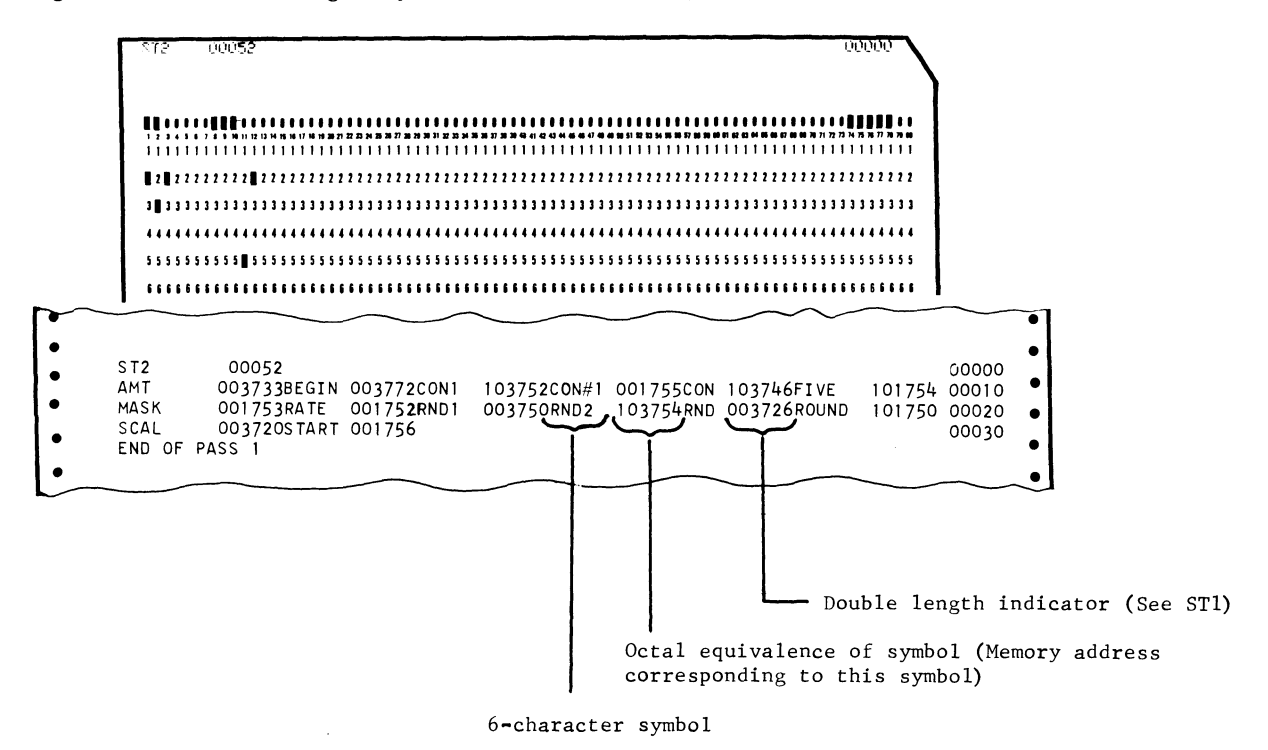

Figure 20. Sorted Symbol Table 2 (ST2)

In columns 8-12 of the card and the first line of the listing, the numerals 00052 are an octal control number  $(42_{10})$  equal to 3 times the number of symbols in ST2 (14). In columns 74-78 ofthe card, and at the right side of the listing, are the assembly-program- created pass 1 sequence numbers (00000 series equals ST2). Other symbols on the printer listing are explained in Figure 20.

PASS 1 MESSAGES that can occur during this pass are shown in Figure 21. @~ 0 ~(Q)(ID ~[E[ffi~~~ **-----------**

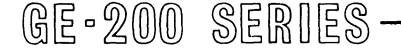

 $\mathbf{I}$ 

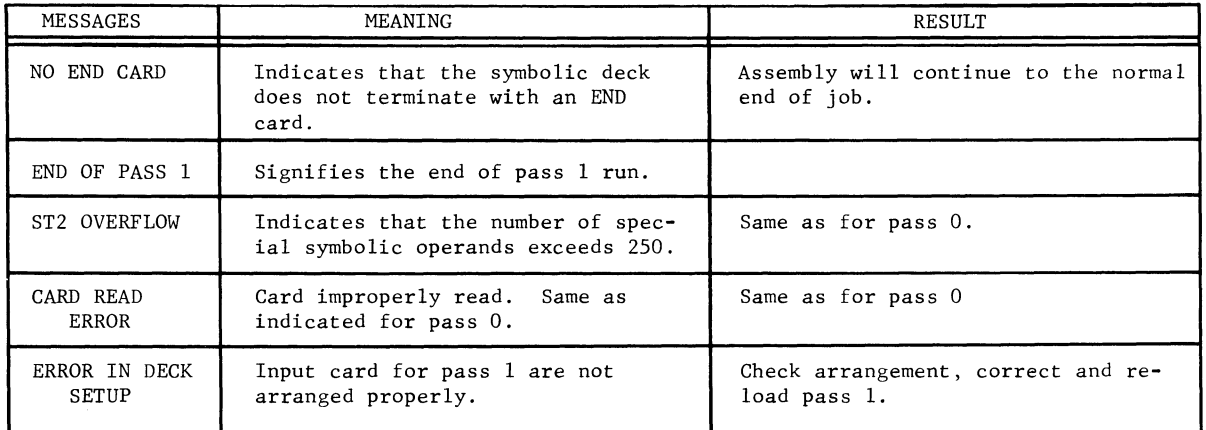

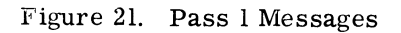

#### **Pass 2 Card-to-Card Operations**

1. The input for pass 2A or pass 2R is the output from pass 1 and pass O. Set up the input deck as follows: the output from pass 0 and 1 followed by one blank card:

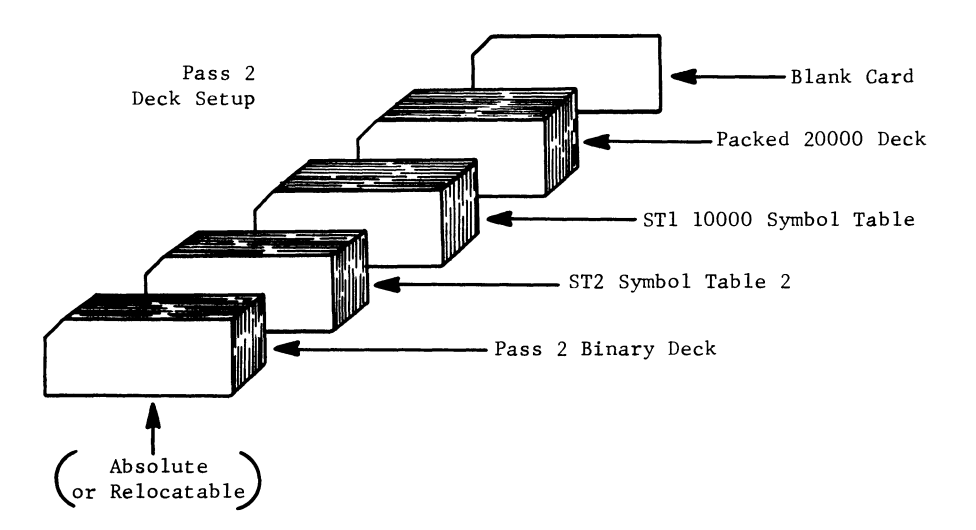

- 2. Load cards in card reader.
- 3. Set console switches for desired end result.
- 4. Process pass 2.

# GE-200 SERIES

THE OBJECT PROGRAM on cards is the output of pass 2. If a printer is available the output will include an assembly listing with indicated errors  $(0, U, A, M, S, T)$ . If no printer is on line for pass 2 the cards will contain the octal memory location assigned to the instruction, symbolic instruction in octal, and the codes for read or suspected errors. Figure 22 shows the object program's octal deck of cards for execution with an octal loader or this card deck can be converted to a binary deck which can be loaded with a binary loader.

If a printer is on line, the output deck will be a binary deck. Figure 23 illustrates a binary card and the assembly listing of the object program as assembled from the instructions of the program coding sheet shown in Figure 2.

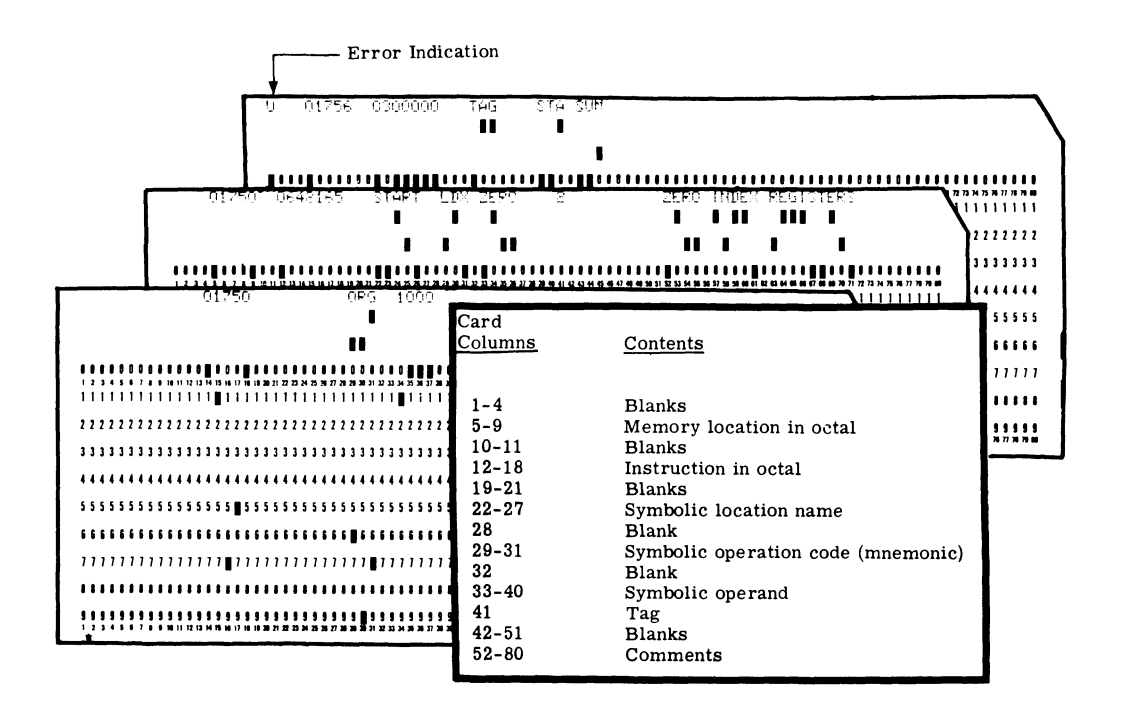

Figure 22. Object Program Card Deck

GE-200 SERIES

..

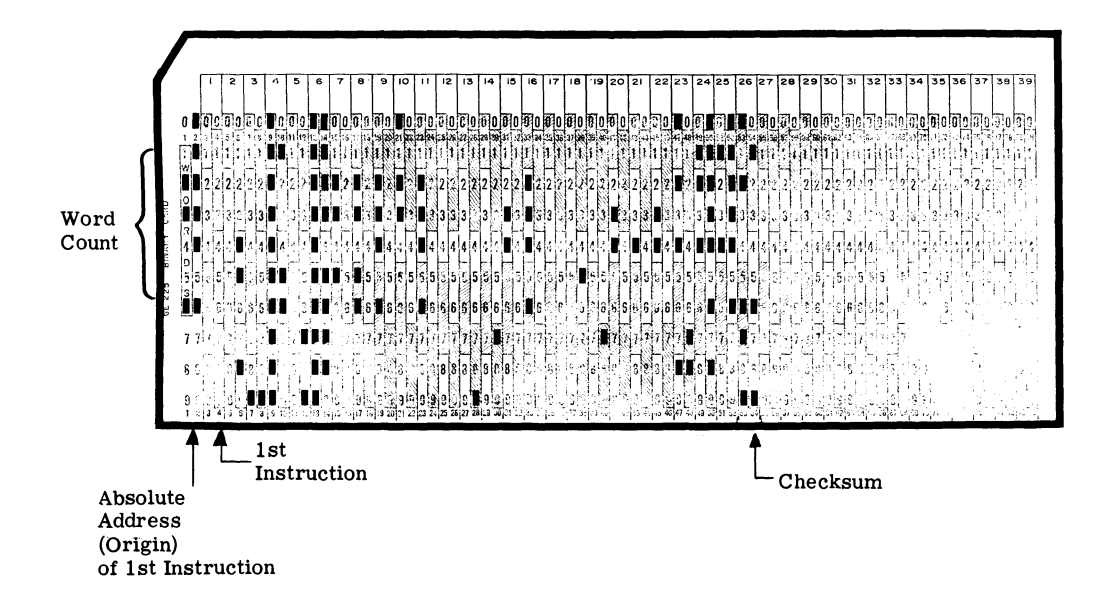

|       | 01750   |             | ORG 1000            |                |                                  | 00005 |
|-------|---------|-------------|---------------------|----------------|----------------------------------|-------|
|       | 0000000 | ROUND       | <b>DDC 50</b>       |                | ROUNDING CONSTANT                | 00010 |
| 01750 |         |             |                     |                |                                  |       |
| 01751 | 0000062 |             |                     |                | PROCESS COST PER ITEM            | 00015 |
| 01752 | 0002001 | <b>RATE</b> | DEC 1025            |                | MASKING CONSTANT FOR MOD ROUTINE | 00020 |
| 01753 | 3776430 | MASK        | OCT 3776430         |                |                                  | 00025 |
| 01754 | 0000005 | <b>FIVE</b> | DEC <sub>5</sub>    |                |                                  | 00030 |
| 01755 | 3777736 | CON#1       | $DEC -34$           |                |                                  | 00035 |
| 01756 | 0640000 | START       | LDX ZERO            | $\overline{2}$ | ZERO INDEX REGISTERS 2+3         | 00040 |
| 01757 | 0660000 |             | LDX ZERO            | 3              |                                  | 00045 |
| 01760 | 0720000 |             | SPB CRDIN           |                | CARD READ SUBROUTINE             | 00050 |
| 01761 | 2600000 |             | BRU CRDEOF          |                | CARD END-OF-FILE RETURN          |       |
| 01762 | 0720000 |             | SPB STRIP           | $\mathbf{1}$   | BCD-BINARY CONVERSION ROUTINE    | 00055 |
| 01763 | 0000000 |             | DEC CRD             |                | CARD IMAGE ORIGIN                | 00060 |
| 01764 | 0000001 |             | <b>DEC</b>          |                | BEGINNING OF FIELD               | 00065 |
| 01765 | 0000004 |             | 4<br>DEC            |                | FIELD SIZE                       | 00070 |
| 01766 | 0300000 |             | STA AMT#1           |                | ITEMS PREVIOUSLY PROCESSED       | 00075 |
| 01767 | 0720000 |             | SPB STRIP           |                |                                  | 00080 |
| 01770 | 0000000 |             | DEC CRD             |                |                                  | 00085 |
| 01771 | 0000020 |             | 16<br><b>DEC</b>    |                |                                  | 00090 |
| 01772 | 0000004 |             | 4<br><b>DEC</b>     |                |                                  | 00095 |
| 01773 | 0300000 |             | <b>STA</b><br>AMT#2 |                | ITEMS CURRENTLY PROCESSED        | 00100 |
| 01774 | 0100000 |             | AMT#1<br>ADD        |                |                                  | 00105 |
| 01775 | 0300000 |             | STA SUM             |                | TOTAL ITEMS PROCESSED            | 00110 |
|       | 2504006 |             | MAQ                 |                |                                  | 00115 |
| 01776 |         |             | MPY RATE            |                | PROCESS COST PER ITEM            | 00120 |
| 01777 | 1501752 |             | DAD ROUND           |                | ROUND PROCESS COST               | 00125 |
| 02000 | 1101750 |             |                     |                |                                  |       |
|       |         |             |                     |                |                                  |       |

Figure 23. Object Program Assembly. Pass 2

 $\overline{1}$ 

#### PASS 2 MESSAGES are shown in Figure 24.

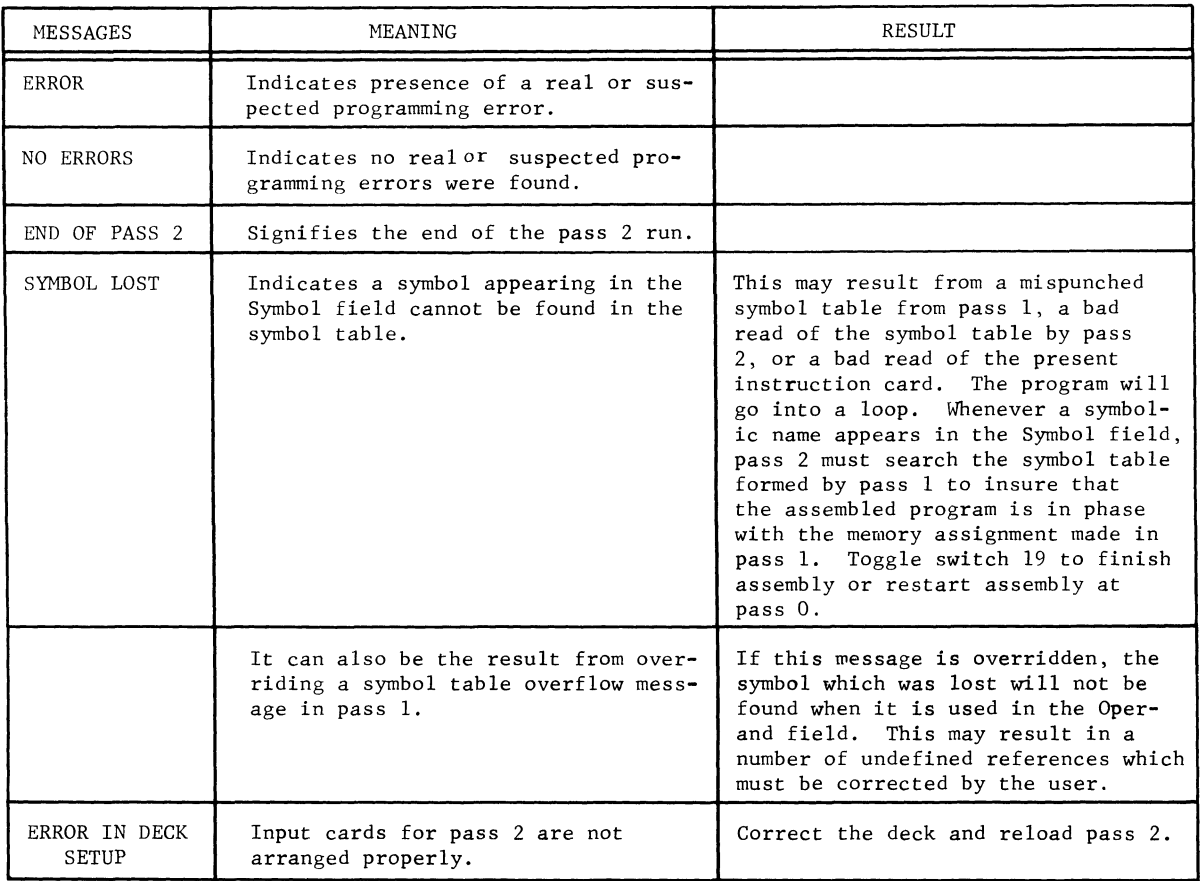

#### Figure 24. Pass 2 Messages

## **CARD OPERATIONS WITH MAGNETIC TAPE AND PRINTER EQUIPMENT**

The following operating instructions are for loading General Assembly Program II from cards for the following configuration:

 $\bar{\rm t}$ 

Ť

Card Reader Card Punch 2 Magnetic Tape Handlers Typewriter Printer (900 or 450 lpm) 2 additional Magnetic Tape Handlers (optional).

## GE-200 SERIES-

.<br>Parti i controla companya Mandre Mandre

#### **Pass 0 Cards With Magnetic Tape And Printer**

- 1. Set up cards as for card-to-card pass O.
- 2. Load cards into the card reader.
- 3. Set A-register input switches as desired for end results.

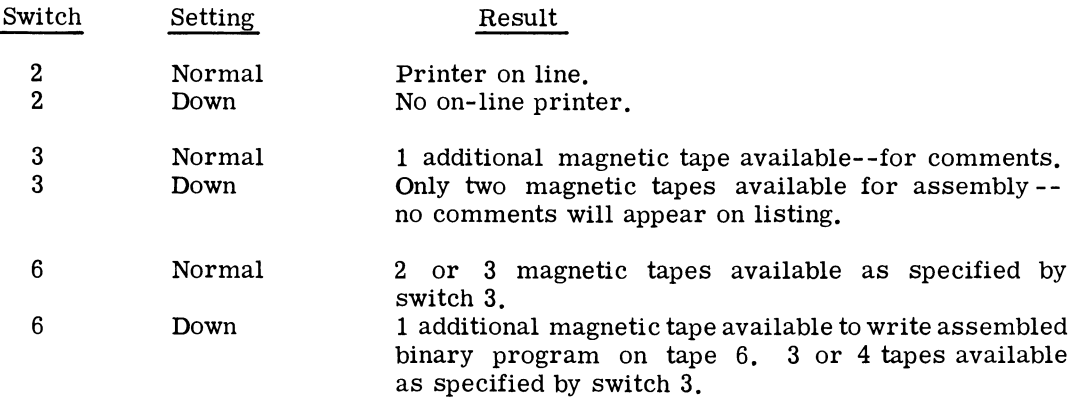

16 Optional

All other switches normal.

4. Start pass O.

As the symbolic cards are read by pass 0, these will be written in card image records (27 words) on tape 3, if tape 3 is available. The packed symbolic output from pass 0 will be written on tape 4. The special symbols table (ST1) will be left in memory ready for pass 1.

PASS 0 MESSAGES will be the same as for card-to-card pass 0 plus the following conditions applicable to magnetic tape as shown in Figure 25 and the following:

- 1. If switch 3 is up, and the symbolic program is on tape 3 in decimal records 27 words long, switch 16 may be set down. This will cause pass 0 to read the symbolic program from tape 3 instead of from cards. If a read error occurs while reading from tape 3, the message, READ ERROR TAPE 3 RESTART PASS 0, will be typed and the program will halt. This means that either tape 3 must be corrected before trying again, or that assembly must be restarted from the original symbolic cards.
- 2. Whenever pass 0 detects a write error while writing tape 3 or tape 4, the assembly will rewrite the record until a successful write is performed.

A count of the number of rewrites necessary during pass 0 is typed and printed, if the printer is on line. If these error counts are not zero, it does not necessarily mean that the assembly should be restarted. It is merely an indication of the number of times pass 0 was required to rewrite the tapes, in order to get a good tape.

GE-200 SERIES.

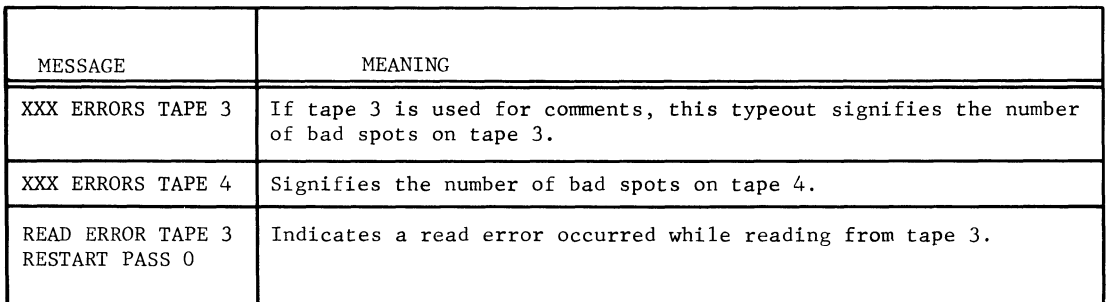

Figure 25. Pass 0 Magnetic Tape Messages

#### **Pass 1 Cards With Magnetic Tape and Printer**

The procedure for processing pass 1 and the results of the processing are as follows:

- 1. The input to pass 1 is in memory and on tape 4.<br>2. Place two blank cards behind the pass 1 binary
- 2. Place two blank cards behind the pass 1 binary deck.<br>3. Load cards in the card reader
- Load cards in the card reader.
- 4. Start pass I,

SORTED SYMBOLIC TABLE (ST2) and equivalent values are the output from pass 1. This is written on tape 5 and printed, if the printer is on line. The remaining outputs are the same as for card-to-card pass 1.

PASS 1 MESSAGES and recovery procedures are the same as card-to-card pass 1.

#### **Pass 2 Cards With Magnetic Tape And Printer**

The procedure for processing pass 2 and the results of the processing are as follows:

- 1. The input to pass 2 is the output from pass 0 on tape 4 and on tape 3 (if present), and the output from pass 1 on tape 5.
- 2. Place two blank cards behind the pass 2A or 2R binary deck.
- 3. Load cards in the card reader.
- 4. Start pass 2.

THE OBJECT PROGRAM as the output from pass 2 is the same as the output from card-to-card pass 2. In addition, the program listing is written on tape 5, which may be used to obtain multiple listings, If tape 6 is available, the binary program will be written on tape 6 as it is being punched.

PASS 2 MESSAGES and recovery procedures are the same as card-to-card pass 2 plus the following:

ERROR TAPE 5 indicates that tape 5 was read incorrectly. Reload pass 2. If the error message is repeated, restart assembly from pass 0 with switch 16 down.

For all other errors, restart assembly from pass 0 with switch 16 down.

#### **ALTERNATE ASSEMBLY CONFIGURATIONS**

A user may wish to specify the input/output devices in a mixed fashion--for example, symbolic input from punched cards, the use of magnetic tapes as intermediate storage, and output on the printer and perforated tape. This can be attained by properly altering the console switch settings between passes. The minimum configuration required is:

Card Reader Two Magnetic Tape Handlers Typewriter Printer Perforated Tape Punch

#### **Pass 0 Alternate Assembly**

- 1. Arrange cards as for card-to-card pass O.
- 2. Set console switches.

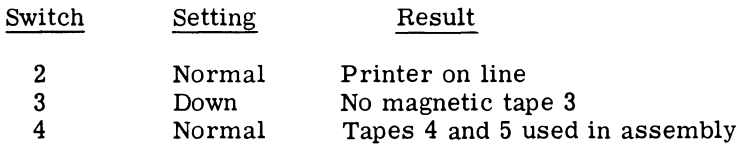

3. Load pass 0 cards.

The output from pass 0 will be written on tape 4. The special symbol table will be left in memory for pass 1.

..

 $\ddot{ }$ 

#### **Pass 1 Alternate Assem bly**

- 1. No change in switches.
- 2. Load pass 1 cards.

The output from pass 1 will be written on tape 5.

## GE-200 SERIES-

#### **Pass 2 Alternate Assembly**

- 1. Set switch 12 down.
- 2. Load pass 2 cards.

The output from pass 2 will be a printed listing and paper tape program.

#### **SYSTEMS TAPE**

The assembly program can be operated from a systems tape by installations having magnetic tape capability. The tape assembly program (CD225FI.007) requires less assembly time than the card assembly program (CD225FI.005) because less card reading and card punching is necessary. The systems tape format is described in the following section.

#### **Operating With Systems Tape**

The description that follows is not for the BRIDGE II Compatible General Assembly Program system. Those installations utilizing the BRIDGE II Compatible systems must follow the special instruction provided with the program (CD225FI.OOB).

The General Assembly Program II master deck to produce the systems tape is made up of the components listed below, including service routines for the system such as memory dumps, tape dumps, etc. The user may add service routines to the assembly program master deck The user may add service routines to the assembly program master deck as desired. It is possible for the user to insert subroutines in the master deck, and up to 10 subroutines can be added to the symbolic deck at assembly time by use of the SBR pseudoinstruction.

#### THE MASTER DECK is formed as follows:

- 1. Tape writer *B.* LDR
- 2. Define controller and handler
- Utility programs + 1 blank (additional routines may be inserted) 10. **JJJJJJBSSO**
- 4. WEFPCLLDR 11. WEFRCDWTB<br>Rewind tape 3 and load test program Run pass 1 + 1 blank Rewind tape 3 and load test program + 1 blank
- 5. RCDWTB Pass 1 + 1 blank Run  $ID+EOT + 1$  blank
- 6. LDR Run pass  $2A + 1$  blank Test for ID and end of tape  $+1$  blank
- 7. RCDWTB Pass 2A + 1 blank Run pass  $0 + 1$  blank
- Pass  $0 + 1$  blank
- 9. WEFRCDWTD 3. PCLLDR Subrouti nes + 1 blank (user option)
	- -
	- 12. LDR
	- 13. RCDWTB
	- 14. LDR

## GE-200 SERIES

- 15. RCDWTB<br>Run tape 31D + 1 blank 19. RCDWTB Run I
- 16. LDR<br>Test tape 3 for ID record + 1 blank<br>Reload ID + 1 blank<br>Reload ID + 1 blank Test tape 3 for ID  $record + 1$  blank
- 17. RCDWTB 21. WEFRWD + 2 blanks Run pass  $2R + 1$  blank
- 18. LDR Pass  $2R + 1$  blank
- Run RELOAD ID TEST  $+ 1$  blank
- 
- 
- THE TAPE FORMAT as produced by the master deck is as follows:
	-
	- 2. Memory dump program 17. Tape loader 18. Pass 1
	-
	- 3. Tape loader 18. Pass 1<br>4. Tape dump program 19. Identification record 4. Tape dump program 19.<br>5. End of file 20.
	- 5. End of file 20. Tape loader 21. Pass 2A (Ab)
	-
	- 6. Tape loader 21. Pass 2A (Absolute)<br>
	7. Rewind tape 3 for General Assembly 22. Identification record Rewind tape 3 for General Assembly 22.<br>Program II 23. Program II 23. Tape loader<br>
	Identification record<br>
	24. Reposition t
	- 8. Identification record 24. Reposition tape 3<br>
	9. Tape loader 25. Identification record
	-
	- 9. Tape loader<br>10. Test for program identification and 26. Tape loader 10. Test for program identification and 26.<br>end-of-tape record 27. end-of-tape record 27. Pass 2R (Relocatable)<br>Identification record 28. Identification record
	- 11. Identification record 28. Identification record<br>12. Tape loader 29. Tape loader
	- 12. Tape loader<br>13. Pass 0
	-
	- End of file (User's subroutine library<br>inserted here.)
	- 15. End of file
- 1. Tape loader 16. Identification record<br>
2. Memory dump program 17. Tape loader
	-
	-
	-
	-
	-
	-
	-
	-
	-
	-
	-
	-
	-
- 13. Pass 0 30. Reload test program, blocks 14. End of file (User's subroutine library 9 and 10
	- 31. End of file

#### INSTRUCTIONS FOR GENERATING THE SYSTEMS TAPE are as follows:

- 1. Remove the REM cards (00001-00005) from the front of the card deck for the General Assembly Program II (CD225F1.007).
- 2. Mount a blank magnetic tape on tape handler 1, channel 1. This will become the General Assembly Program II systems tape.
- 3. Load the card deck in the card reader and depress the console START switch.

While the deck is being read and the information is being written on magnetic tape, six cards will be punched by the card punch. Cards 1, 3, and 5 are in BCD mode and describe cards 2, 4, and 6, which are in binary mode. These cards are as follows:

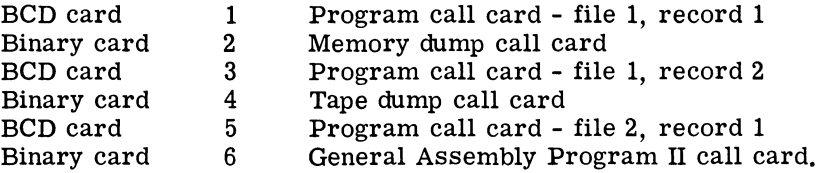

GE-200 SERIES-

The binary call cards (cards 2, 4 and 6), when loaded through the card reader, locate and load the binary tape loader (generated with the systems tape) associated with the desired program. The appropriate tape loader then loads the program.

Upon successful completion of loading the information from the cards onto magnetic tape, the typewriter prints out END OF RUN and the tape rewinds.

#### SYSTEMS TAPE OPERATIONS are as follows:

#### Pass 0 Systems Tape

- 1. Set console switches as desired.
- 2. Place symbolic input program behind the assembly program call card:

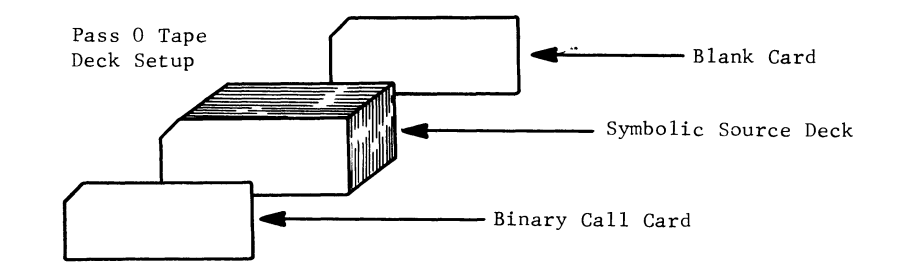

3. Load cards in the card reader.

The output from pass 0 will be as specified by the switches. At the end of pass 0, pass 1 will automatically be loaded into memory, and will go into execution phase.

Pass 1 Systems Tape. The output from pass 1 will be as specified by the pass 1 switch settings previously described. At the end of pass 1, pass 2 will automatically be loaded into memory, At the end of pass 1, pass 2 will automatically be loaded into memory, and will go into execution phase.

Pass 2 Systems Tape. The output from pass 2 will be as specified by the switches. At the end of pass 2, the systems tape will rewind and the processor will halt.

If a tape or checksum error is detected during the actual loading of the assembly, the computer will halt at location 44. Restart the assembly from the beginning. If the error halt occurs again, use the General Assembly Program II master deck to rewrite the system tape and try again.

Switch settings may be altered during the assembly. Each pass reads the control switches once at the beginning of each run. After each pass begins reading the input, the switches can be altered as desired without affecting the execution of the current phase. Duplicate listings of the program can be obtained by printing tape 5.

## GE-200 SERIES

#### **Addition Of Service Routines**

The user may add service routines to the master deck by removing any card loaders from his service routine deck. The deck consisting of the binary program cards and the program transfer card is inserted in the master deck between blocks 3 and 4 in the master deck format. Use the altered deck to write a new systems tape. During generation of the system tape, a call card is punched for each service routine in the master deck.

#### **Addition Of Symbolic Subroutines**

It is also possible for symbolic subroutines to be placed onto the systems tape by modifying the assembly program master deck. The subroutines placed on the tape are normally the ones most frequently used. A typical arrangement might be:

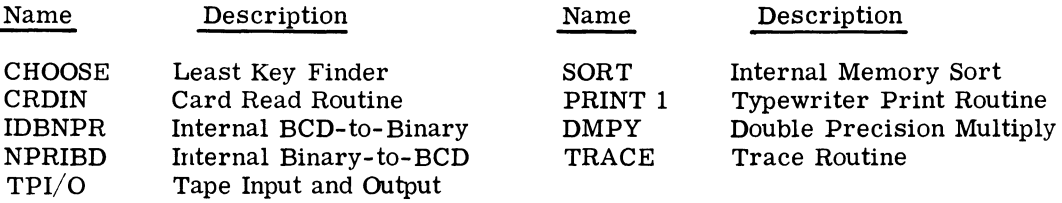

Although more subroutines can be stored on the tape, no more than ten can be called for during one assembly.

The advantages of having the subroutines on tape are:

1. Reduces card reading time

I

- 2. Reduces card handling by operators and programmers
- 3. Makes changing and maintaining the routines easier.

THE SUBROUTINES ARE CALLED FOR as needed, by the programmer, using the SBR pseudoinstruction.

..

To prepare a subroutine for addition to the deck, perform the following steps:

- 1. Obtain a deck of the symbolic program cards for the desired subroutine.
- 2. Punch two symbolic cards to be placed at the front of the deck.

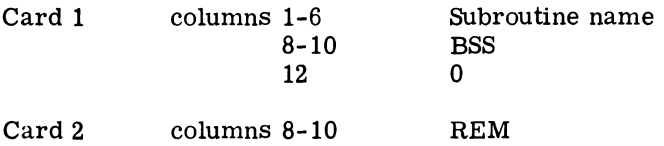

3. Punch one symbolic card to be placed at the end of the deck.

Columns 8-10 END 12 0

GE-200 SERIES-

4. Run this modified deck through pass 0 with switch 4 down to obtain a deck of punched cards. This deck will be as follows:

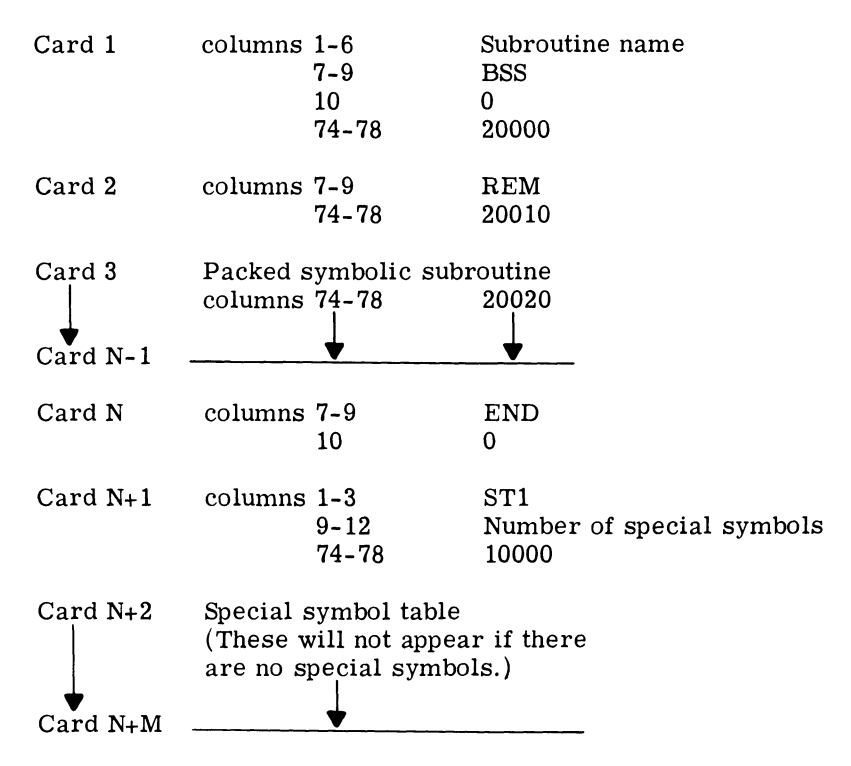

- 5. Insert cards  $N + 1$  and  $N + 2$  through  $N + M$  (if any) between cards 1 and 2.
- 6. Insert this deck in block 9 in the assembly program master deck. If two or more subroutines are in the library, they must be in ascending order according to the binary value of columns 1-6, card 1 contains the symbolic name of the subroutine.
- 7. Use the altered deck to write a new systems tape.

Any modifications to the General Assembly Program II must be inserted in the appropriate program (blocks 8, 11, 13, and 17) in the master deck.

Where a subroutine contains a name in the symbol field of its first instruction, it is a simple matter to adopt this symbol as the SBR call name. Most of the programming routines have this symbol--FLIP, STRIP, etc. Where a subroutine does not contain a name in the symbol field of the first instruction, the user could insert the symbol he has chosen for his SBR call in this field. This ensures that the General Assembly Program will link the SBR name with a symbol This ensures that the General Assembly Program will link the SBR name with a symbol in the subroutine.

When a subroutine which is not on tape is called for, a printout occurs in pass O. This printout gives the subroutine call symbol followed by SBR OP--for example:

CRDIN SBR OP

GE-200 SERIES

#### **Multiple Assemblies**

WHEN AN ABSOLUTE OBJECT PROGRAM IS DESIRED, using the systems tape to assemble, the General Assembly Program II assembles one program.

WHEN A RELOCATABLE OBJECT PROGRAM IS DESIRED, using the system tape to assemble. it is possible to write several programs on tape 3 and to assemble these consecutively. If any one of the pseudo-instructions SBR, MAL or PAL appears in the source program contained on tape, it will not be possible to call the source program from tape 3 for assembly. The three instructions, if encountered on tape 3, will cause the assembler to write on tape and in so doing destroy some of the user's coding. SBR, for example, will cause the requested subroutine to overlay the END card image. MAL and PAL will cause the requested alphanumerics to be written over the adjacent sequence of instructions.

Each program on tape 3 should be preceded by an identification card containing an asterisk in column 1. Columns 2-80 may contain any BCD information desired. There must be an end-offile record after each symbolic program on tape 3. In addition, an end-of-tape record must be written on tape 3 after the last program to be assembled.

#### **End-of-Tape Card**

The format of the end-of-tape card is as follows:

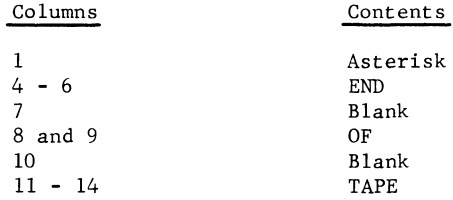

At the end of pass 0, and in preparation for pass 1, tape 3 is positioned at the beginning of the source program that was just read. To accomplish this repositioning, the assembler backspaces the tape until it finds the beginning of the program. The repositioning is not accomplished by executing the rewind command, because the tape may contain more than one symbolic program. Thus, the beginning of tape may not necessarily be the beginning of the program being assembled.

Forward Sort/Merge Generator (CD225G1.002), ZOOM-A (CD225F1.002) and pass 0 of the assembler will build tape 3 into 27-word records. The assembler expects to find, and checks for, 27-word records. If an input tape is built by a user's program with a record size not equal to 27, the tape will be searched until a 27-word record is found. This search could continue to the end of tape.

#### **BRIDGE II COMPATIBLE SYSTEM**

BRIDGE II is used to build and maintain computer programs on magnetic tapes in a standardized format. This format includes the presence of a Next Run Locator program between each of the user's programs on tape. BRIDGE II is used to prepare program tapes for execution, but does not itself participate in their execution. The Next Run Locators handle the finding and starting of each program in its turn.

General Assembly Program II has been made compatible with BRIDGE II so that it may exist on a system tape with other systems such as FORWARD, GECOM, and ZOOM-A that are compatible and can be maintained by BRIDGE II. All input, output, and the instruction repertoire are the same. The only requirements are that the minimum system configurations be:

Card Reader Card Punch 3 Magnetic Tapes (minimum) Typewriter 8k Memory.

As optional equipment, a printer and 2 magnetic tapes may be added.

#### **System Tape Setup**

The systems tape (CD225Fl.008) provided by General Electric's Program Library will contain the following programs:

BRIDGE II (CD225J1.001) GAP II (BRIDGE Compatible version) (CD225F1.008) COBOL (CD225H5.000) GECOM II (GECOM Compatible version) (CD225H1.005) FORWARD SORT/MERGE (CD225G1.006) FORTRAN (CD225H6.001)

The user can copy from the tape any program or group of programs or, if it is desired, the tape can be used in its entirety. The General Assembly Program II (BRIDGE Compatible version) portion of the systems tape is generated from the following parts in the sequence outlines below.

- 
- 2. SCC RUNBRIDGE II<br>3. DOP
- 
- 
- 
- 
- 6. LBLRUNGAPII PO ABS<br>7. Loader
- 
- 
- 9. SYM SYMSUBRUTINE<br>10. Users Symbolic Subroutines Pre- 24. GAP Pass 2R
- Users Symbolic Subroutines Pre- 24. GAP<br>pared as for GAP II 25. CPT pared as for GAP II
	-
- 
- 
- 
- 14. LBLRUNGAPII PI ABS

1. Start Card 15. Loader<br>
2. SCC RUNBRIDGE II 16. GAP Pass 1 3. DOP 17. PRG RUNGAP II P2A 15. LBLBTL001GAPSYSTEM 18. LBLRUNGAPII P2AA 4. LBLBTL001GAPSYSTEM 18. LBLRUNGAPII P2AABS<br>5. PRG RUNGAPII PO 19. Loader PRG RUNGAPII PO<br>
LBLRUNGAPII PO ABS<br>
20. GAP Pass 2A

- 
- 7. Loader 21. PRG RUNGAPII P2R<br>
8. GAP Pass 0 22. LBLRUNGAPII P2AA
- 8. GAP Pass 0<br>
9. SYM SYMSUBRUTINE<br>
23. Loader

I

I

- 
- 
- 
- 11. ENDO 26. One Blank Card<br>12. END 27. EBS
	- 27. EBS
- 13. PRG RUNGAPII P1 28. Two Blank Cards

#### **Symbolic Subroutines**

Subroutines may be added to the General Assembly Program II portion of the systems tape following pass O. These subroutines are in packed symbolic form and are inserted following the

SYM SYMSUBRUTINE

 $G_{\mathbb{R}}$  - 200 SERIES -

card that immediately follows pass 0 in the deck. The following configuration of cards defines the sequence necessary to copy General Assembly Program II and insert the desired subroutines.

Start Card (BRIDGE Control) RUNBRIDGEII SCC DOP THA LBLBTLOOI (optional) COP BTL MASTERRUN SYM RUNGAPII PO RUNGAPII PO SYMSUBRUTINE 1. 2. 3. 4. 5. 6. 7. 8. 9. Users Packed Symbolic Subroutines RUNGAPII P1 RUNGAPII P2R 10. 11. 12. 13. CPT One Blank Card EBS Two Blank Cards

Detailed information for the copying process together with blocking, labels, etc. will be found in the BRIDGE II Operating Service System manual (Publication No. CPB-1039).

#### **Assembly**

I

START and SCC (RUNGAPII PO) cards are sent out with the systems tape for use with BRIDGE Compatible General Assembly Program II. When assembling a program using BRIDGE Compatible General Assembly Program II these cards are used at the beginning of the card deck in place of the General Assembly Program call card. Assembly follows as previously described for General Assembly Program II Assembly.

## **MODIFICATIONS TO GENERAL ASSEMBLY PROGRAM /I**

Modifications to General Assembly Program II are accomplished by changing the binary program decks with binary correction cards. The addresses to be altered to accomplish modifications are a function of each particular General Assembly Program II deck. Each General Assembly Program II deck that is issued by the General Electric Program Library is accompanied with a sheet that details the necessary addresses.

#### **Symbol Table Length and 8K Modifications**

General Assembly Program II requires a minimum of 4096 words of core storage. Each program is packed at the beginning of memory. All of the available memory following each program is used for working storage. If a larger memory is available, the following corrections to pass 0 and pass I serve to increase the available working storage. This allows the assembly program to form a larger symbol table but has no effect on the internal functions.

•

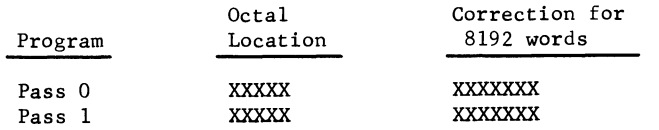

Note:  $X =$  Information contained on the information sheet issued with the program deck<br>by the Program Library.<br> $\mathbb{G} \subseteq \cdot 2000$  SERIES by the Program Library.

These alterations specify to pass 0 and pass 1 that the constant in the specified locations is the address of the last memory location that may be used. This may be set to any desired constant beyond the programs at the user's convenience. For example, if the user desires to reserve the last  $256_{10}$  locations of an 8192 memory, these corrections should be xxxxxxx (contained on the information sheet which is issued with the program deck by the program library). The size of the symbol table which may be held by each pass is included in the following lists of symbol table characteristics:

#### SYMBOL TABLE 1:

- 1. Built-in pass 0 only<br>2. Consists of DL, I/O
- 2. Consists of DL,  $I/O$ , FLP, and document handler symbols 3. Maximum size is - decimal
- 3. Maximum size is  $-$  decimal 4. Printed out at end of pass 0
- 
- 4. Printed out at end of pass 0<br>5. Error message SYMBOL 5. Error message SYMBOL TABLE OVERFLOW 1 when table capacity is exceeded.

#### SYMBOL TABLE 2

- 1. Built-in pass  $0$  and pass  $1$
- 2. Consists of all symbols used in a program
- 3. Maximum size is indicated on assembly listing in decimal form immediately following the words GAP 0 and GAP 1
- 4. Table size variable if the number of instructions contained in pass 0 or pass 1 is changed. (The General Assembly Program itself determines the number of symbols each pass will hold. The table size is printed out at the beginning of each assembly)
- 5. Printed out only at end of pass 1
- 6. Error messages:

Pass O--SYMBOL TABLE OVERFLOW 2 when table size exceeds the number indicated on the listing at beginning of the pass

Pass 1--SYMBOL TABLE OVERFLOW when table size exceeds the number indicated on the listing at beginning of the pass. (This number will not be the same in both pass 0 and pass 1.)

#### **Priority Control Channel Assignment Modification**

Without modification, the tape controller is on priority control channel 1 and the printer controller is on channel 6.

Modification of channel assignments is accomplished by inserting binary correction cards just ahead of the branch card of each deck.

The octal format of the controller number assignment word is: OOOOOOP.

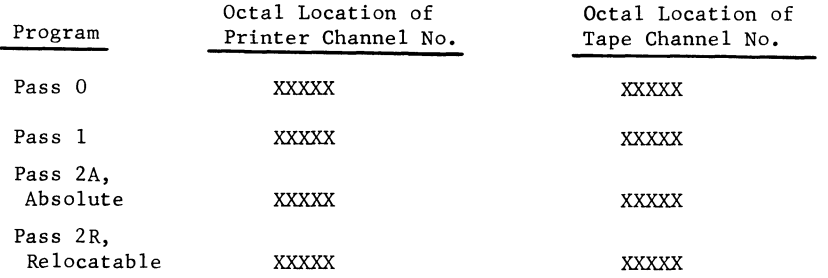

Note:  $X =$  Information contained on the information sheet which is issued with the program deck by the program library.

Caution: All tape channel numbers or all printer channel numbers for all four programs should be changed at one time.

For example, to change the tape controller from channel 1 to channel 2:

1. Make up octal correction cards.

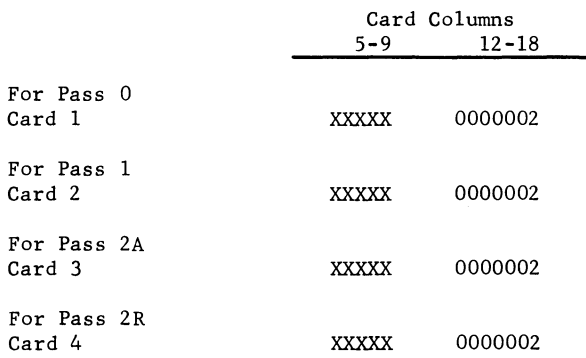

Note:  $X =$  Information contained on the information sheet issued by the program library.

2. Use an octal-to-Binary Card Converter to convert the octal correction cards to binary correction cards with checksum and origin. (Use CD225C3.002J

•

 $\mathbf{r}$ 

3. Insert the respective binary correction cards just before the transfer cards of passes 0, 1, *2A,* and 2R.

#### **Vacuum Pocket Retrofit Modification**

The General Assembly Program II assumes that magnetic tapes handlers have vacuum pockets. If the handlers do not have vacuum pockets, the following locations in each program should be altered by inserting binary correction cards just ahead of the branch card.

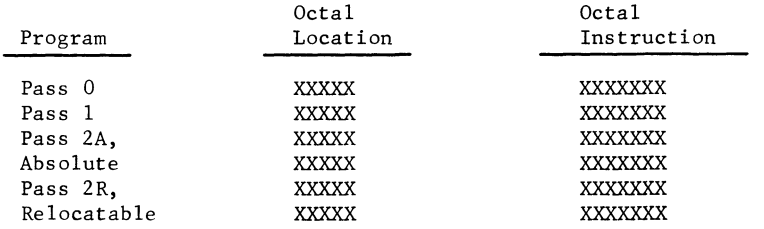

Note:  $X =$  Information contained on the information sheet issued with the program deck by the program library.

Modifications to assembly program card decks are easily made by punching the octal correction cards, converting them to binary, and inserting the binary card before the respective transfer cards of each assembly program deck.

#### **System Tape Controller Channel Modification**

To change the tape controller channel number for the system tape, it is necessary to change the systems tape definition card.

Punch a card as follows:

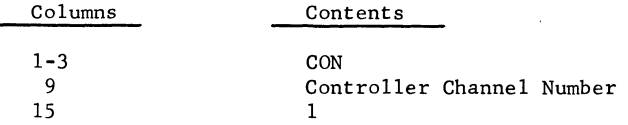

Tape loaders will be altered and written as required on the master tape. In addition, new call cards for the programs in block 3 and in block 4 will be punched for the specified tape. The call card punched for block 4 (file 2; program 1) is the required assembly program call card for this tape. This individual pass must be modified by inserting binary correction cards just ahead of the branch card.

#### **RELOCATABLE OBJECT PROGRAMS**

#### **General**

General Assembly Program II can provide the user with relocatable object programs. The binary cards produced are in a format acceptable to the Multi-Capability Modular Loader (MCML 11). For additional information, refer to the MCML II (CD225B1.006R) documentation.

GE-200 SERIES-

To conform to the requirements of MCML, a TCD card causes a type 5 card containing the appropriate address to be punched, and an END card causes a type 3 card containing the transfer address to be punched.

Figure 26 shows the format for relocatable instruction cards. Figure 27 shows the format of assembly listings produced with the relocatable instruction cards. The assembly listing is augmented with a relocate indicator that appears in column 20 (between the octal display of the instruction and the Symbol field). The relocate indicator takes on three values:

O--absolute, no modification requested 1--develops positive address relative to the relocation constant 2--develops negative address relative to relocation constant

The number indicates what relocation key is associated with the instruction word as it appears in the binary card image. The number thereby indicates how the relocatable loading process will modify the operand portion of the instruction.

The relocate flag also appears in the octal card output of General Assembly Program II in column 20. The octal card output can be converted to a relocatable binary deck by using the Octal to Relocatable Binary Converter routine (CD225C3.004R).

#### **Calculation of Checksum**

Figure 26 illustrates the relocatable instruction card format. The checksum is punched in bit positions 7-9 of column 3 and bit positions 0-9 of column 4. The checksum is the sum of all words in the load string with the exception of the checksum itself.\* Because there is the possibility of overflow there must be a test for overflow after each addition and a 1 must be added to the sum whenever overflow does occur. The 20-bit calculated checksum must be punched in the 13 bits allowed for it in the relocatable card format. For this reason, bits 0-6 of the calculated checksum must be added to bits 7-19 of the checksum. There is the possibility of overflow as the result of this addition and, in the case of overflow, a 1 must be added to the 13 bit checksum. The following coding illustrates how the checksum may be calculated for information punched on a card in the relocatable format. This example assumes that the overflow indicator has been cleared, index word zero contains the word count (WDCT), and X-word 1 contains the word currently being added to the checksum.

•

A load string consists of one or more sequential instructions to be consecutively loaded into memory immediately preceded by two words which contain the origin, the checksum, and other information (see Figure 27).
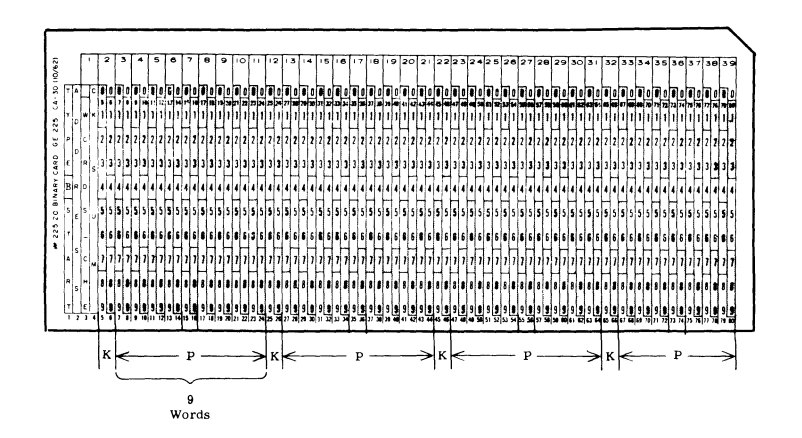

Figure 26. Relocatable Instruction Card

| Field                | Column                         | Rows               | Description                                                                                                    |
|----------------------|--------------------------------|--------------------|----------------------------------------------------------------------------------------------------|
| TYPE                 | $\mathbf{1}$                   | $0 - 3$            | Type indicator: a 03 indicates a standard<br>relocatable instruction card: a 05 indicates<br>a mark transfer point; a 11 indicates a<br>loader card.                                                                                                    |
| в                    | $\mathbf{1}$                   | 4                  | Checksum override indicator.<br>$0 =$ card checksummed during loading.<br>$1 =$ checksum ignored.<br>Usually the card will contain a checksum,                                                                                                    |
| <b>START ADDRESS</b> | $\mathbf{1}$<br>$\overline{2}$ | $5 - 9$<br>$0 - 9$ | Location of the first instruction relative<br>to the program origin.                                                                                                    |
| D                    | 3                              | $\Omega$           | Not used                                                                                                    |
| <b>WORDS</b>         | 3                              | $1 - 6$            | Number of program words on the card.                                                                                                    |
| CK SUM               | 3<br>4                         | $7 - 9$<br>$0 - 9$ | Checksum.                                                                                                    |
| ĸ                    |                                | as shown           | Relocation key or control word for the<br>next sequence of one to nine program<br>words.<br>This key contains a relocation indicator<br>for each of the following program words<br>(P). The K field consists of nine two-<br>bit fields each of which contains a code<br>which applies only to the operand portion<br>of the program word. This code is:<br>Code<br>Operand Address<br>(Binary)<br>is<br>Absolute<br>00<br>01<br>Positive address<br>relative to the re-<br>location constant<br>10<br>Negative address<br>relative to relocation<br>constant<br>Control Word<br>Bits 0123456789<br>not 1st 2nd<br>used ,<br>Program Word |
| P                    | as shown                       |                    | Program words to be stored in consecutive<br>memory locations relative to the location<br>given in field.                                                                                                    |

Figure 27. Relocatable Assembly Listing Format

# GE-200 SERIES

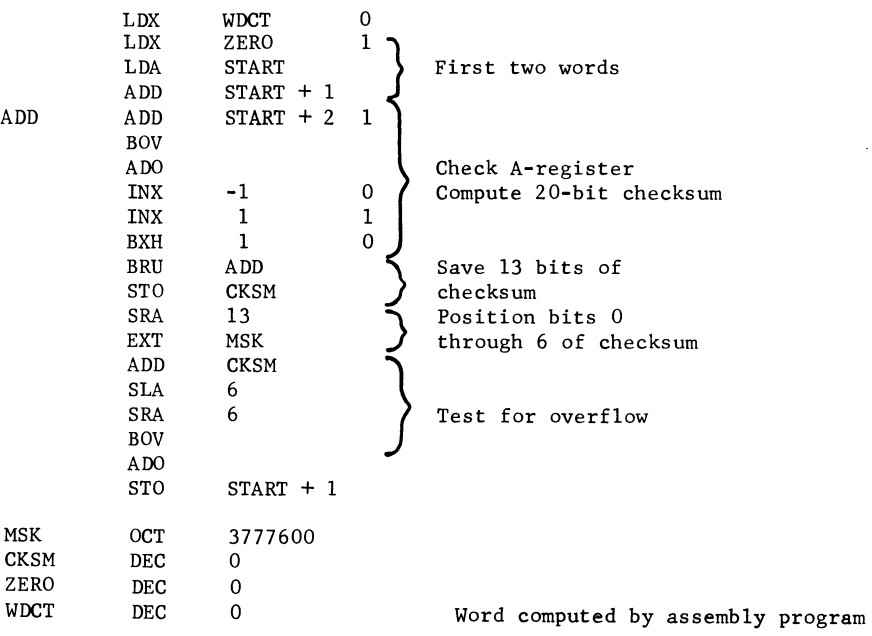

)

•

### **PERFORATED TAPE ASSEMBLY**

#### **General**

General Assembly Program II accepts perforated tape as an input medium. The output can be in the same form, if desired.

The perforated tape input is punched from the regular assembly program coding sheet using the standard Friden Flexowriter\* SPD character set. The character set is shown in Figure 28. The first character punched must be a carriage return (CR) followed by the 80 columns from the sheet. Each source line of coding punched from the coding sheet must be separated by a CR. However, perforated tape codes prepared by off-line devices may vary widely and the user may wish to modify the perforated code used by General Assembly Program II. This is easily accomplished by changing the conversion tables as described below.

#### **Perforated Tape Input/Output Conversion Tables**

Pass 0 reads and converts perforated tape codes to internal GE-225 BCD from a conversion table. This table can be modified by correction cards to conform to the user's requirements.

Each entry in the table of characters carries two BCD configurations: one corresponding to an upper case tape code and one to a lower case. For example, the second entry in the memory word shown below contains the BCD character corresponding to a lower case perforated tape, code for the numeral 2 in bit positions 8-13 and the BCD character corresponding to an upper case perforated tape code for the numeral 2 in bit positions 14-19.

\* Trademark of Friden, Inc.

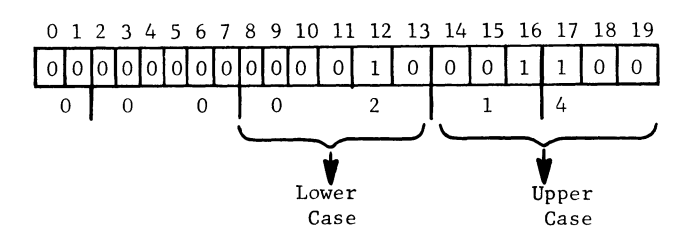

As pass 0 and pass 1 prepare input tapes for succeeding passes, no conversion is required, These intermediate tapes are punched in codes corresponding to internal GE-225 BCD.

The output from pass 2 may be listed on off-line devices which require a character conversion. This is accomplished by another conversion table. A typical memory word appears below.

#### Memory Word

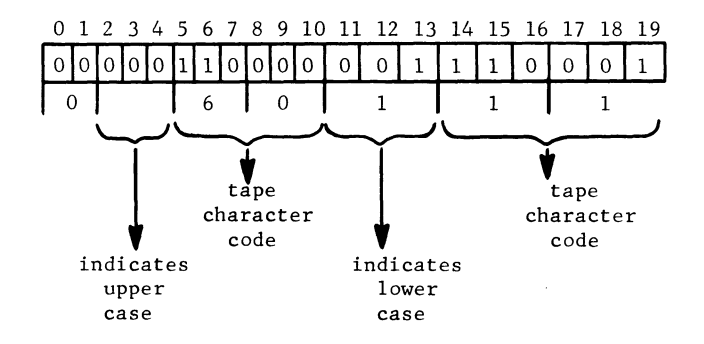

In pass 2A (absolute) this table occupies locations as are specified in the information sheet issued with the program deck. Each word in the table carries the perforated tape codes for two internal BCD characters, the first code in bit positions 2-10, the second in 11-19. In each 9-bit configuration, the first octal digit is a 0 if the corresponding tape code is in upper case and a 1 if it is in lower case. The next two octal digits contain the tape code itself.

Note that, in the character set shown in Figure 28, several of the Flexowriter codes are meaningless (with the two exceptions given below) to the GE-225 and are interpreted as spaces (memory octal 60). Also, any other of the Flexowriter codes that are not listed are meaningless and Also, any other of the Flexowriter codes that are not listed are meaningless and interpreted as spaces. The two exceptions are LOWER CASE and UPPER CASE. These are not meaningless, as they are necessary in the interpretation of two identically-punched codes that may be punched from the same Flexowriter key, such as 3 and #.

# GE-200 SERIES

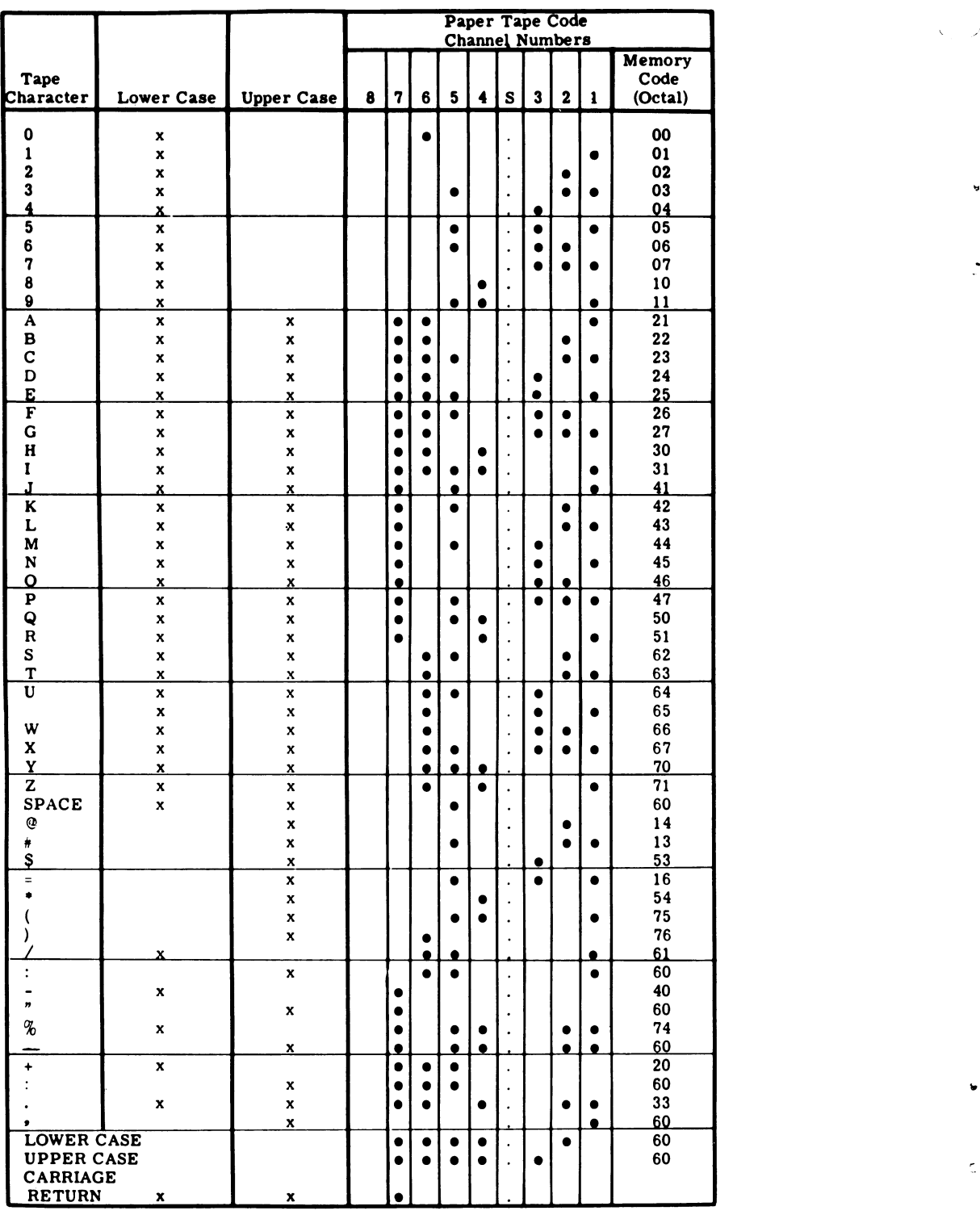

 $\Gamma$ 

Figure 28. Perforated Tape Character Set 8-Channel, Friden Flexowriter Model SPD

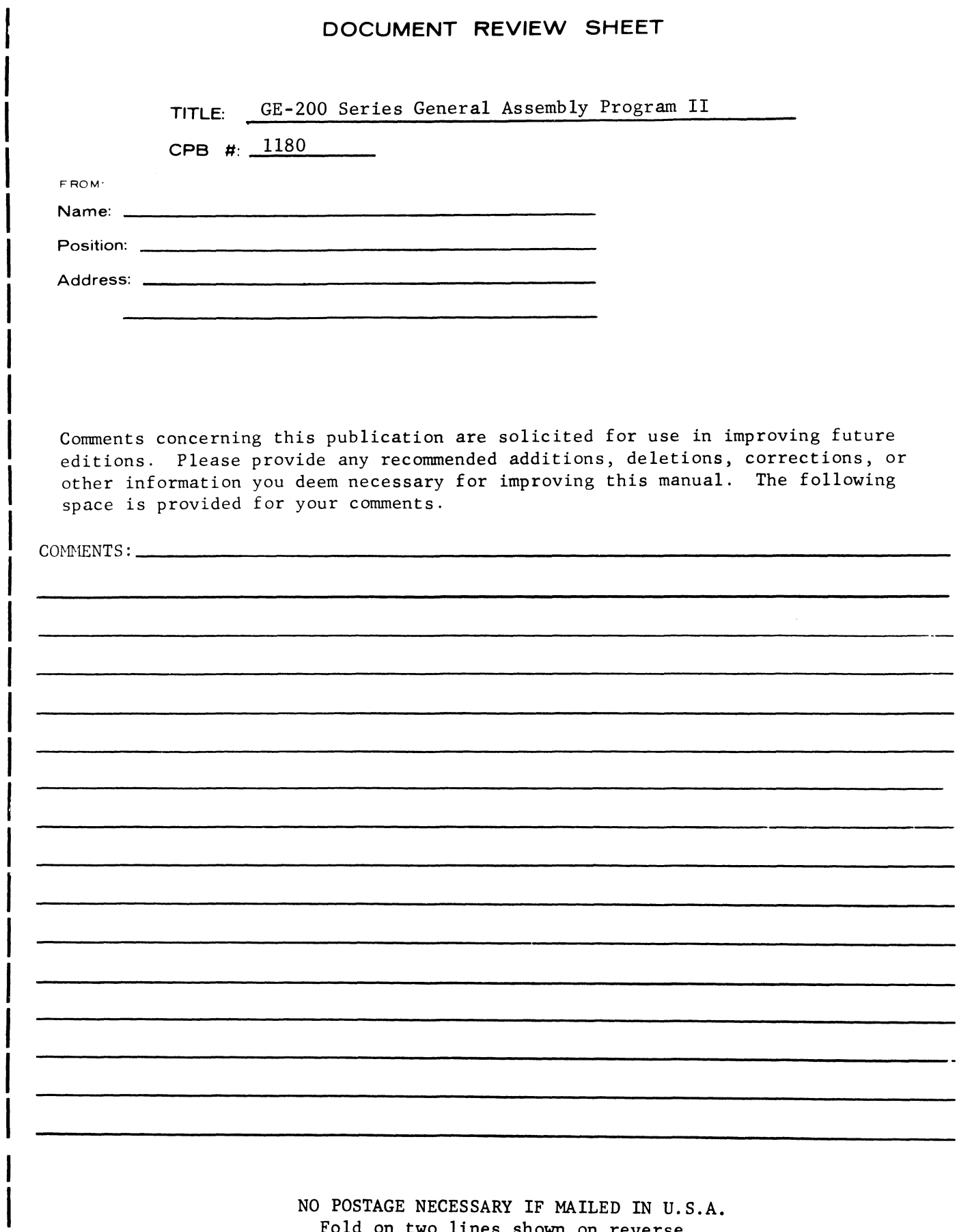

Fold on two lines shown on reverse side, staple, and mail.

 $\bar{z}$ 

 $\mathcal{A}^{\pm}$ 

 $\mathcal{L}^{\frac{1}{\alpha}}$ 

 $\mathbf{I}$ 

QJ C

along

 $\vec{V}$ 

t<br>J

ease 0..

### STAPLE

STAPLE

k,

 $\ddot{\mathtt{u}}$ 

 $\mathbb C$ 

## **FOLD**

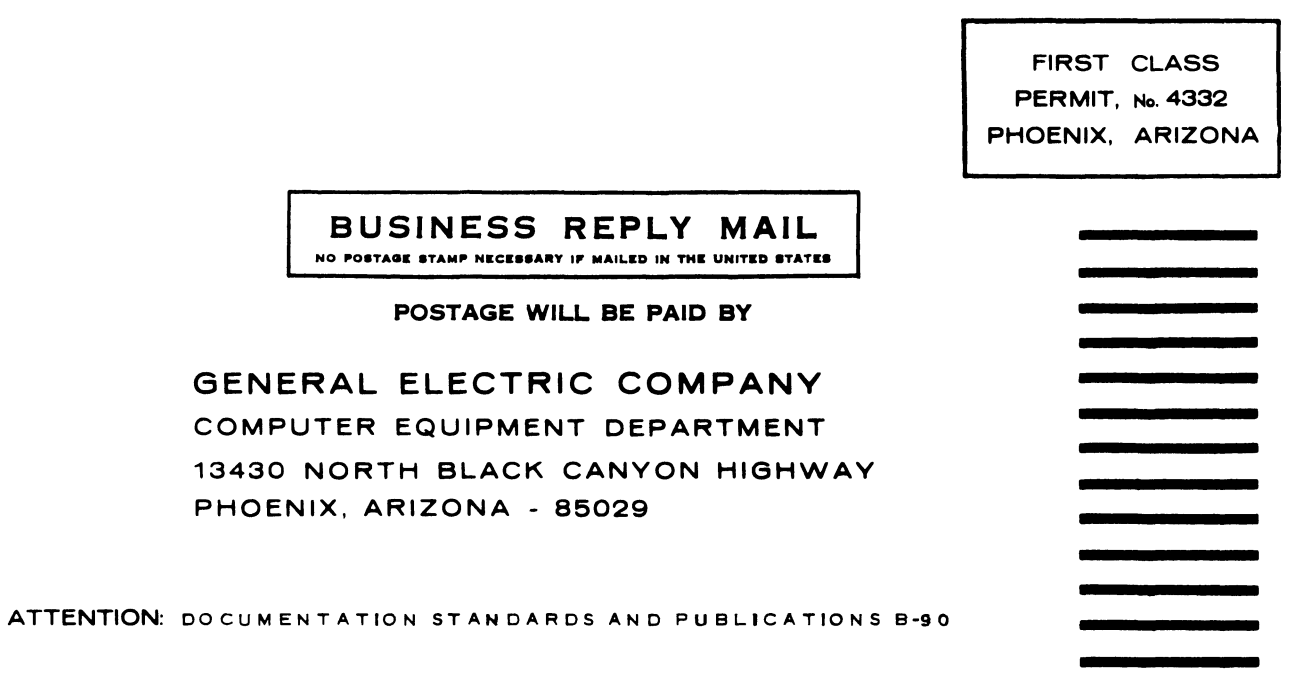

**FOLD** 

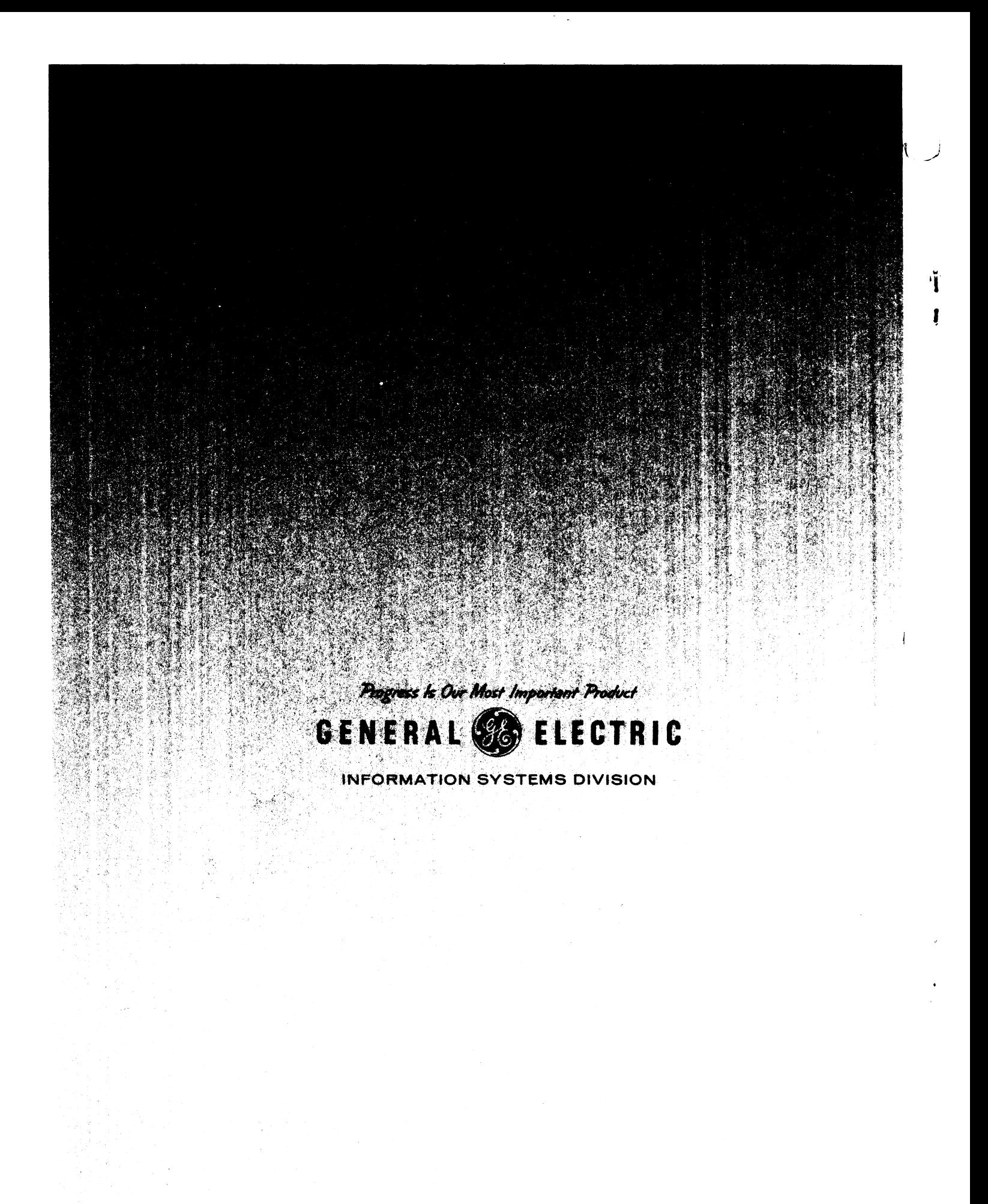

LITHO U.S.A.